Université Assane Seck de Ziguinchor

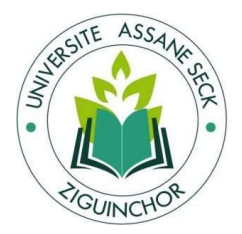

UFR Sciences et Technologies Département de Physique Master Physique et Applications : Physique des Matériaux Laboratoire de Chimie et Physique des matériaux Mémoire de Master

Présenté par :

### Pape Alioune DIA

Pour l'obtention du diplôme de Master

## Conception d'une carte électronique « low-cost » de monitoring de systèmes photovoltaïques

Soutenue publiquement le 30 Octobre 2021 devant le jury composé de :

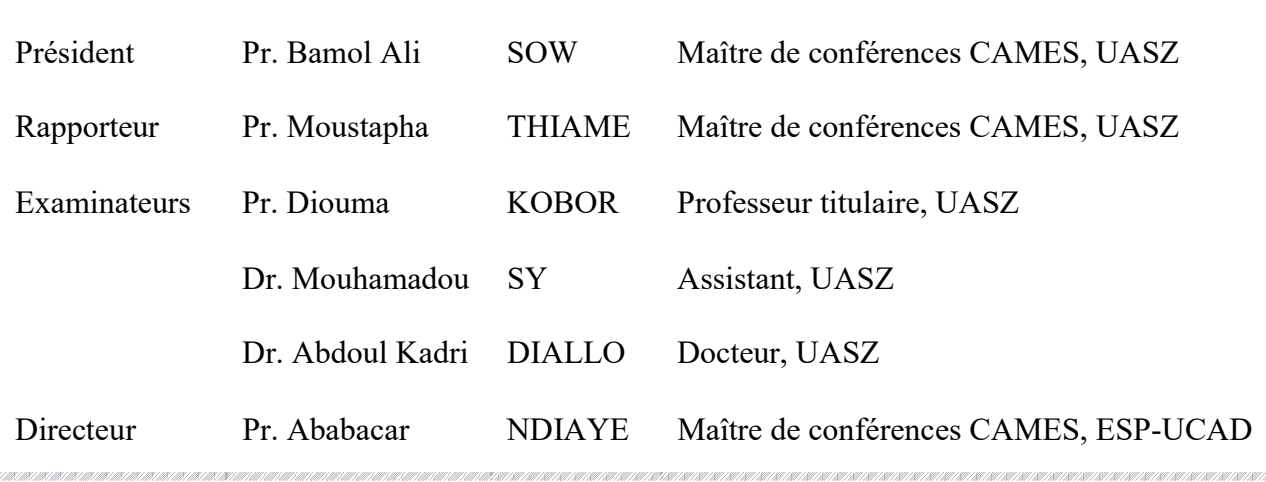

1

## Dédicaces

Je dédie ce travail à : Mon père et idole Mbaye DIA ; Ma très chère mère Rokhaya BA ; Mon mentor Baye Modou SALL ; Mes frères, mes sœurs et mes oncles ; Ma chère amie et sœur Zeynabou SOW ; Mon feu frère et ami Ibrahima THIANDOUM, qu'ALLAH ait pitié de son âme et pardonne. Amine !

### Remerciements

Les travaux de ce mémoire de Master ont été réalisés au Laboratoire de Chimie et Physique des Matériaux (LCPM) de l'université Assane Seck de Ziguinchor.

Je tiens à adresser mes sincères remerciements et exprimer ma gratitude à mon encadreur le Pr Ababacar NDIAYE, qui, malgré ma formation non orientée vers l'électronique, a accepté de travailler avec moi dans ce domaine qui me passionne. Sa disponibilité, sa rigueur, ses conseils et directives ont été d'une importance capitale pour mener à bien ce travail.

J'exprime ma gratitude à l'égard des enseignants qui ont accepté d'accorder une partie de leur temps à examiner ce modeste travail : le Professeur Bamol Ali SOW Président du jury, le Professeur Diouma KOBOR, le Docteur Mouhamadou SY et le Docteur Abdoul Kadri DIALLO Examinateurs et le Professeur Moustapha THIAME Rapporteur.

Je remercie chaleureusement tous les membres de ma famille pour leurs conseils et soutiens morale particulièrement à mon frère Mohamadou Lamine DIA. Sans oublier Dieynaba LY qui m'a aidé à me procurer certains outils indispensables à la réalisation de ce travail.

 Je remercie profondément Messieurs YOCK et SOW, techniciens du laboratoire de physique qui m'ont beaucoup épaulé tout au long du travail. J'exprime ma gratitude à l'endroit du Docteur Philippe Bernard HIMBANE ainsi qu'à tous les docteurs, doctorants et chercheurs qui s'activent au Laboratoire LCPM.

Je remercie également les enseignants du département de Physique, de la filière PC, ceux qui m'ont enseigné au lycée Demba DIOP de Mbour, au collège CEM Mbour 6 et à l'école Seydina Issa Laye de Cambèrène. Ainsi qu'à toutes les personnes qui de près ou de loin, ont participé à ma formation.

#### Résumé

L'objectif de ce travail consistait à concevoir une carte électronique « low-cost » adaptée à l'environnement du continent africain qui permet de faire le monitoring et la caractérisation des systèmes photovoltaïques. La première version de la carte électronique est composée de quatre blocs (de courant, de tension, d'environnement et de contrôle) qui interagissent avec le microcontrôleur ATMega328. La validation de chaque bloc est passée par le dimensionnement des composants, la simulation sans le bloc intelligent, la simulation avec le bloc intelligent et l'expérimentation en laboratoire. Une fois féconde, la carte a subi une panoplie d'expériences qui ont permis de vérifier sa précision ainsi que sa durabilité dans le temps. Son utilisation en mode monitoring a permis de mesurer le courant et la tension de charge d'une batterie de 100Ah ainsi que la température et l'humidité relative de l'environnement toute une journée durant. Les résultats issus de ces manipulations sont en adéquation avec les expériences antérieures connues. L'utilisation de la carte en mode caractérisation a permis l'obtention, en temps réel, des caractéristiques I-V et P-V en moins de 30 secondes. Le travail de conception a atteint son apogée avec la conception du PCB (circuit imprimé) sur Altium designer qui a abouti au fichier gerber exploitable par n'importe quel laboratoire compétent pour une production industrielle de la carte. Avec un coût de fabrication estimé à 25 183,6 FCAF, cette première version est accessible, répond aux besoins africains et est prête à rendre service.

Mots-clés : Microcontrôleur ATMegé328, Monitoring PV, Caractérisation PV, PCB.

#### Abstract

The objective of this work is to design a "low-cost" electronics board adapted to the environment of the African continent which allows the monitoring and characterization of photovoltaic systems. The first version of the electronic card is made up of four blocks (current, voltage, environment and control) which interact with the ATMega328 microcontroller. The validation of each block went through component sizing, simulation without the smart block, simulation with the smart block and laboratory experimentation. Once fertile, the card underwent a variety of experiments that verified its accuracy as well as its durability over time. Its use in monitoring mode made it possible to measure the charging current and voltage of a 100Ah battery as well as the temperature and relative humidity of the environment throughout a day. The results resulting from these manipulations are in line with the known previous experiences. Using the board in characterization mode resulted in real-time I-V and P-V characteristics in less than 30 seconds. The design work reached its peak with the design of the PCB (printed circuit board) on Altium designer which resulted in the gerber file usable by any competent laboratory for industrial production of the board. With an estimated manufacturing cost of 25 183.6 FCAF, this first version is accessible, meets African needs and is ready to serve.

Key words : ATMega328 Microcontroller, PV Monitoring, PV Caracterization, PCB.

## Table des matières

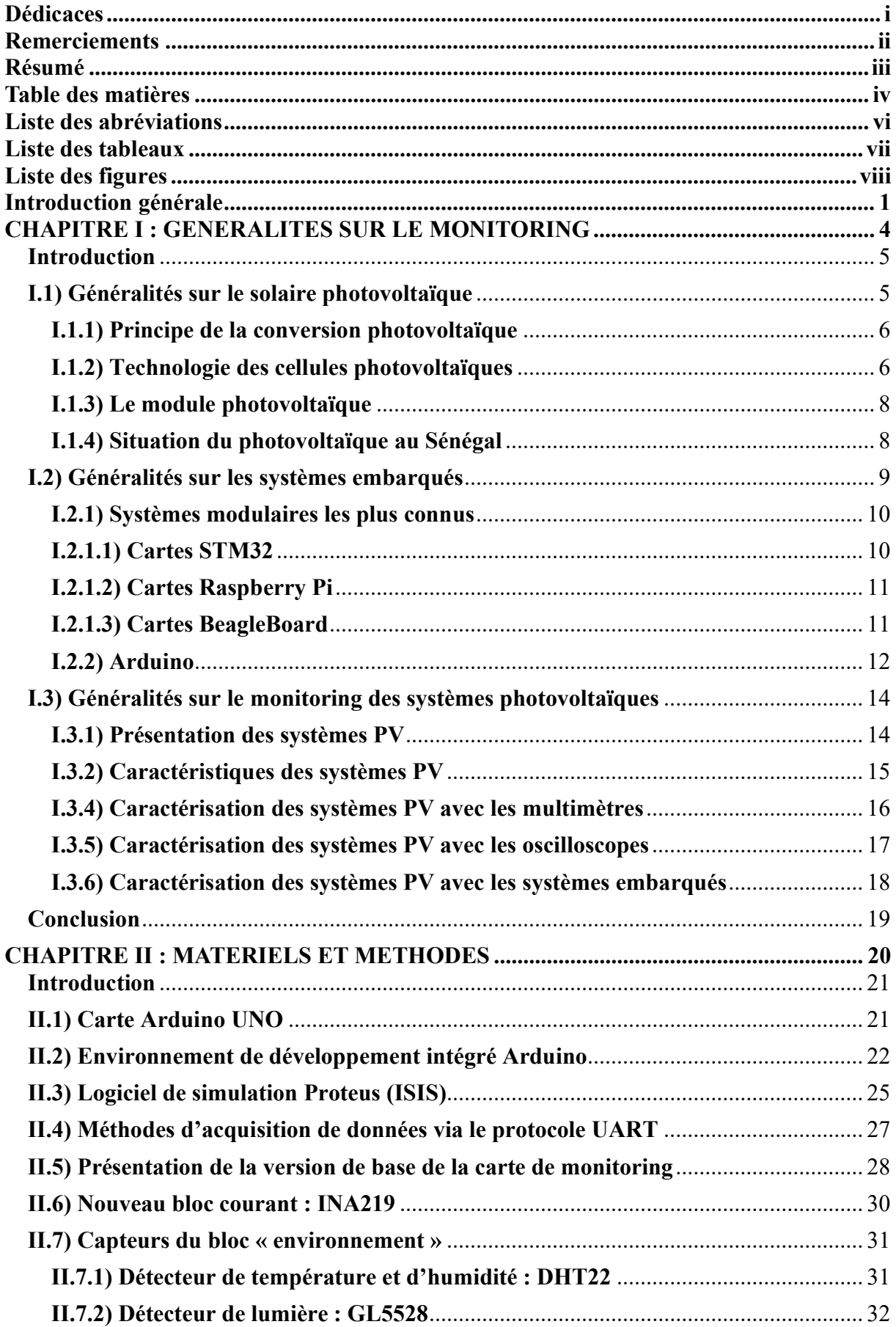

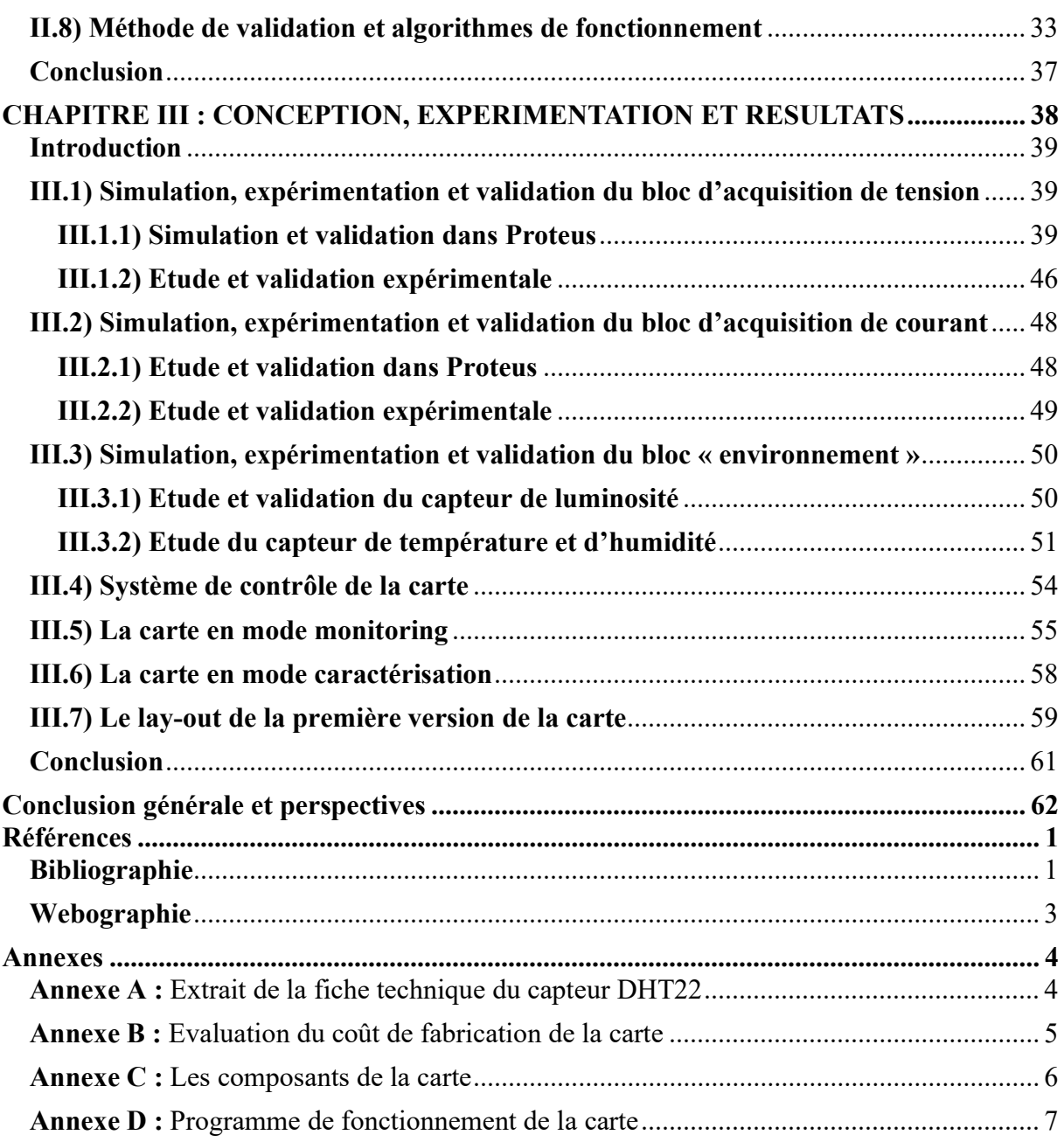

### Liste des abréviations

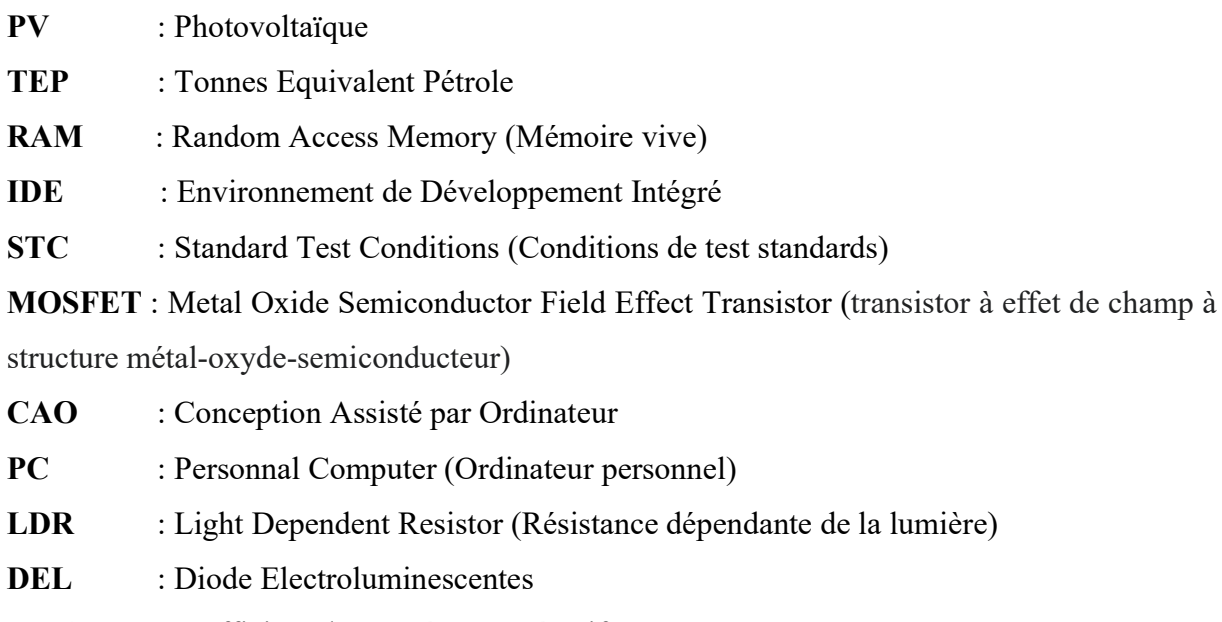

- NTC : coefficient de température négatif
- UART : Universal Asynchronous Receiver Transmitter (émetteur-récepteur asynchrone

#### universel)

- SSH : Secure Shell (Coquille sécurisée)
- PCB : Printed Circuit Board (Circuit imprimé)

### Liste des tableaux

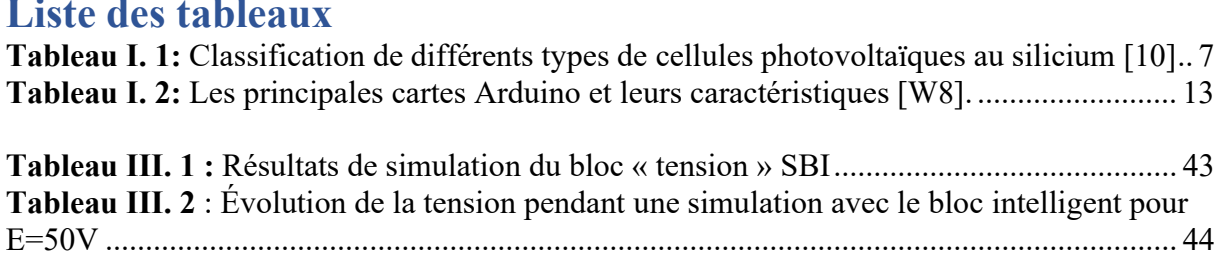

## Liste des figures

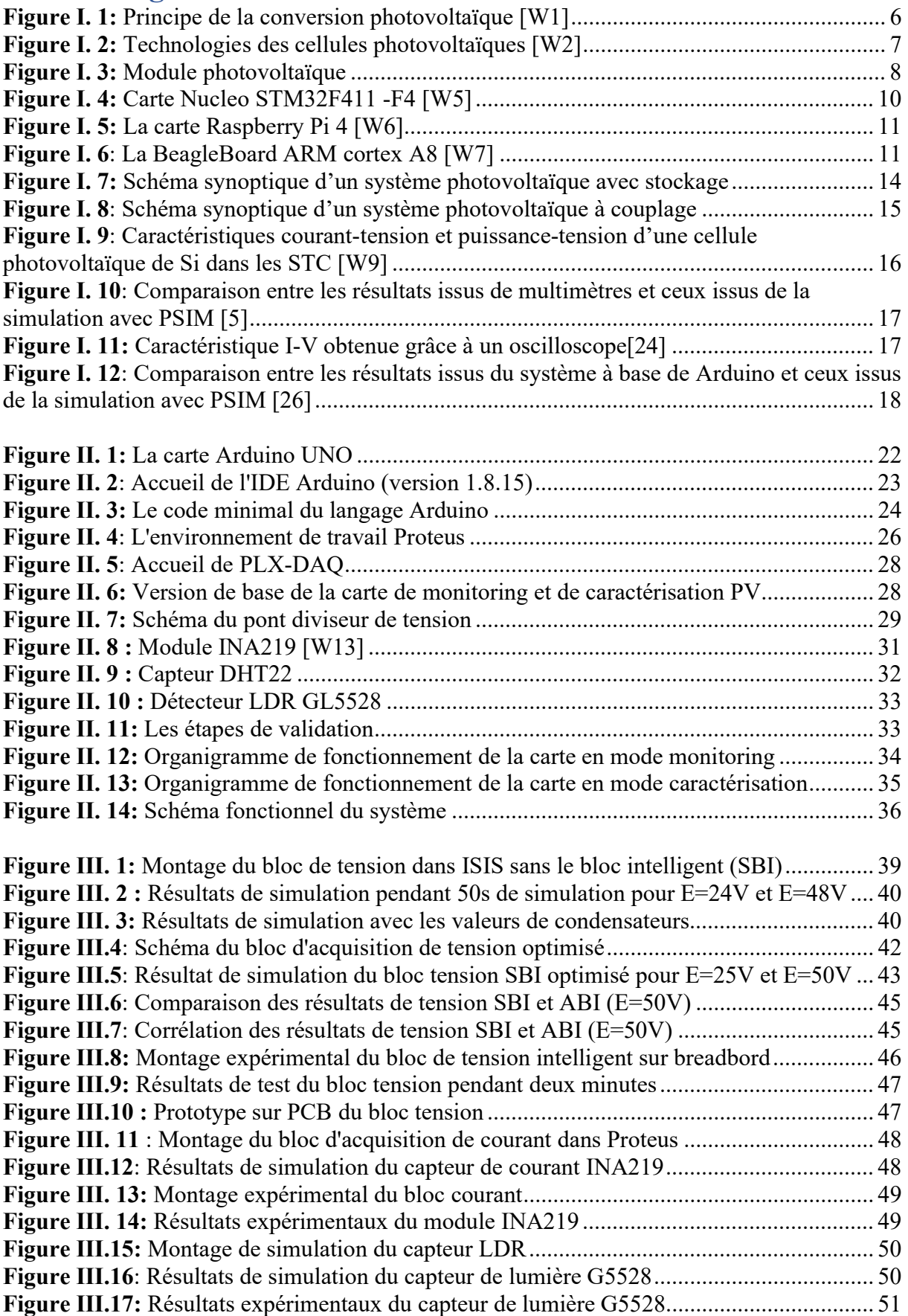

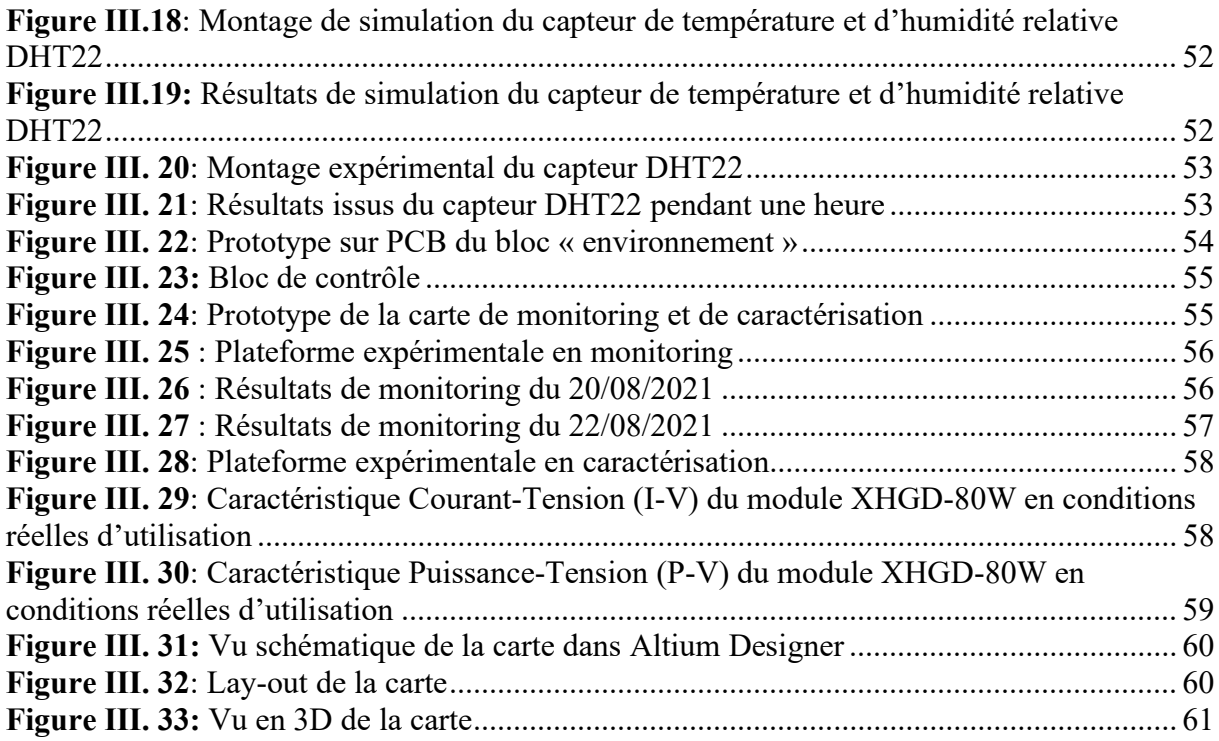

# INTRODUCTION GENERALE

1

### Introduction générale

La production d'énergie est l'un des défis les plus importants auxquels fera face l'humanité les années à venir. Les besoins énergétiques des sociétés industrialisées ainsi que ceux des pays en voie de développement ne cessent de se multiplier. Cela s'est traduit par une production énergétique qui a triplé des années soixante à nos jours [1]. Cette consommation ; d'une part, donne lieu à des émissions de gaz à effet de serre qui augmentent la pollution et donc favorisent le réchauffement climatique et d'autre part les sources d'énergies fossiles, principalement utilisées se font de plus en plus rares [2]. Le recours au développement des énergies dites renouvelables, peu polluantes est alors apparu comme l'ultime solution face à ce problème.

Par énergie renouvelable, on entend les énergies issues de sources inépuisables à l'échelle humaine telles que l'énergie hydroélectrique, l'énergie géothermique, l'énergie de la biomasse, l'énergie éolienne, l'énergie solaire, etc. Les énergies renouvelables regroupent un certain nombre de filières technologiques selon la source d'énergie valorisée et l'énergie utile obtenue. La conversion de la lumière en électricité, appelée effet photovoltaïque, a été découverte par Antoine Becquerel en 1839 [3], mais il faudra attendre près d'un siècle pour que les scientifiques approfondissent et exploitent proprement ce phénomène de la physique. Et le constat est là, la lumière du soleil est très abondante sur terre ; ce qui fait du photovoltaïque une des sources d'énergie renouvelable les plus importantes, si ce n'est la plus importante.

Selon Global Energy Interconnection, le berceau de l'humanité a le potentiel solaire le plus important au monde avec pas moins de 60 millions de TWh/an, soit 40% de la réserve théorique mondiale. Mais malheureusement, ce fort potentiel est peu exploité, car l'Afrique est le continent qui exploite le moins l'énergie solaire photovoltaïque (PV) avec une estimation à 2,2 GW en 2018 [4]. Cela est dû en partie au fait que l'exploitation du solaire PV nécessite un certain équipement électronique qui permet, entre autres, de faire le suivi et l'évaluation des performances des systèmes PV installés. Ce matériel n'est pas toujours accessible aux Africains, car il est souvent très complexe au vu des besoins actuels du continent. De plus, il n'est pas toujours adapté aux conditions climatiques et est souvent très onéreux [5]. C'est la raison pour laquelle, il est devenu urgent de développer de nouvelles cartes électroniques qui répondent aux besoins du continent.

Par ailleurs, depuis près de deux décennies, on assiste à un développement des systèmes embarqués sans précédent grâce à des plateformes de prototypage open source comme Arduino. Très pratique, Arduino a été créée en 2004 par Massimo Banzi et ses collègues de l'Interaction Design Institute d'Ivrea, en Italie. Leur objectif était de permettre à leurs étudiants de disposer d'une plateforme valant le prix d'une pizza pour réaliser des projets interactifs. Depuis, Arduino s'est considérablement développé et est utilisé comme moyen de prototypage par des millions de projets à travers le monde [6]. Le succès de cette plateforme est sans doute dû au fait qu'elle permet de programmer des microcontrôleurs avec des langages de programmation bas niveau, très répandus ; tels les langages C et C++. Arduino est donc un outil très intéressant pour développer des systèmes électroniques bas coût et peu complexe.

Dans ce contexte d'un monde où l'énergie photovoltaïque n'a jamais été aussi importante et où l'électronique embarquée est en plein essor, on s'est fixé comme objectif de mettre en place une carte électronique « low-cost » et adapter au climat du continent africain qui permet de faire le monitoring des systèmes photovoltaïques et d'avoir accès à des paramètres environnementaux comme la température et l'humidité relative ainsi que la caractérisation de modules PV. Basé sur la plateforme de prototypage open source Arduino, cet outil sera accessible à la plupart des chercheurs et particuliers qui en auront besoin. Le présent travail est scindé en trois chapitres :

Le premier traite l'énergie solaire photovoltaïque. Il sera également question de faire le point sur les systèmes embarqués ainsi que le monitoring des systèmes photovoltaïques.

Les différents outils qui vont permettre d'atteindre le but recherché seront vus en long et en large dans le second chapitre ainsi que la méthodologie de travail adoptée.

Dans le troisième chapitre, le travail de conception ainsi que les résultats issus du travail vont être présentés. Il s'ensuivra des discussions des résultats.

# Chapitre I :

# GENERALITES SUR LE MONITORING

#### Introduction

 Les énergies renouvelables constituent aujourd'hui la meilleure alternative pour répondre à une demande en énergie qui ne cesse de croître sans compromettre l'avenir de notre planète bleue. C'est ce qui explique une très grande activité scientifique autour de ces énergies dites vertes. Parmi elles, le solaire photovoltaïque se présente comme étant l'un des plus prometteurs du fait que le soleil fournit quotidiennement une quantité d'énergie astronomique et inexploitée. Pour arriver à exploiter au mieux le photovoltaïque, des recherches sont menées un peu partout dans le monde ; et quand on parle de recherches sur le photovoltaïque, on pense à la caractérisation des photopiles. Ainsi différentes méthodes sont utilisées pour parvenir à caractériser les systèmes photovoltaïques. Dans la même dynamique, les plateformes open source de systèmes embarqués connaissent une croissance fulgurante à tel point qu'elles sont présentes dans des millions de projets à travers le monde [6]. Dans ce chapitre, l'énergie photovoltaïque sera développée. Il sera également question de parler des systèmes embarqués dans leur globalité et particulièrement de la plateforme Arduino. Les différentes méthodes de monitoring des systèmes photovoltaïques existants seront développées en dernier lieu.

#### I.1) Généralités sur le solaire photovoltaïque

Les énergies renouvelables sont des sources d'énergie qui se renouvellent assez rapidement pour être considérées comme inépuisables à l'échelle de l'Homme. D'une façon générale, les énergies renouvelables sont des modes de production d'énergie utilisant des forces ou des ressources naturelles. On peut dire alors qu'une source d'énergie est renouvelable si le fait d'en consommer ne limite pas son utilisation future. En plus de leur caractère « illimité », ces sources d'énergie sont très peu polluantes. Le soleil, le vent, l'eau, et la biomasse génèrent certains gaz polluants, mais en bien moindre quantité que des combustibles fossiles.

Le soleil est une source énergétique quasiment illimitée, elle pourrait couvrir plusieurs milliers de fois notre consommation globale d'énergie. C'est pourquoi l'homme cherche depuis longtemps à mettre à profit cette énergie importante et diffusée sur l'ensemble de la planète. Ces recherches ont permis la valorisation de l'effet photovoltaïque découvert en 1839 par le physicien français, Alexandre Edmond Becquerel [3]. L'énergie solaire photovoltaïque provient de la transformation directe d'une partie du rayonnement solaire en énergie électrique. Cette conversion d'énergie s'effectue par un ensemble de cellules dites photovoltaïques qui exploitent l'effet photovoltaïque. La tension générée peut varier en fonction du matériau utilisé pour la fabrication de la cellule. L'association de plusieurs cellules PV en série et/ou parallèle donne lieu à un module photovoltaïque.

#### I.1.1) Principe de la conversion photovoltaïque

 Les cellules photovoltaïques exploitent l'effet photoélectrique pour produire du courant continu par absorption du rayonnement solaire. Cet effet permet aux cellules de convertir directement l'énergie des photons en électricité par le biais d'un matériau (le plus souvent semiconducteur) transportant les charges électriques. Une cellule photovoltaïque de silicium (Si) est composée de deux types de matériaux semi-conducteurs, l'un présentant un excès d'électrons et l'autre un déficit d'électrons. Ces deux parties sont respectivement dites dopées de type N et de type P. Le dopage des cristaux de silicium consiste à leur ajouter d'autres atomes pour améliorer la conductivité du matériau [7].

Un atome de silicium compte 4 électrons périphériques. L'une des couches de la cellule est dopée avec des atomes de phosphore qui, eux, comptent 5 électrons (soit 1 de plus que le silicium) : on parle de dopage de type n comme négatif, car les électrons (de charge négative) sont excédentaires. L'autre couche est dopée avec des atomes de bore qui ont 3 électrons (1 de moins que le silicium) : on parle de dopage de type p comme positif en raison du déficit d'électrons ainsi créé. Lorsque la première est mise en contact avec la seconde, les électrons en excès dans le matériau N diffusent dans le matériau P. En traversant la cellule photovoltaïque, les photons arrachent des électrons aux atomes de silicium des deux couches N et P. Les électrons libérés se déplacent alors dans toutes les directions. Après avoir quitté la couche P, les électrons empruntent ensuite un circuit pour retourner à la couche N. Ce déplacement d'électrons n'est autre que de l'électricité [8].

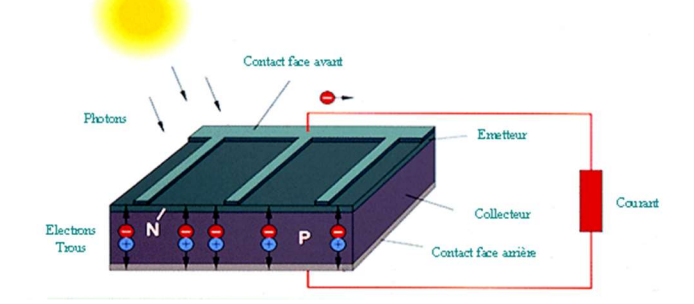

Figure I. 1: Principe de la conversion photovoltaïque [W1]

#### I.1.2) Technologie des cellules photovoltaïques

Il existe différentes technologies constituant les cellules photovoltaïques proposées sur le marché. Les technologies cristallines à base de silicium (polycristallin, monocristallin, amorphe) sont de loin les plus utilisées aujourd'hui, mais les technologies "couches minces",

en particulier CIS et CdTe se développent de plus en plus sur le marché. D'autres filières basées sur l'utilisation de colorants ou de matériaux organiques, encore à leurs balbutiements, promettent un bel avenir à l'énergie photovoltaïque. La figure I.2 présente les différentes technologies des cellules photovoltaïques[9].

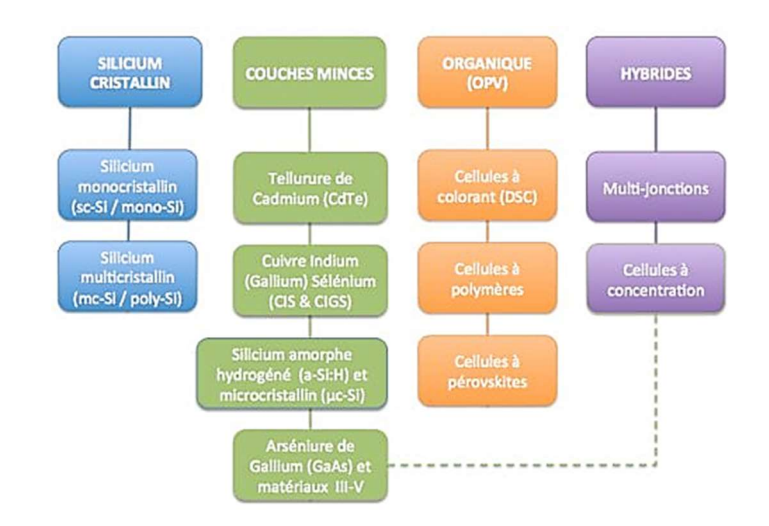

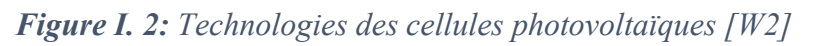

Le Silicium est principalement utilisé dans la conception des cellules photovoltaïques. On distingue les trois catégories principales qui se disputent le marché des cellules à base de Silicium. Elles ont des caractéristiques différentes. Ces dernières sont présentées dans le tableau I.1 :

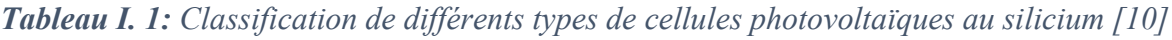

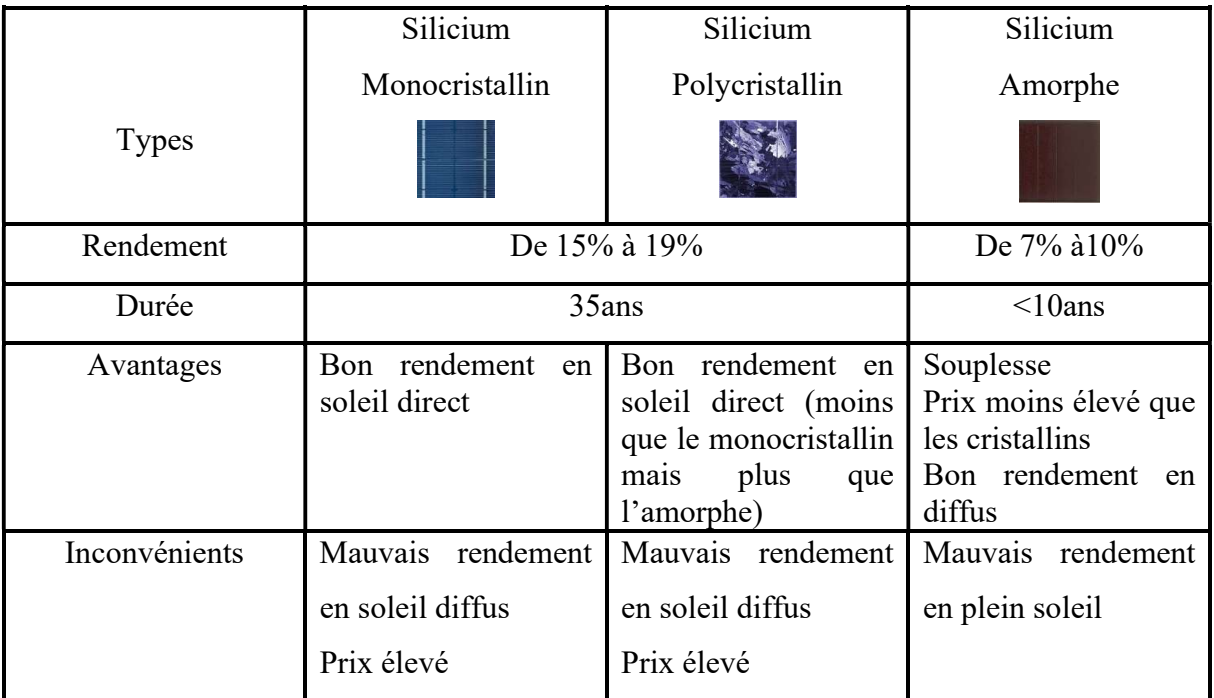

#### I.1.3) Le module photovoltaïque

L'énergie solaire photovoltaïque est une des seules filières qui peut être installée n'importe où, y compris en centre-ville. Elle est surtout utilisée pour la fourniture d'électricité dans les sites isolés, électrification rurale et pompage de l'eau, télécommunications et signalisation, applications domestiques [9]. Pour y arriver, plusieurs cellules sont regroupées en modules qui forment un parc ou une installation solaire, alimentant un réseau de distribution électrique. Un module est un assemblage de cellules permettant d'obtenir une énergie exploitable. Pour une tension pratique à utiliser, un module photovoltaïque contient généralement de 33 à 72 cellules (P.V) et les éléments essentiels concernant la connexion électrique avec l'extérieur.

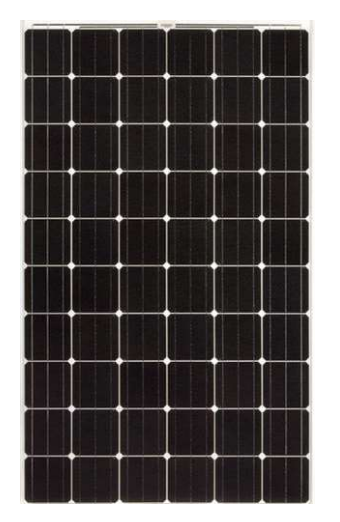

Figure I. 3: Module photovoltaïque

#### I.1.4) Situation du photovoltaïque au Sénégal

 Le Sénégal se trouve dans l'hémisphère Nord et s'étend entre le 12°8 et le 16°09 de latitude Nord et le 12° et le 17° de longitude Ouest [11]. Le climat change du Nord au Sud, du caractère sahélien sec avec des précipitions d'environ de 300 mm au nord au caractère tropical pluvieux avec des précipitations jusqu'à 1 300 mm au Sud. Dans toutes les régions, les mois les plus pluvieux sont juillet, août et septembre. Compte tenu de la position géographique du Sénégal et des conditions climatiques, on peut considérer un niveau de rayonnement solaire assez équilibré durant l'année, mais avec des réductions pendant la saison pluvieuse [12]. Ce qui fait du Sénégal un pays dans lequel les conditions sont réunies pour l'épanouissement de la filière photovoltaïque.

Les ressources solaires au Sénégal sont caractérisées par un niveau d'ensoleillement annuel de 394 milliers de milliards kWh ou encore de 33 830 000 000 TEP (tonnes équivalentes pétrole), soit 15 millions de fois la consommation d'énergie totale du pays [W3]. La faible

consommation d'énergie du pays, combinée au gisement solaire disponible offre au Sénégal l'opportunité de devenir facilement et rapidement, autonome en énergie. L'irradiation solaire quotidienne moyenne est de 5,8 kWh/m2/jour. Les premières installations ont été mises en place dans les années 1980. Jusqu'à présent, ces ressources ont été exploitées grâce à des systèmes solaires photovoltaïques et thermiques. Les systèmes solaires photovoltaïques ont engendré un développement très soutenu au Sénégal dans différents domaines (télécommunications, pompage d'eau et production d'électricité centralisée et décentralisée). Les systèmes solaires photovoltaïques sont exclusivement dédiés à la production d'électricité et la modularité de la technique en fait une solution de choix pour l'électrification rurale où des systèmes isolés peuvent être déployés. En zone urbaine, bien que trop peu utilisés, les systèmes donnent une certaine autonomie aux particuliers [W4].

Les systèmes de grande taille (quelques MW) peuvent contribuer substantiellement à réduire le déficit énergétique et augmenter l'indépendance énergétique. Ces dernières années, le Sénégal a inauguré une nouvelle ère dans le développement du solaire photovoltaïque avec la construction de plusieurs centrales : Bokhol, Merina, Sinthiou Mékhé, Bettenty, Djirnda, Bassoul, Dionewar. En 2007, la capacité totale installée était de 2 MW. En deux ans, entre 2016 et 2017, celle-ci est passée à 113 MW. Les projets actuels devraient porter la capacité installée totale à 255 MW (soit 13 %) d'ici décembre 2022 [13].

#### I.2) Généralités sur les systèmes embarqués

Les systèmes électroniques sont de plus en plus présents dans la vie courante. Les ordinateurs et micro-ordinateurs sont des systèmes électroniques bien connus ; mais l'électronique se trouve maintenant embarquée dans de très nombreux objets usuels : les téléphones, les agendas électroniques, les voitures, etc. Ces systèmes électroniques enfouis dans les objets usuels sont aujourd'hui plus connus sous le nom de « systèmes embarqués ». Un système embarqué est un système électronique et informatique autonome ne possédant pas des entrées/sorties standards comme un clavier ou un écran d'ordinateur. Il est piloté dans la majorité des cas par un logiciel, qui est complètement intégré au système qu'il contrôle.

De nos jours, les systèmes embarqués envahissent notre quotidien. Beaucoup de fonctions, jadis, réalisées manuellement sont aujourd'hui automatisées grâce à l'électronique et l'informatique embarquée. Ceci a apporté des améliorations notables en termes de confort. Un confort auquel, il est de plus en plus difficile de renoncer. La plupart des machines qui nous simplifient la vie ont besoin d'un système de régulation ou de contrôle pour fonctionner de manière correcte. Ces systèmes de contrôle peuvent être réalisés de manière simple grâce à l'émergence des plateformes open source. Dans la suite, il sera fait un résumé des différents systèmes modulaires (embarqués) puis l'accent sera mis sur Arduino qui est choisi dans le cadre de ce travail de recherche pour le pilotage de notre système.

#### I.2.1) Systèmes modulaires les plus connus

Le premier système embarqué qui a été produit en série est vraisemblablement le D-17 d'Autonetics. Il servait de système de contrôle aux missiles nucléaires américains LGM-30 Minuteman, produit à partir de 1962. Depuis, les systèmes se sont diversifiés et sont également présents dans l'industrie pour le contrôle de processus de production, etc. La convergence entre les applications électroniques pour grand public et les ordinateurs est de plus en plus grande. Néanmoins la conception de ces systèmes était toujours réservée aux industriels et à une certaine élite. Puis au début du millénaire, les plateformes open source comme Arduino ou Raspberry ont vu le jour et ont permis de libéraliser la conception des systèmes embarqués en permettant la programmation des microcontrôleurs avec des langages de bas niveau [14]. Ces plateformes ont vite connu une ascension fulgurante grâce à la grande communauté qui participe à leur développement (open source). Dans cette partie, une brève présentation des modules de systèmes embarqués les plus répandus va être faite et suivra la plateforme Arduino.

#### I.2.1.1) Cartes STM32

 Une carte SMT32 est un circuit intégré à base d'un microcontrôleur composé d'un processeur ARM, une mémoire RAM (Random Access Memory) et une interface de débogage. La famille STM32 est une série de microcontrôleurs 32-bits en circuits intégrés réalisés par STMicroelectronics. Les puces STM32 sont regroupées dans différentes séries proches, basées sur les processeurs d'architecture ARM 32-bits [15]. Les cartes SMT32 sont utilisées dans de nombreux domaines tels que : les systèmes interactifs, les compteurs électriques, les drones, etc. [16].

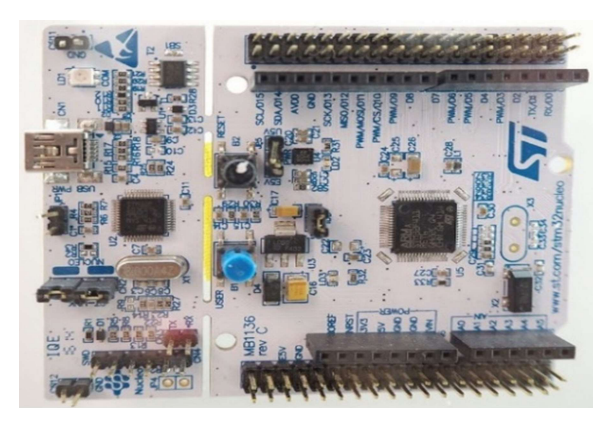

Figure I. 4: Carte Nucleo STM32F411 -F4 [W5]

#### I.2.1.2) Cartes Raspberry Pi

 Raspberry est une carte mère d'un mini-ordinateur qui peut être accueillir n'importe quel périphérique (souris, clavier, etc.). Cette carte est fabriquée pour aider à étudier les ordinateurs et pour représenter un moyen d'apprentissage de la programmation informatique en plusieurs langages (python, scratch, etc.). Elle est aussi capable de lire les vidéos à haute définition et même d'installer des jeux vidéo. L'intérêt d'utiliser le Raspberry Pi est sa capacité d'interaction avec le monde extérieur et d'exécuter plusieurs variantes de systèmes d'exploitation libre (GNU/Linux, Raspbian Debian ...) et d'autres logiciels compatibles [17].

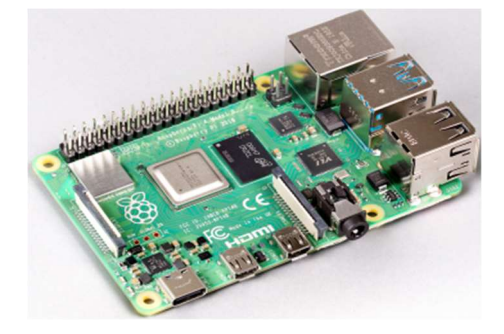

Figure I. 5: La carte Raspberry Pi 4 [W6]

#### I.2.1.3) Cartes BeagleBoard

 La BeagleBoard est une carte électronique de type ordinateur à carte unique de faible puissance. Les BeagleBoard sont relativement récents dans le monde des microcontrôleurs, mais les performances élevées et la consommation d'énergie faible en font l'une des trois plateformes populaires dans le monde open source. La carte a été développée par une petite équipe d'ingénieurs dans un but pédagogique afin d'être utilisée dans les universités à travers le monde, dans le but d'enseigner le potentiel de l'open source matériel et logiciel. Beagles signifie de grandes fonctionnalités dans de petits packages, car ces petits PC peuvent être utilisés pour toutes sortes d'applications et peuvent gérer la plupart des tâches de base d'un ordinateur de bureau classique. Telle qu'un PC classique, la BeagleBoard a une mémoire vive, une mémoire cache, mais c'est une carte SD qui joue le rôle de la mémoire morte[18].

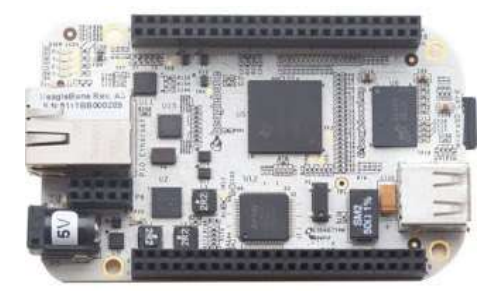

Figure I. 6: La BeagleBoard ARM cortex A8 [W7]

#### I.2.2) Arduino

Le projet Arduino a été entrepris par un groupe d'enseignants et d'étudiants d'une école de design italienne en 2004-2005. C'est une plateforme basée sur une interface entrée/sortie simple. Il était destiné à l'origine principalement, mais pas exclusivement à la programmation multimédia interactive en vue de spectacles ou d'animations artistiques, ce qui explique en partie la descendance de son environnement de développement de Processing, lui-même inspiré de l'environnement de programmation Wiring (l'un pensé pour la production d'applications impliquant des graphismes et l'autre pour le pilotage de salles de spectacles) [14].

Une carte Arduino est une petite carte électronique équipée d'un microcontrôleur. Un microcontrôleur est une unité de traitement de l'information de type microprocesseur à laquelle on a ajouté des périphériques internes permettant de réaliser des fonctions de commandecontrôle sans nécessiter l'ajout de composants externes. Le microcontrôleur permet, à partir d'événements détectés par des capteurs, de programmer et commander des actionneurs ; la carte Arduino est donc une interface programmable [19].

Arduino peut être utilisé pour construire des objets interactifs indépendants (prototypage rapide), ou bien peut être connecté à un ordinateur pour communiquer avec ses logiciels (Processing). D'ailleurs le processing est une des fonctionnalités du système Arduino qui sera exploitée dans le cadre de ce travail de recherches. Étant donné que la plateforme Arduino est open source, son développement est assuré par une communauté très active qui ne manque pas d'imagination et de créativité. Ainsi diverses cartes Arduino sont proposées ; chacune ayant des atouts en vue d'applications particulières [20]. Pour des soucis d'espace, les autres cartes Arduino les plus connues sont présentées dans le tableau I.2 :

| <b>Arduino</b>     | Microcontrôleur                       | <b>Flash</b><br>(ko) | <b>EEPROM</b><br>(ko) | <b>SRAM</b><br>(ko) | <b>Broches</b><br>d'E/S<br>numériques | <b>Broches</b><br>d'entrée<br>analogique | <b>Type d'interface USB</b>                       | <b>Dimensions</b><br>(mm)      |
|--------------------|---------------------------------------|----------------------|-----------------------|---------------------|---------------------------------------|------------------------------------------|---------------------------------------------------|--------------------------------|
| Uno                | ATmega328                             | 32                   | 0,5                   |                     | 14                                    | 6                                        | <b>FTDI</b>                                       | 68,6 mm x<br>53,3 mm           |
| <b>Diecimila</b>   | ATmega168                             | 16                   | 0,5                   | $\mathbf{1}$        | 14                                    | 6                                        | <b>FTDI</b>                                       | $68.6$ mm x<br>53,3 mm         |
| <b>Due</b>         | Atmel SAM3X8E                         | 512                  | $\boldsymbol{0}$      | 96                  | 54                                    | 12                                       | SAM3X8E (USB Host),<br>ATmega16u2 (programmation) | $101,6$ mm x<br>53,3 mm        |
| <b>Duemilanove</b> | ATmega168/328P                        | 16/32                | 0,5/1                 | 1/2                 | 14                                    | 6                                        | <b>FTDI</b>                                       | 68,6 mm x<br>53,3 mm           |
| Fio                | ATmega328P                            | 32                   |                       | $\overline{2}$      | 14                                    | 8                                        | Aucune                                            | $40,6$ mm x<br>$27.9$ mm       |
| Leonardo           | ATmega32U4                            | 32                   |                       | 2,5                 | 20                                    | 12                                       | ATmega32U4                                        | $68,6$ mm x<br>53,3 mm         |
| <b>LilyPad</b>     | ATmega168V ou<br>ATmega328V           | 16                   | 0,5                   | $\mathbf{1}$        | 14                                    | 6                                        | Aucune                                            | $50 \text{ mm}$ ø              |
| Mega               | ATmega1280                            | 128                  | $\overline{4}$        | 8                   | 54                                    | 16                                       | <b>FTDI</b>                                       | $101,6$ mm x<br>53,3 mm        |
| <b>Mega2560</b>    | ATmega2560                            | 256                  | $\overline{4}$        | 8                   | 54                                    | 16                                       | ATmega8U2                                         | $101,6$ mm x<br>53,3 mm        |
| <b>Micro</b>       | ATmega32U4                            | 32                   |                       | 2,5                 | 20                                    | 12                                       |                                                   | 48 mm x 18<br>mm               |
| <b>Nano</b>        | ATmega168 ou<br>ATmega328             | 16/32                | 0,5/1                 | 1/2                 | 14                                    | 8                                        | <b>FTDI</b>                                       | $43$ mm $x$<br>$18 \text{ mm}$ |
| Yun                | ATmega32u4                            | 32                   |                       | 2,5                 | 20                                    | 12                                       |                                                   | 73 mm x 53<br>mm               |
| Zero               | ATSAMD21G18, 32-Bit<br>ARM Cortex M0+ | 256                  | N/A                   | 32                  | 20                                    | 6                                        |                                                   | 68 mm x 30<br>mm               |

Tableau I. 2: Les principales cartes Arduino et leurs caractéristiques [W8].

#### I.3) Généralités sur le monitoring des systèmes photovoltaïques

 Le monitoring ou supervision des installations photovoltaïques offre la possibilité de suivre les performances de production et la qualité de fonctionnement des panneaux photovoltaïques ainsi que des onduleurs. Il permet ainsi de détecter les éventuelles anomalies de fonctionnement qui peuvent survenir. En effet, un système de monitoring aide à analyser les données de production des systèmes solaires photovoltaïques et les comparer sous forme de tableaux ou de figures instantanées ou récapitulatifs journaliers, mensuels ou annuels. Plusieurs auteurs ont déjà travaillé dans ce domaine et ont produit des résultats très intéressants. Pour faire le monitoring des systèmes photovoltaïques, différentes méthodes sont utilisées ; mais avant de parler de ces dernières, une brève présentation des systèmes photovoltaïques ainsi que des courbes caractéristiques sera faite.

#### I.3.1) Présentation des systèmes PV

 Les modules photovoltaïques ne peuvent pas être considérés comme de simples générateurs d'énergie électrique en remplacement d'un réseau. En réalité, les modules photovoltaïques sont étroitement associés à un système complet pour une application bien spécifique correspondant à un besoin défini. La source d'énergie (lumière solaire) n'étant pas disponible à tout temps en un point de la terre, les systèmes photovoltaïques les plus couramment utilisés sont de deux types :

 $\triangleright$  Les systèmes photovoltaïques avec stockage électrique : Dans ces systèmes, des batteries ou accumulateurs d'énergie sont utilisés pour alimenter des appareils :

- soit directement en courant continu.

-soit en courant alternatif par l'intermédiaire d'un convertisseur continu-alternatif (onduleur).

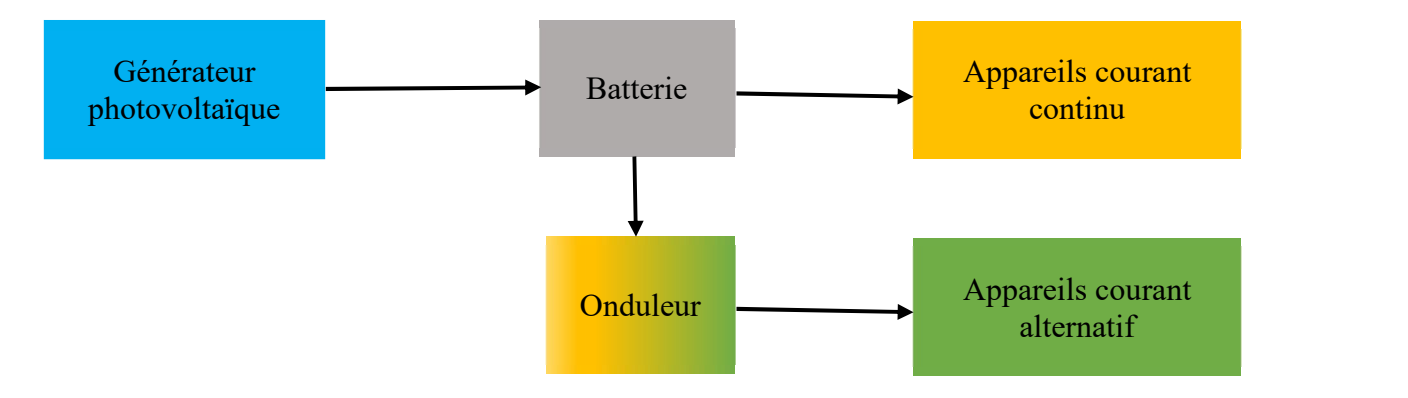

Figure I. 7: Schéma synoptique d'un système photovoltaïque avec stockage

 $\triangleright$  Les systèmes à couplage direct sans batterie : Lorsqu'un système photovoltaïque fonctionne sans moyen de stockage d'énergie, on dit qu'il est « au fil du soleil ». Les appareils d'utilisation sont branchés soit directement sur le générateur solaire, soit, éventuellement, par l'intermédiaire d'un convertisseur continu-continu ou d'un adaptateur d'impédance.

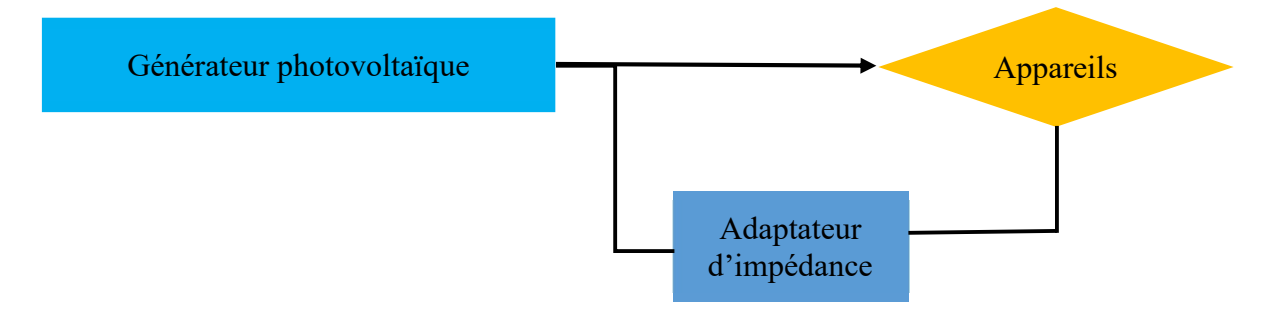

Figure I. 8: Schéma synoptique d'un système photovoltaïque à couplage

Le choix de tel ou tel système se fera en fonction de différents critères : simplicité, application, environnement, etc. Toutefois, l'étude de systèmes photovoltaïques se ramène souvent à l'étude de l'adaptation de la charge constituée, soit d'une batterie, d'une charge quelconque par rapport à l'ensemble des modules solaires[21].

#### I.3.2) Caractéristiques des systèmes PV

 Faire des études de recherches ou de suivis d'un système photovoltaïque nécessite toujours de faire le tracé des courbes caractéristiques courant-tension et puissance-tension. En effet, ces dernières permettent d'accéder à bon nombre de paramètres physiques caractéristiques du panneau photovoltaïque. Ce sont ces paramètres qui permettent de juger les performances de modules ou de systèmes installés. Les premiers paramètres qui apparaissent sur la caractéristique courant-tension d'un module photovoltaïque sont :

- $\triangleright$  Le courant de court-circuit (*Icc*) qui est le courant généré par un module éclairé raccordé à elle-même.
- $\triangleright$  La tension à circuit ouvert (*V*co) qui est la tension générée par un module éclairé non raccordé.
- $\triangleright$  Le point de puissance maximale : MPP (en anglais : maximal power point) obtenu pour une tension et un courant optimaux[22].

La puissance électrique produite par une diode sous éclairement est égale au produit de l'intensité délivrée et de la tension à ses bornes. Une cellule photovoltaïque pouvant être comparée à une diode (jonction PN), il faut ainsi adapter la charge aux bornes du dispositif afin de la faire fonctionner au point de puissance maximale Pmax (Vmax,Imax). Le Point de Puissance Maximale sur cette courbe correspond au produit de deux (2) valeurs particulières qui sont :

- $\triangleright$  Le courant de puissance maximale noté Impp (ou Ippm)
- La tension de puissance maximale notée Vmpp (ou Vppm)

La figure I.9 montre les caractéristiques courant-tension et puissance-tension d'une cellule photovoltaïque dans les conditions standards (STC) : émission lumineuse de 1 000 W/m², température de 25 °C, conditions spectrales Air Mass 1,5.

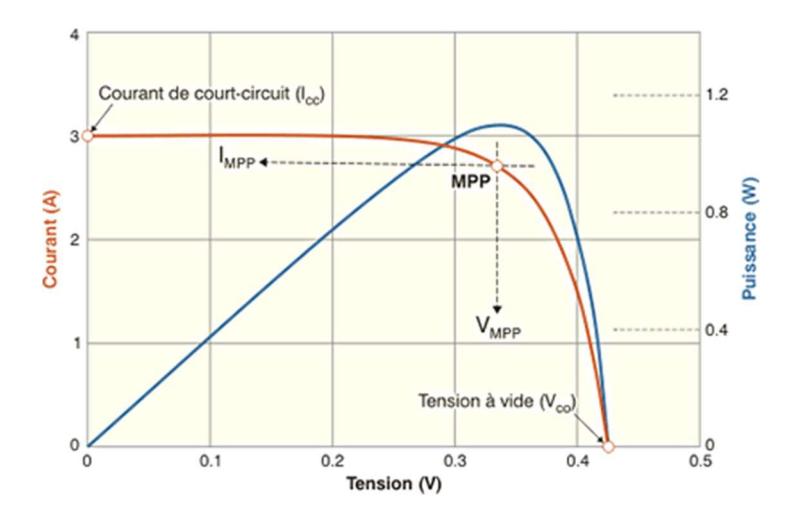

Figure I. 9: Caractéristiques courant-tension et puissance-tension d'une cellule photovoltaïque de Si dans les STC [W9]

#### I.3.4) Caractérisation des systèmes PV avec les multimètres

 Le multimètre est un appareil capable de mesurer des grandeurs électriques. Il peut permettre à son utilisateur de détecter les pannes, les défauts ou les anomalies dans un circuit électrique. Tout multimètre possède au moins trois modes caractéristiques. L'ohmmètre permet d'effectuer le test de la continuité électrique mesurant la résistance entre deux points. Le voltmètre sert à tester les niveaux de tension dans un circuit électronique. Enfin, l'ampèremètre sert à la mesure du courant électrique. Ces deux dernières fonctions sont indispensables pour faire la caractérisation des modules photovoltaïques. En effet, elles permettent de recueillir des valeurs de courants et tensions délivrées par le générateur photovoltaïque. Les multimètres sont très utilisés dans la recherche, un peu partout dans le monde, pour faire la caractérisation des modules photovoltaïques du fait qu'ils sont très accessibles. Les résultats obtenus sont souvent assez satisfaisants, mais il reste un problème de précision, car lorsqu'on utilise les multimètres, le facteur humain entre en jeu (lecture et transcription des valeurs), ce qui réduit le degré de précision des résultats [5]. La figure I.10 montre les résultats d'un travail de recherche effectué par une équipe marocaine en 2018.

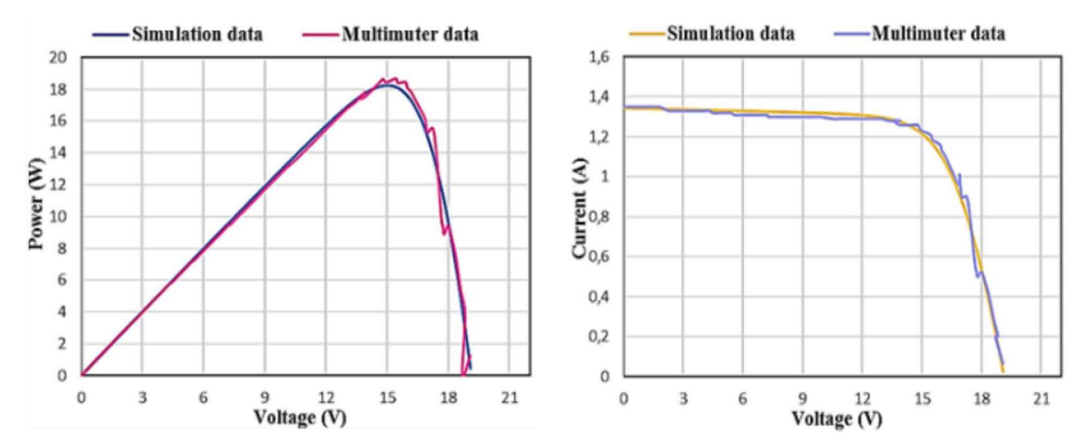

Figure I. 10: Comparaison entre les résultats issus de multimètres et ceux issus de la simulation avec PSIM [5]

Comme on peut le voir, les auteurs y font une comparaison entre les résultats obtenus à partir de multimètres et ceux issus de simulation pour un module photovoltaïque parfait avec le logiciel PSIM. Les imperfections notées peuvent être expliquées, selon les auteurs, par l'intervention de l'Homme dans le processus (entre le recueil et le tracé des graphes) [5]. De plus, l'utilisation de multimètres ne permet pas de faire le monitoring en temps réel d'une installation photovoltaïque ; ce qui montre la nécessité d'avoir d'autres alternatives.

#### I.3.5) Caractérisation des systèmes PV avec les oscilloscopes

 L'oscilloscope est un appareil de mesure qui représente un signal électrique sous la forme d'une courbe (le plus souvent, variation temporelle de la tension). Cet appareil sert surtout à visualiser l'allure d'un ou de plusieurs signaux, plutôt qu'à prendre des mesures précises. Les appareils les plus récents, toutefois, sont dotés de performances très avantageuses dans le domaine de la mesure[23]. S'agissant d'un appareil permettant de mesurer la tension (indirectement le courant), l'oscilloscope peut être employé dans le but d'obtenir les courbes caractéristiques I-V et P-V d'un module PV. Une équipe de recherche a réussi à tracer la courbe caractéristique I-V présentée sur la figure I.11, à l'aide d'oscilloscope :

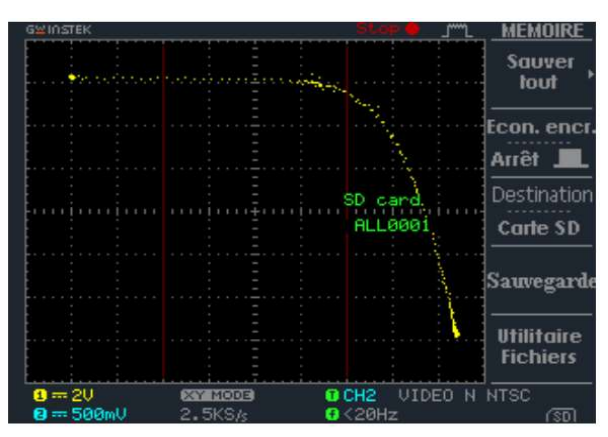

Figure I. 11: Caractéristique I-V obtenue grâce à un oscilloscope[24]

Les résultats présentés sur la figure I.11 sont assez satisfaisants car, à première vue, l'allure de la caractéristique I-V semble être assez proche de celle d'une caractéristique I-V du modèle réel de générateur PV. Cependant comme le stipulent les auteurs, le problème de précision est le principal handicap lorsque les oscilloscopes servent à remplir la tâche de caractérisation[24].

#### I.3.6) Caractérisation des systèmes PV avec les systèmes embarqués

Les systèmes embarqués ont connu ces dernières années un développement sans précédent grâce au concept open source (logiciel libre). Arduino fait partie des plateformes open source les plus utilisées dans le monde pour diverses applications. Le principe est simple ; des détecteurs (capteurs) sont utilisés pour collecter des données de l'environnement puis ces données sont traitées et utilisées pour faire fonctionner et actionner un système. Une large panoplie de capteurs permettant de connaître le degré de luminosité, la température, l'humidité, la tension ou encore le courant électrique est proposée sur le marché.

Réaliser un système de surveillance d'installation photovoltaïque devient plus facile. Il suffit d'avoir une carte Arduino, un capteur de tension, un capteur de courant, un ordinateur et des compétences en programmation. Un des avantages des systèmes de monitoring des installations photovoltaïques à base de systèmes embarqués est que ce sont des systèmes peu onéreux et très fiables. Beaucoup de travaux sont menés dans le monde pour exploiter au mieux les possibilités qu'offrent les systèmes embarqués tel que Arduino [25]. Les résultats recueillis avec ces systèmes sont très intéressants dans la mesure où ils sont quasiment identiques aux résultats issus de simulation du modèle réel d'un générateur photovoltaïque. Même si les résultats obtenus sont intéressants, des améliorations doivent encore être apportées afin d'avoir des systèmes de surveillance très précis. Au cours de leurs travaux sur la caractérisation des modules photovoltaïques, une équipe marocaine a réussi à obtenir les résultats présentés dans la figure I.12 :

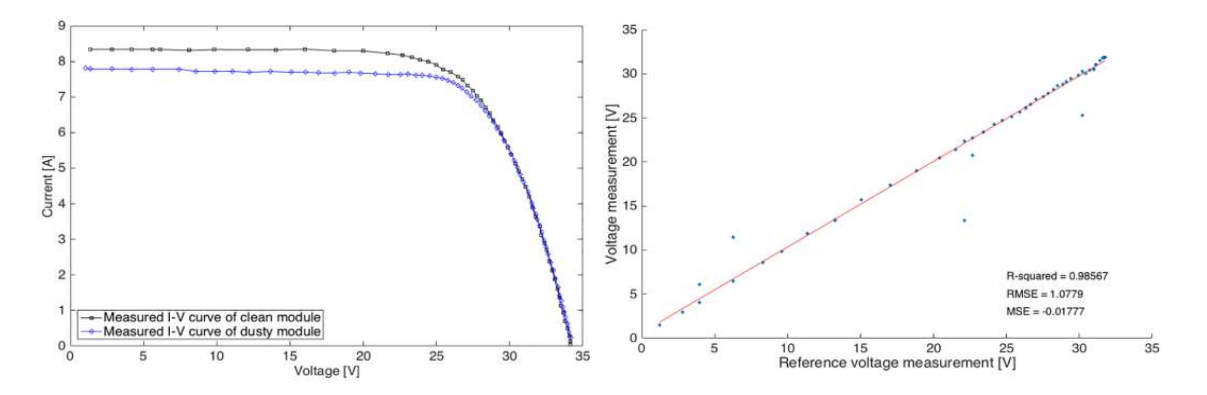

Figure I. 12: Comparaison entre les résultats issus du système à base de Arduino et ceux issus de la simulation avec PSIM [26]

Les résultats présentés sur la figure I.12 sont plutôt encourageants, en effet les courbes obtenues par simulation du modèle électrique d'un générateur photovoltaïque sont quasiment identiques avec les courbes obtenues en exploitant les données collectées grâce à la plateforme de systèmes embarqués comme en témoigne la courbe de la corrélation de la tension [26]. Ces résultats montrent tout le potentiel et les possibilités que peuvent offrir les systèmes embarqués. De plus, avec ce genre de systèmes, il est possible d'obtenir les courbes de caractérisation sans délais.

#### Conclusion

 De nos jours, aucun doute ne plane sur l'importance de l'énergie pour les besoins humains avec les avancées technologiques. Les études et les prévisions récentes alertent sur l'utilisation massive des ressources fossiles qui conduira non seulement à l'épuisement total des réserves, mais surtout à la nuisance de notre environnement. Pour se passer de ce problème, on a recours aux énergies dites renouvelables qui sont inépuisables à l'échelle humaine. Parmi ces énergies renouvelables, le solaire photovoltaïque qui se présente comme une source énergétique ayant un fort potentiel pour le continent africain. Mais malheureusement, l'exploitation d'un tel potentiel nécessite un certain outillage qui n'est pas toujours accessible aux Africains. C'est pourquoi les plateformes open source des systèmes embarqués constituent une très grande opportunité pour le développement d'outils de recherches modernes, adaptés aux besoins du continent et peu onéreux. Ainsi, en plus des méthodes de caractérisation traditionnellement utilisées (multimètres), de nouvelles méthodes très efficaces ont vu le jour et montrent déjà le grand potentiel des plateformes de systèmes embarqués tel que Arduino.

# Chapitre II :

# MATERIELS ET METHODES

#### Introduction

 La filière photovoltaïque est en plein essor dans le monde entier. L'Afrique a encore beaucoup de retard à combler dans ce domaine (moins de 5 % de sa production d'énergie) d'autant plus qu'elle est la partie de la terre qui reçoit le plus d'ensoleillement au monde (plus de 40 % du potentiel solaire mondial) [4]. Pour se faire, il est indispensable d'avoir des outils permettant de faire la caractérisation des modules PV, mais pas que ; parce que les systèmes déjà installés doivent être constamment en surveillance afin de tirer le meilleur d'eux. C'est pourquoi la carte qui va être développée dans ce travail arrive au moment opportun. En effet, elle permettra de faire la caractérisation ainsi que le monitoring des systèmes photovoltaïques. Développer une telle carte n'est pas chose simple et nécessite pas mal d'outils. Ce matériel ainsi que les méthodes employées pour aboutir au résultat final sont présentés dans ce second chapitre.

#### II.1) Carte Arduino UNO

Le système Arduino est une plateforme open source basée sur des cartes programmables par microcontrôleurs et un environnement de développement intégré (IDE) permettant d'écrire, de compiler et de tester des programmes (codes). Les cartes et modules Arduino sont pourvus d'entrées-sorties qui peuvent recevoir des signaux de capteurs ou interrupteurs et peuvent commander des moteurs, éclairages, etc. Arduino n'est pas en soi un type de carte ou un microcontrôleur spécifique, en réalité Arduino désigne plutôt toute une famille. Choisir celle qui convient à notre projet n'est pas une mince affaire et il convient de réfléchir sur pas mal de paramètres comme nos besoins en espace mémoire, en nombre d'entrées/sorties, du volume physique, etc. En prenant en compte ces différents paramètres, notre choix est porté sur la carte Arduino UNO qui répond parfaitement aux besoins de ce travail et qui par la même occasion est la carte Arduino la plus répandue ; ce qui facilitera l'accès à la documentation. Voici quelques informations techniques de la UNO [W8] :

#### Caractéristiques principales :

- alimentation : via port USB (5V et 3,3V) ou
- –7 à 12 V sur connecteur alimentation externe
- microprocesseur : ATMega328
- mémoire flash : 32 kB
- mémoire SRAM : 2 kB
- mémoire EEPROM : 1 kB
- 14 broches d'E/S numériques
- 6 entrées analogiques 10 bits
- intensité par E/S : 40 mA
- cadencement : 16 MHz
- bus série, I2C et SPI

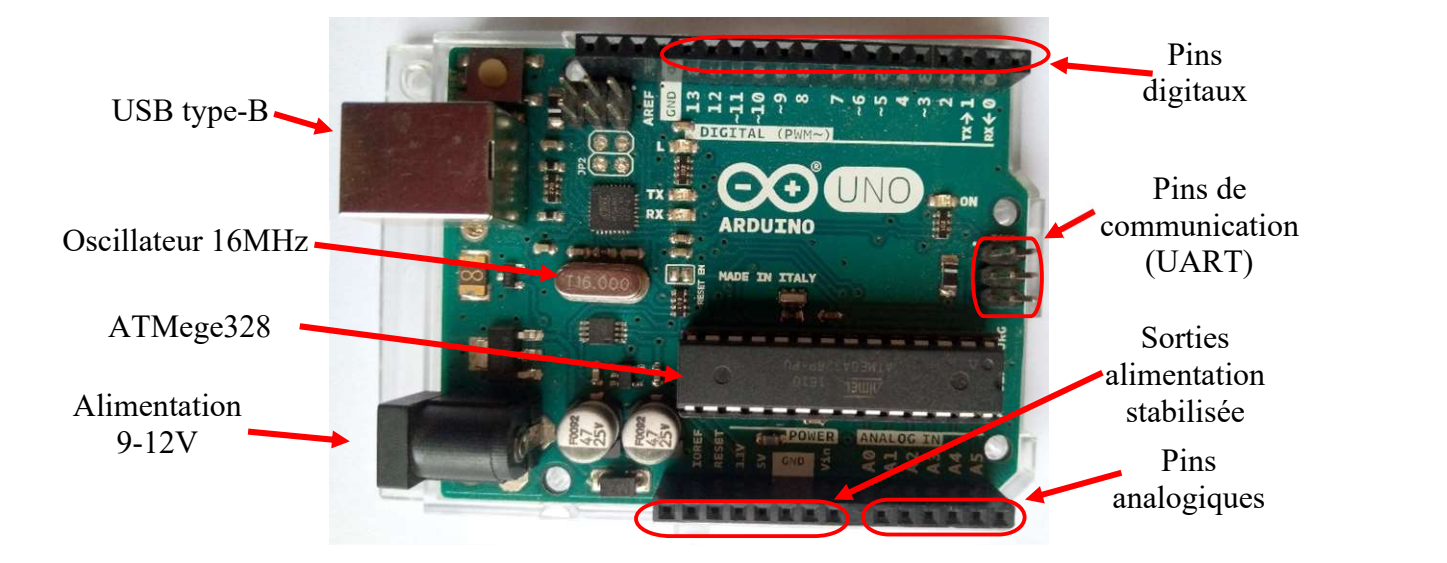

Figure II. 1: La carte Arduino UNO

#### II.2) Environnement de développement intégré Arduino

Les systèmes embarqués d'une manière générale sont composés de deux parties : le matériel (hardware) et le logiciel (software). Étant une plateforme open source dédiée à la conception d'objets interactifs, Arduino n'échappe pas à cette règle. Le matériel est composé de la famille des cartes Arduino ainsi que des cartes dérivées. Le logiciel de base est l'environnement de développement intégré (IDE) Arduino avec son propre langage de programmation. Cependant, le caractère open source de la plateforme Arduino fait que plusieurs langages différents du langage natif (le langage Arduino) sont utilisés pour donner des instructions aux microcontrôleurs. L'IDE Arduino est une application multiplateforme (Windows, Mac OS et Linux) qui propose tout ce qui est nécessaire pour éditer un programme, vérifier sa syntaxe, puis téléverser le code dans une carte Arduino, c'est-à-dire programmer le microcontrôleur de la carte. Très intuitif, l'IDE Arduino peut être pris en main en quelques heures du fait de sa grande convivialité ; et l'apprentissage d'un débutant se fait naturellement sans qu'il soit nécessaire de lire et comprendre à l'avance une quelconque documentation (exemples de codes commentés fournis). Étant open source avec une communauté très active, l'IDE offre de plus en plus de possibilités au fur et à mesure de son évolution(19,20). Cette partie fait le point sur certaines options qui peuvent se révéler bien utiles dans la réalisation de la carte de monitoring.

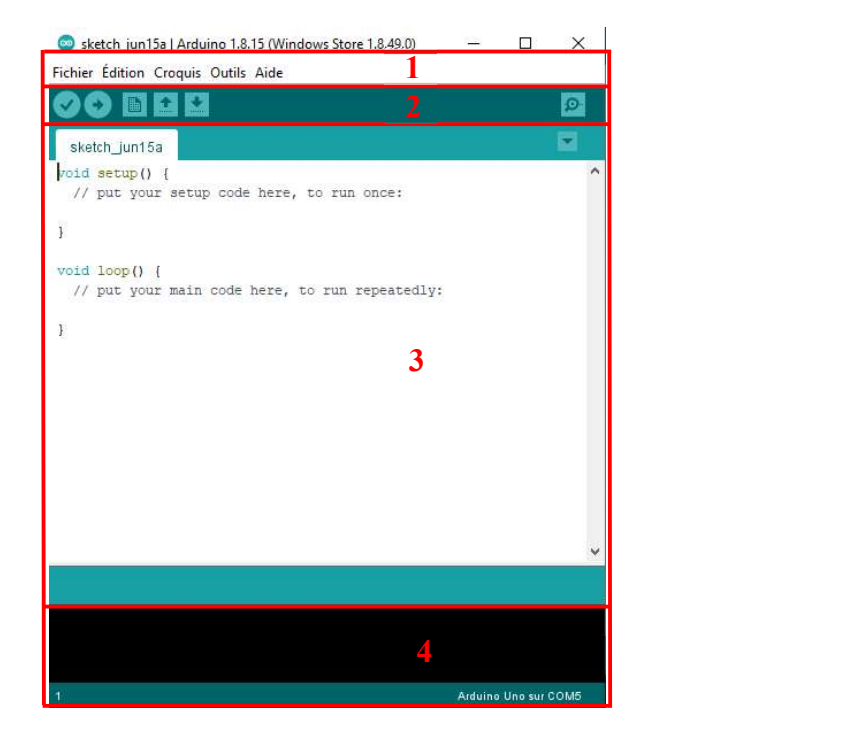

Figure II. 2: Accueil de l'IDE Arduino (version 1.8.15)

L'environnement Arduino est principalement composé de quatre parties :

#### $\triangleright$  Partie 1 : les onglets

Ce sont les options de configuration de l'application. Avec l'onglet fichier, il est possible de créer et d'enregistrer un nouveau document ou ouvrir un document déjà existant. Pour les débutants, des exemples de programmes bien commentés sont disponibles dans cet onglet (apprentissage). Ils permettent de tester une carte ou des composants (capteurs) ; mais aussi de comprendre le fonctionnement et la structuration d'un programme Arduino. Pour copier, couper ou coller un bout de code, c'est l'onglet édition qu'il faut utiliser. Cet onglet permet de faire toutes les tâches relatives à l'édition d'un programme en rédaction ou déjà rédigé. Il existe plusieurs cartes Arduino et dérivées, pour faire le choix de la carte avec laquelle on travaille ou pour sélectionner les ports de communication série, il faut utiliser l'onglet outil. Ce dernier permet également de gérer les bibliothèques. À l'instar de tout IDE, l'onglet aide est présent afin de permettre aux utilisateurs non confirmés de trouver de l'aide lorsqu'ils font face à certaines difficultés.

#### $\triangleright$  Partie 2 : les croquis

Cette deuxième partie est un raccourci pour accéder aux options disponibles dans les onglets fichiers et croquis. Il contient cinq boutons (croquis) qui permettent de gérer les programmes. Parmi ces cinq boutons, trois permettent d'effectuer des tâches qu'il est possible de faire avec l'onglet fichier du premier cadre : ce sont les boutons "nouveau document", "ouvrir un document existant" et "enregistrer". Lorsqu'un programme est écrit, avant qu'il ne soit téléversé dans une carte Arduino, il doit être vérifié afin de savoir s'il y a ou non des erreurs syntaxiques ; c'est le rôle du bouton vérifier (debugger). Il faut noter que ce bouton ne vérifie que la syntaxe et non la logique de l'algorithme. Après la vérification syntaxique, le programme doit être compilé puis envoyé au microcontrôleur de la carte Arduino. Ces tâches sont remplies par le bouton téléverser.

#### Partie 3 : l'éditeur de code

Ce bloc contient le programme qui fait fonctionner une carte Arduino. Comme tout langage de programmation, le langage Arduino fonctionne sur la base d'instructions qui peuvent être organisées sous forme de blocs de codes. Une instruction est une ligne de code qui permet de faire une tâche précise. Mais dans un souci d'optimisation, il est plus utile d'écrire les codes sous forme de fonctions. Une fonction est un ensemble d'instructions qui permettent d'effectuer des tâches précises. Les fonctions sont, soient propres au langage, soient créées par le programmeur. Le langage Arduino a une particularité par rapport aux autres langages. En effet pour que le programme fonctionne dans une carte Arduino, il est obligatoire que les fonctions void setup() et void loop() soient présentes ; c'est le code minimal.

```
void setup()
{ 
} 
void loop()
{ 
}
```
#### Figure II. 3: Le code minimal du langage Arduino

La fonction void setup() est la fonction d'initialisation ; c'est dans cette fonction que sont initialisées toute instruction devant être exécutée une seule fois. Au cours de son fonctionnement, une carte Arduino reçoit des informations, les traite et les utilise pour faire actionner d'autres systèmes. Cette succession d'étapes est en perpétuelle répétition tant que la carte est alimentée. Pour répéter des actions indéfiniment en informatique, il faut une boucle infinie : la fonction void loop(). Il est important de noter qu'il n'est pas obligatoire d'écrire quelque chose dans ces deux fonctions. En revanche, il est obligatoire de les écrire, même si elles ne contiennent aucun code. Pour finir, on va voir ce qu'est un commentaire. Un commentaire est un ensemble de lignes qui sont dans le code mais qui seront ignorées par l'environnement de développement lors de la compilation du code. Ils ne servent à rien lors de l'exécution du programme. Par contre il est très important de mettre des commentaires, car ils permettent, entre autres, de reprendre en main rapidement un programme laissé dans l'oubli. Les commentaires sont identifiables grâce aux deux slaches qui démarrent la ligne (//je suis un commentaire).

#### Partie 4 : la console

Ce cadre affiche les messages d'erreur du débugger et le processus de compilation du code source. Lors de la compilation et du débogage, plusieurs fichiers intermédiaires sont créés et enregistrés dans des répertoires avant l'obtention du fichier objet (extension .o) qui est envoyé au microcontrôleur. Chaque étape de ce processus est visible avec la console. D'ailleurs, ces fichiers intermédiaires nous seront bien utiles puisqu'ils seront utilisés pour donner des instructions aux microcontrôleurs virtuels du logiciel de simulation Proteus (ISIS).

#### II.3) Logiciel de simulation Proteus (ISIS)

 En électronique, il est toujours important de faire la simulation des systèmes qui doivent être conçus ; cela permet d'avoir un maximum d'informations sur les éventuels comportements du système avant de passer à l'expérimentation. Dans notre cas, la carte électronique sera d'abord conçue à l'aide du logiciel de simulation Proteus. Proteus est une CAO (Conception assistée par ordinateur) qui est largement utilisée ces dernières années comme outil pédagogique, pour sa simplicité due à son environnement graphique et interactif [27]. Le terme CAO est utilisé pour désigner la conception assistée par ordinateur et la fabrication assistée par ordinateur en électronique, en électrotechnique et en mécanique. Proteus est un ensemble de logiciels, édité par la société Labcenter Electronics, il est parmi les rares CAO électroniques qui permettent la conception d'un système électronique complet ; du schéma de base à la sortie du lay-out en passant par la simulation. Pour arriver à réaliser toutes ces tâches, Proteus inclut un éditeur de schéma (ISIS), un outil de placement-routage (ARES), un simulateur analogique-numérique, un environnement de développement intégré pour microcontrôleurs, un module de programmation par algorigrammes ainsi qu'un éditeur d'interface pour smartphone afin de piloter à distance des cartes Arduino ou Raspberry Pi. Les différents outils mis à la disposition de l'utilisateur de Proteus, permettent, outre la simulation, des analyses dans des domaines différents (temporel, fréquentiel), ainsi qu'à des régimes différents (statique, dynamique) [W10]. La figure II.4 présente l'environnement Proteus (ISIS).

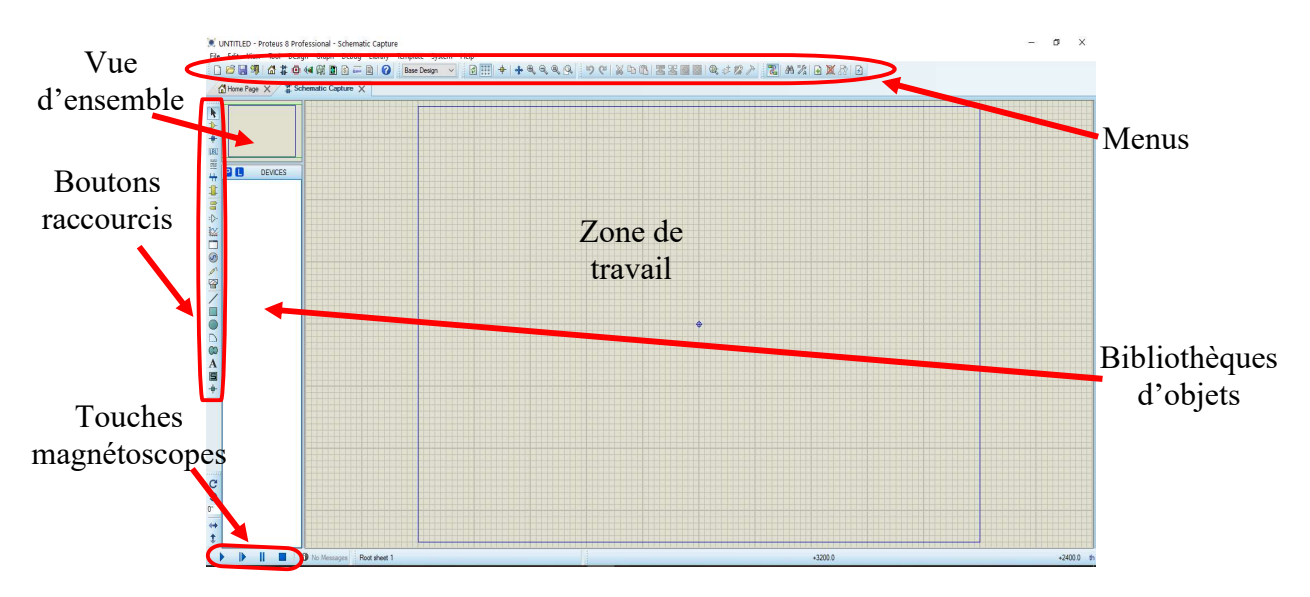

Figure II. 4: L'environnement de travail Proteus

Le lancement de Proteus donne un environnement classique de type Windows, constitué d'une fenêtre principale, et d'un ensemble de barres d'outils. En plus du menu classique (onglets) permettant la gestion des fichiers, de l'affichage, et des options des projets, la fenêtre principale comprend une zone de travail destinée au développement des circuits à simuler et à tester. Une bibliothèque d'objets affiche la liste des objets (circuits, composants électroniques, etc.) utilisés dans le projet en cours de développement. Les composants nécessaires au développement d'un projet ne sont pas toujours dans la bibliothèque d'objets. Dans une telle situation, il faut se rendre sur internet et télécharger la ou les bibliothèques qui nous intéressent. Les différentes touches magnétoscopes constituent des raccourcis permettant le lancement d'une simulation ainsi que sa mise en pause, l'exécution pas-à-pas, et l'arrêt de la simulation [W10].

La boîte verticale de boutons comprend les principaux raccourcis nécessaires au développement rapide de projets. Les boutons correspondent à :

- $\triangleright$  Component mode (Mode Composant) : Un clic sur ce bouton puis *Component from* libraries), permet l'ajout de différents composants dans la bibliothèque d'objets.
- Generator Mode (Mode Générateur) : permettant l'accès aux différents types de générateurs que fournit Proteus.
- Instruments : ce raccourci permet l'ajout des appareils de mesure tels que le voltmètre, l'ampèremètre, et l'oscilloscope.
- Terminal : permettant d'ajouter des points particuliers dans un schéma tels que les entrées/sorties ou Gnd (masse).
#### II.4) Méthodes d'acquisition de données via le protocole UART

 Lorsque des mesures de tension et de courant sont effectuées, il est important que les données mesurées puissent être stockées en vue d'une exploitation immédiate ou reportée. Sachant que le microcontrôleur ATMega328 dispose de broches pouvant faire la communication série, c'est par cette voie que les données vont transiter pour être enregistrées. Il existe plusieurs méthodes permettant l'exploitation de la communication série avec le microcontrôleur ATMega328.

## $\triangleright$  PuTTY:

PuTTY est un client SSH et Telnet, et est développé à l'origine par Simon Tatham pour la plateforme Windows. PuTTY est un logiciel open source disponible avec son code source développé et soutenu par un groupe de bénévoles. Son utilisation est tellement simple qu'il est l'un des clients SSH les plus populaires et les plus utilisés par les bidouilleurs [W11].

#### LabVIEW

LabVIEW est un logiciel développé par National Instruments permettant de coder à l'aide de diagrammes. LabVIEW utilise un langage graphique et ne nécessite pas d'écriture de lignes de code. Au lieu de cela, nous utilisons un diagramme graphique pour effectuer une tâche particulière. L'interfaçage de LabVIEW et Arduino combine à la fois la simplicité de la carte matérielle Arduino et le langage graphique de LabVIEW. C'est pourquoi il est possible, grâce à ce logiciel, de créer des outils de mesure et de contrôle souvent très utilisés dans des projets de recherches [28].

#### $\triangleright$  PLX-DAQ

PLX-DAQ est un outil d'acquisition de données de microcontrôleurs développé par Parallax pour Microsoft Excel. N'importe lequel de nos microcontrôleurs connectés à n'importe quel capteur et au port série d'un PC peut envoyer des données directement dans le tableur Excel. L'avantage d'avoir un tel outil est que son utilisateur n'a pas besoin de faire des exports de données ou des conversions de fichiers, car les données collectées sont directement envoyées à un tableur Excel et peuvent donc y être directement exploitées. Son utilisation simple combinée à sa gratuité nous ont poussé à l'adopter comme méthode d'acquisition de données. Le programme PLX-DAQ est un module complémentaire de Microsoft Excel. Pour l'utiliser, il suffit d'ouvrir l'application, choisir le port de communication et puis cliquer sur le bouton « connect » qui marque le début de transfert de données.

| $\mathbf{H}$                                                                                                    |                                                                  |                            |                                                                                                    |                                    |                                         |                        |                                                               |                                           | PLX-DAQ_R2.xlsm - Excel                                                                                              |                                                                                                    |          |                                                                                | Connexion   | $\boxtimes$<br>$\equiv$                                                                  | o<br>$\times$                           |
|----------------------------------------------------------------------------------------------------|------------------------------------------------------------------|----------------------------|----------------------------------------------------------------------------------------------------|------------------------------------|-----------------------------------------|------------------------|---------------------------------------------------------------|-------------------------------------------|----------------------------------------------------------------------------------------------------|----------------------------------------------------------------------------------------------------|----------|--------------------------------------------------------------------------------|-------------|------------------------------------------------------------------------------------------|-----------------------------------------|
| Fichier<br>Accueil                                                                                                    | Insertion                                                        | Mise en page               | Formules                                                                                                    | Données                            | Révision                                | Affichage              | Aide                                                          |                                           | $\mathcal{Q}$ Rechercher des outils adaptés                                                                          |                                                                                                    |          |                                                                                |             |                                                                                          | R. Partager                             |
| $\chi$<br>ħ<br>$_{\rm{Collect}}$<br>$\mathcal{S}$<br>$\overline{\mathrm{N}}$<br>Presse-papiers<br>A2                                                                                                    | Arial<br>G<br>$\star$ $\mid$ $\times$ $\times$ $\times$ $\times$ | $\boldsymbol{I}$<br>Police | $-10 -$<br>A<br>$\underline{\mathsf{s}}$ - $\underline{\mathbb{H}}$ - $\underline{\mathsf{a}}$ - $\underline{\mathsf{A}}$ - | $\overrightarrow{A}$<br>$\sqrt{2}$ | $=$<br>$\equiv$<br>$\equiv$<br>$\equiv$ | $\equiv$<br>Alignement | $\mathcal{D}_{1}$ .<br>$\frac{1}{2}$<br>$\overline{\epsilon}$ | $^{ab}_{cc}$<br>目<br>$\sim$<br>$\sqrt{2}$ | Personnalisée<br>$\mathbf{F}$ .<br>%<br>000<br>58<br>$^{+00}_{+00}$<br>Nombre                                        | Mise en forme conditionnelle -<br>Mettre sous forme de tableau -<br>Styles de cellules ~<br>$\overline{\mathbf{w}}$<br>Styles                                                                 |          | $\frac{975}{211}$ Insérer $\rightarrow$<br>Supprimer -<br>Format v<br>Cellules |             | $\Sigma$ .<br>$27 -$<br>$\circ$<br>$\overline{\mathbf{v}}$ .<br>$\mathcal{P}$<br>Édition | $\widehat{\phantom{a}}$<br>$\checkmark$ |
| A                                                                                                    | B                                                                |                            | $C$ $D$                                                                                                    | E F                                | G                                       | H                      |                                                               |                                           |                                                                                                    | P                                                                                                    | $\Omega$ | $\mathbb{R}$                                                                   | $\mathbb S$ | T<br>$\cup$                                                                              | $V = 14$                                |
| <b>Use Simpe Test</b><br><b>Examples</b> to test<br>$\overline{1}$<br>$\begin{array}{c}\n2 \\ 3 \\ 4\n\end{array}$<br>$\begin{array}{c} 5 \\ 0 \\ 7 \end{array}$<br>$\begin{array}{c}\n9 \\ 10\n\end{array}$<br>11<br>12<br>13 14 15 16 17 18 19 20 21 22 23 24 25 26 27 28 29 30<br>$\Delta x$ |                                                                  |                            |                                                                                                    |                                    |                                         |                        |                                                               |                                           | PLX-DAQ Release 2.0<br>PLX-DAQ<br><b>Settings</b><br>Port: 3<br>Baud: 9600 -<br>Connect<br><b>N</b> Reset on Connect | $\times$<br><b>Controls</b><br>Download Data<br>Clear Stored Data<br>$\blacksquare$ User 1<br>User 2<br>Reset Timer<br>Clear Columns<br><b>Controller Messages</b><br>PLX-DAQ Status<br>About |          |                                                                                |             |                                                                                          |                                         |
| $-1$                                                                                                    | <b>Simple Data</b>                                               | Simple Data with Plots     |                                                                                                    | Interactive Bar Graph              | $\circledR$                             |                        |                                                               |                                           |                                                                                                    | $\left\vert \cdot \right\rangle$ [4]                                                                                                    |          |                                                                                |             |                                                                                          |                                         |
| Prêt                                                                                                    |                                                                  |                            |                                                                                                    |                                    |                                         |                        |                                                               |                                           |                                                                                                    |                                                                                                    |          | $\boxplus$                                                                     | (图)         |                                                                                          | 凹 - - + 100%                            |

Figure II. 5: Accueil de PLX-DAQ

## II.5) Présentation de la version de base de la carte de monitoring

Faire la caractérisation ou le monitoring d'un module ou d'une installation photovoltaïque c'est tout d'abord recueillir les valeurs de courant débité ainsi que les valeurs de tension aux bornes du ou des générateurs solaires en vue de tracer les courbes caractéristiques courant-tension et puissance-tension. Donc pour y arriver, la carte développée dans le cadre de ce travail doit être en mesure de recueillir des valeurs de courant et de tension avec la meilleure précision possible. Pour ce faire, la version de base de notre carte est composée de trois blocs qui sont détaillés dans cette section en spécifiant le rôle de chacun pour atteindre le but recherché. Ladite première version peut être observée dans la figure II.6 :

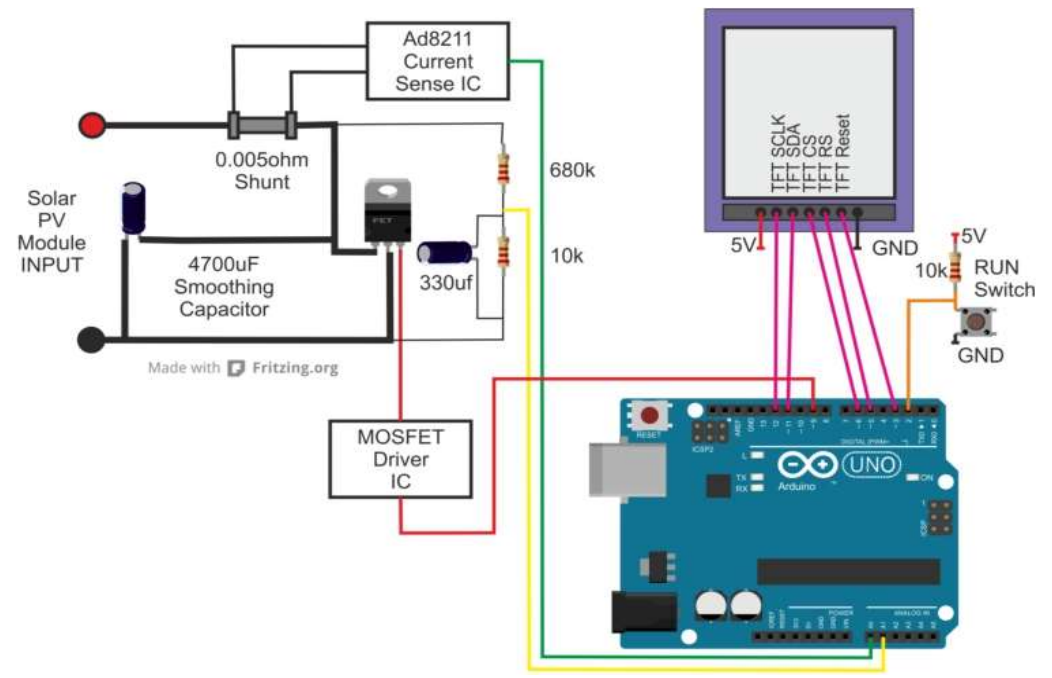

Figure II. 6: Version de base de la carte de monitoring et de caractérisation PV

La carte est composée de :

#### Bloc courant : Résistance shunt & Amplificateur AD8211 :

Une résistance shunt est une résistance de faible impédance qui peut être utilisée pour différentes applications. Dans notre cas, pour la caractérisation des systèmes PV, son rôle sera de mesurer le courant que débite le système à caractériser. Mais la résistance seule ne peut pas faire le travail avec une bonne précision ; elle est alors couplée avec l'AD8211. Ce dernier est un amplificateur de shunt permettant des mesures de courants unidirectionnels à travers une résistance shunt. Mais dès le départ, nous nous sommes heurtés à des problèmes avec ce bloc. Déjà, en consultant la fiche technique de l'AD8211, on peut se rendre compte qu'il n'est pas adapté au microcontrôleur ATMega328 avec les tensions qu'il donne en sortie. Ces différences de potentiels sont parfois trop faibles (de l'ordre du microvolt), mais le plus souvent trop importantes pour une entrée analogique du microcontrôleur ATMega328 (supérieure à 5 volts). À cela s'ajoute la non-disponibilité de l'amplificateur AD8211 dans les bibliothèques du logiciel de simulation Proteus ; ce qui est un handicap pour la première phase de validation du bloc (simulation). Ce concours de circonstances nous a poussés à adopter une nouvelle méthode pour l'acquisition du courant qui sera présentée plus tard dans ce chapitre.

#### $\triangleright$  Bloc tension : Pont diviseur de tension

Plusieurs méthodes peuvent être employées pour mesurer les tensions des systèmes à caractériser ; la plus simple tout en étant précise est le pont diviseur de tension. Cette méthode permet de calculer la tension aux bornes d'un ensemble de résistances en série connaissant la tension aux bornes d'une seule des résistances en série. Il s'agit d'une méthode de calcul qui découle de la combinaison des lois de Kirchhoff (loi des nœuds et loi des mailles). Utiliser cette méthode dans le cadre de notre travail nécessite de poser certaines bases. En effet, les entrées analogiques du microcontrôleur ATMega328 ne peuvent pas prendre une valeur de tension supérieure à 5 volts ; ce qui signifie qu'une limite de tension doit être imposée à la résistance du pont qui est utilisée pour mesurer la tension afin de faire le calcul de la tension d'entrée. La figure II.7 illustre le circuit du pont diviseur de tension.

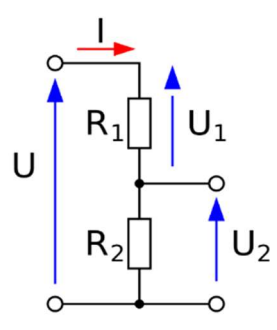

Figure II. 7: Schéma du pont diviseur de tension

D'après le pont diviseur de tension, on a :

$$
U_2 = \frac{R_2}{R_1 + R_2} U
$$
 Eq (1)

Par conséquent,

$$
U = \frac{R_1 + R_2}{R_2} U_2
$$
 Eq (2)

On peut voir sur la figure II.6 (page 28) que R<sub>2</sub>= 10 kΩ et R<sub>1</sub>= 680 kΩ ; l'équation (2) devient:

$$
U = \frac{680 + 100}{100} U_2
$$
  

$$
U = 69U_2
$$
 *Eq (3)*

Pour  $U_{2(max)} = 5$  volts, on a :  $U_{(max)} = 345$  volts. Donc la tension maximale admissible par la carte est 345 volts. Tout de même, les valeurs des résistances sont toujours ajustables et un travail d'optimisation sera fait pendant la simulation.

Lorsque les résistances sont utilisées seules pour les mesures de tension, il peut y avoir des fluctuations qui vont négativement impacter les mesures ; d'où l'utilisation de condensateurs de lissage. Un condensateur de lissage est un filtre, son rôle est de réduire au minimum les variations résiduelles de la tension d'entrée de la carte. Un module photovoltaïque délivre une tension continue, par contre, celle-ci n'est pas constante lorsqu'on considère sa valeur instantanée et peut être sujette à des fluctuations d'où la nécessité de lisser les valeurs de tension. Pour le lissage de nos mesures de tension, deux condensateurs électrolytiques sont utilisés ; un de 4700µF et un autre de 330µF.

#### > Transistor MOSFET et son driver IC IR 2110 :

Un driver de MOSFET bien choisi permet d'envoyer assez de courant dans la grille du transistor lorsque l'on veut fermer celui-ci et cela dans le temps le plus court possible. Pour bloquer le transistor, c'est le même principe. Le courant sort de la grille du transistor et est absorbé par le driver ; et cela encore dans le laps de temps le plus court. Le rôle de ces deux composants dans la carte est de permettre de faire la caractérisation des modules connectés aux entrées de la carte ; on parle de charge électronique. Ceci sera rendu possible en exploitant le comportement ohmique d'un transistor dans sa zone linéaire. En effet, dans sa zone linéaire, un transistor se comporte comme une résistance variable ; il fera alors office de charge résistive pour la caractérisation.

#### II.6) Nouveau bloc courant : INA219

Pour des raisons évoquées dans la partie précédente, le bloc courant prévu dans la première version est remplacé par INA219. Il s'agit d'un circuit intégré permettant de faire la lecture de courant continu bidirectionnel. Le choix de ce module est motivé par ses

caractéristiques très intéressantes. Déjà, le module est peu couteux et est donc accessible (caractère low-cost). Pour mesurer le courant, le module INA219 exploite le principe de l'amplificateur différentiel. Ce principe permet de relier le courant d'entrée à la tension de sortie d'un circuit composé essentiellement d'amplificateurs opérationnels et de résistances ; ce qui est un grand avantage dans la mesure où les entrées analogiques du microcontrôleur ATMega328 ne prennent en compte que des valeurs de tensions. De plus, l'isolation galvanique entre les circuits primaire et secondaire permet de faire des mesures de très hautes précisions avec un minimum d'interférences qui sont quasiment inexistantes pendant les mesures. Les informations techniques importantes à connaitre avant d'utiliser le capteur sont :

Tension d'alimentation : 3,3 V / 5 V

Courant maximal admissible :  $\pm 3.2$  A

Tension de travail : ≤ 26 V

Température ambiante de fonctionnement : -40°C ; +150°C

Résistance du circuit primaire : 100 mΩ

Interface de sortie : Analogique (sda/sck)

Précision : 1%.

La tension de travail du capteur est de  $\pm 26V$ . Tout de même, avec une résistance shunt de 10m $\Omega$ en entrée, cette valeur pourrait être portée à 260V avec le courant maximum admissible de 32A ; ce travail pourra être effectué dans le développement d'une autre version de la carte.

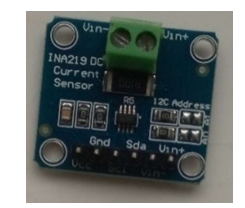

Figure II. 8 : Module INA219 [W13]

#### II.7) Capteurs du bloc « environnement »

 L'énergie solaire photovoltaïque exploite les rayons solaires qui parviennent à la surface de la Terre pour produire de l'électricité. Cette production d'électricité par conversion de l'énergie solaire est considérablement influencée par les conditions climatiques[29]. Dans cette partie, le point est fait sur les capteurs qui permettent de surveiller les paramètres environnementaux.

#### II.7.1) Détecteur de température et d'humidité : DHT22

 En solaire PV, certains paramètres environnementaux tels que la température et l'humidité relative ont un fort impact sur les performances des modules. C'est pourquoi,

lorsqu'on cherche à étudier les performances d'un module dans la durée (monitoring), ou que l'on cherche à le caractériser, il est toujours important d'avoir ces paramètres à l'œil. Les capteurs de température et d'humidité sont multiples ; et en fonction de l'application qu'on en fait, certains sont plus adaptés que d'autres. Dans notre cas, nous choisissons de travailler avec le capteur DTH22. Ce capteur mesure à la fois la température et l'humidité relative. Un élément de capteur capacitif mesure l'humidité relative et la température est mesurée par une thermistance à coefficient de température négatif (NTC). Le capteur DHT22 a une excellente fiabilité et une stabilité à long terme. Pour mieux comprendre son fonctionnement, une partie de sa fiche technique est en annexe (A). Tension d'alimentation : 3,3 V / 5 V

Plage de mesure de température : 0 – 50 °C

Sensibilité :  $\pm 1$  °C

Plage de mesure d'humidité : 20 – 90%

Sensibilité : ±1%

Interface de sortie : Digitale

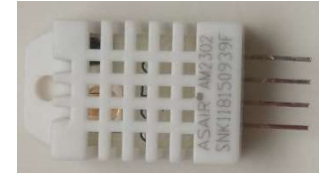

Figure II. 9 : Capteur DHT22

#### II.7.2) Détecteur de lumière : GL5528

La caractérisation d'un module PV se fait le plus souvent dans des conditions standardisées (STC). Ces standards imposent les valeurs des constantes environnementales comme l'éclairement à 1 000 W/m². Parfois, il arrive que ces conditions ne soient pas satisfaites et que l'on puisse tout de même caractériser un module PV. Mais lorsque l'éclairement est inférieur à 300W/m², il devient presque impossible de procéder à une caractérisation PV. D'où la nécessité de connaître l'éclairement. Il existe plusieurs technologies permettant de mesurer l'intensité lumineuse. Étant donné que nous travaillons déjà avec un microcontrôleur (ATMega328), notre choix est porté sur les photorésistances ou résistances dépendantes de lumière LDR (light dependent resistor). Il s'agit d'une famille de capteurs de lumière conçus avec des semi-conducteurs dont la résistivité varie en fonction de l'exposition lumineuse. Cette variation de la résistance avec la luminosité n'est pas linéaire, mais plutôt logarithmique. Il faudra alors faire attention à cette spécificité pour certaines applications. Cependant, cette propriété des photorésistances n'aura pas d'impact dans notre cas, car le capteur servira uniquement à prévenir l'utilisateur de la carte que la densité lumineuse est suffisante ou pas pour procéder à la caractérisation d'un module PV. La photorésistance utilisée dans ce travail est le GL5528, les caractéristiques suivantes sont importantes à connaitre lorsqu'on veut l'utiliser :

Tension d'alimentation : 3,3 V / 5 V Courant d'alimentation : 5 – 30mA Température ambiante de fonctionnement : -30°C ; +70°C Résistance sous ombre : 1 MΩ Résistance sous éclairement : 500 Ω

Interface de sortie : Analogique

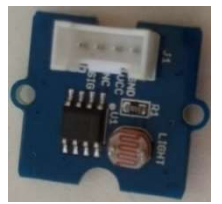

Figure II. 10 : Détecteur LDR GL5528

## II.8) Méthode de validation et algorithmes de fonctionnement

 Dans ce travail de recherche, pour valider la carte électronique, il faudra d'abord passer par la validation de chacun des trois blocs composant la carte séparément. Comme tout travail de conception électronique, la validation de chaque bloc se fera au moins en deux étapes : la validation en simulation puis la validation expérimentale en laboratoire. Il est important de souligner que la validation en simulation est toujours faite en deux phases : une validation sans le bloc intelligent (sans microcontrôleur) où le bloc est simulé seul et ses sorties sont récupérées à l'aide d'instruments traditionnels (multimètres, oscilloscopes) et une validation avec le bloc intelligent qui consiste à récupérer les données enregistrées à l'aide d'un programme conçu à cet effet et téléversé dans le microcontrôleur ATMega328 de la UNO. Ces programmes sont mis en place dans le seul but de permettre le recueil et le stockage des données que collectent les différents blocs. Ci-après sont présentés les organigrammes de fonctionnement de la carte en mode monitoring et en mode caractérisation.

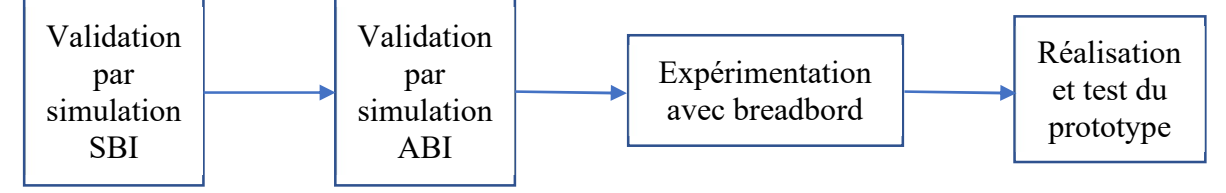

Figure II. 11: Les étapes de validation

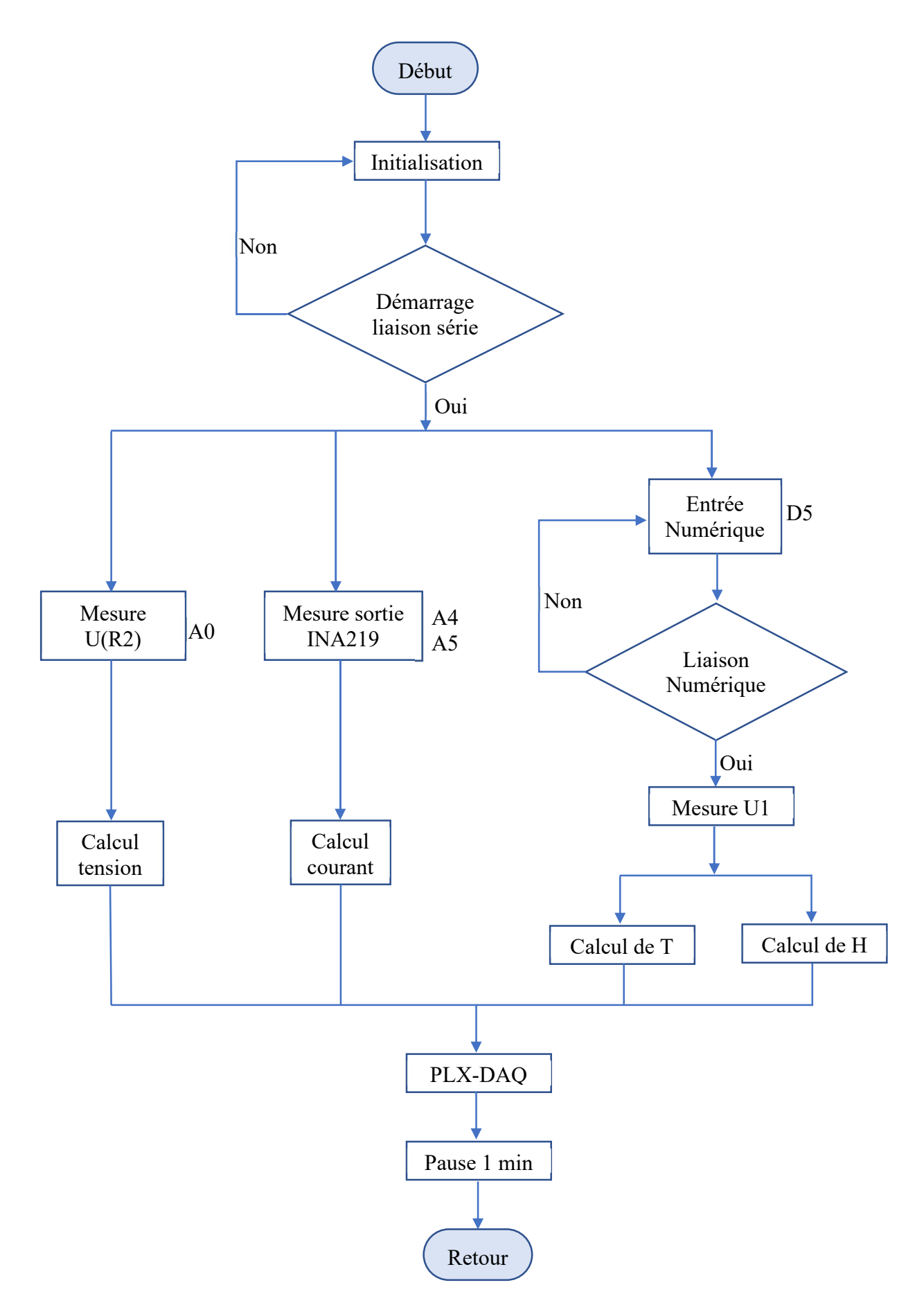

Figure II. 12: Organigramme de fonctionnement de la carte en mode monitoring

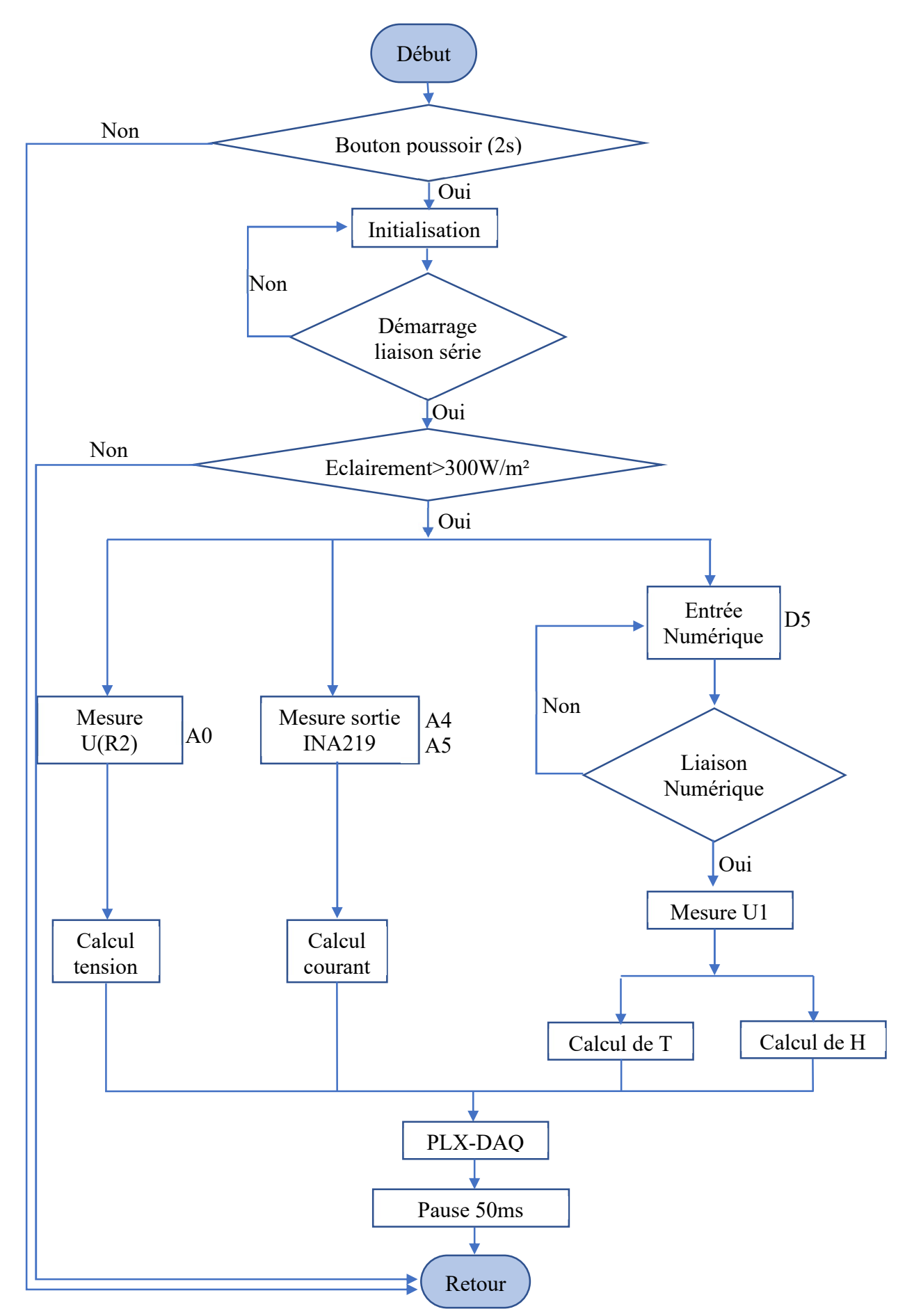

Figure II. 13: Organigramme de fonctionnement de la carte en mode caractérisation

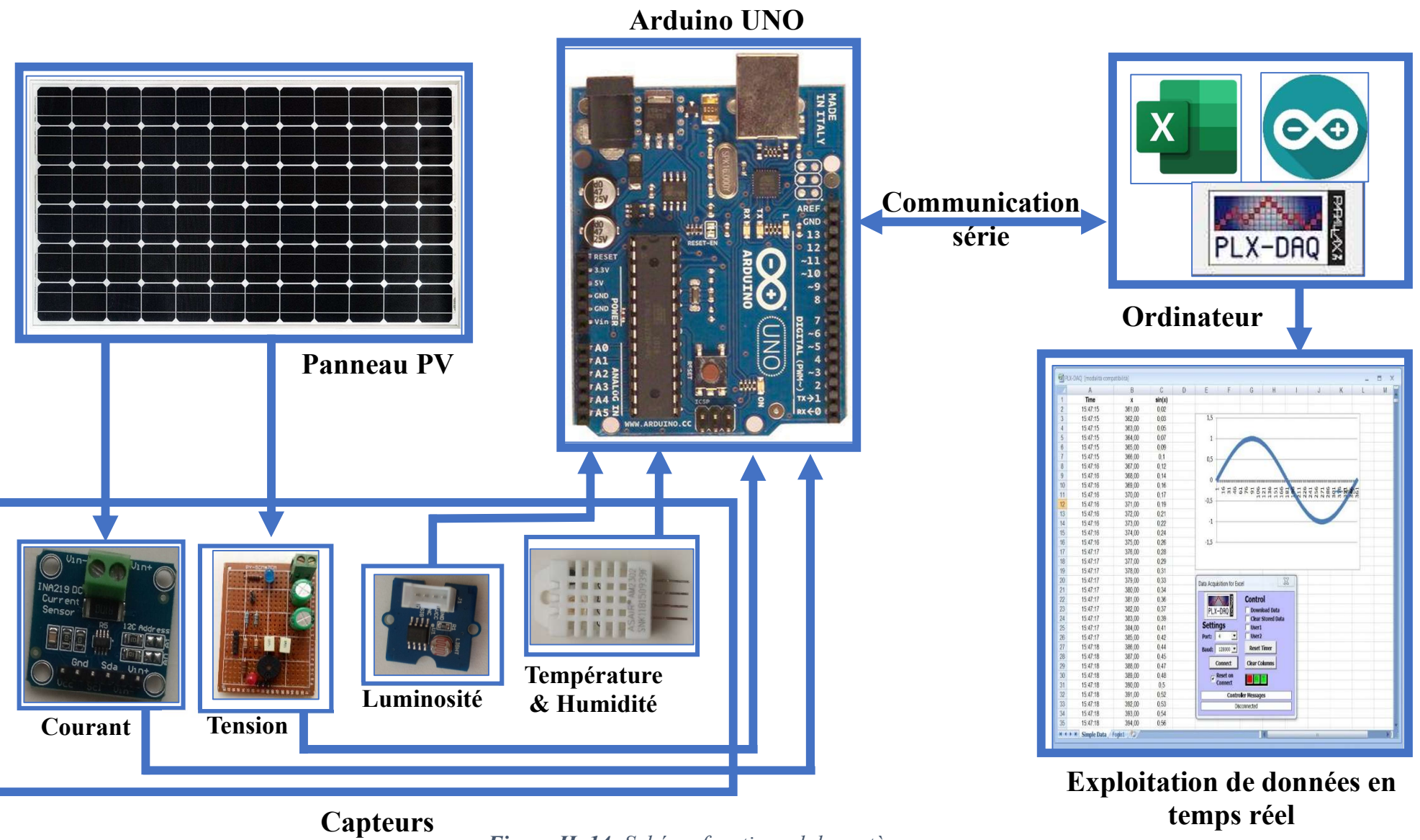

Figure II. 14: Schéma fonctionnel du système

## **Conclusion**

 La conception d'une carte électronique n'est pas une chose aisée. En effet, elle nécessite de réunir un ensemble d'outils matériels et logiciels indispensables à la production d'équipements de qualité. La carte développée dans le cadre de ce travail devant être peu complexe, peu onéreuse et adaptée aux conditions climatiques du continent africain, nous avons décidé de la concevoir sur la base de la plateforme open source de systèmes embarqués Arduino. Dans les règles de l'art, la conception d'une carte électronique passe d'abord par des simulations avant l'expérimentation ; c'est pourquoi chacun des trois blocs composant la carte sera d'abord simulé avec ISIS, validé en simulation avant d'être soumis à l'expérimentation. Une fois que les blocs sont tous validés, nous allons les réunir pour avoir la carte complète.

# Chapitre III :

# CONCEPTION, EXPERIMENTATION ET RESULTATS

### Introduction

La caractérisation ou le monitoring des systèmes photovoltaïques se fera toujours en trois étapes : la collecte d'informations (courant, tension, température, etc.), le stockage des données puis l'exploitation de ces dernières. Ce processus est continuellement exécuté par les différents blocs de la carte monitoring. Dans ce troisième et dernier chapitre, il sera d'abord question de valider les différents blocs de la carte. Ensuite, ces blocs validés seront mis ensemble pour former une carte unique fonctionnant ensemble. Le bloc permettant l'acquisition des valeurs de tension sera étudié puis validé dans un premier temps. Puis, vient le bloc qui permet l'acquisition des valeurs de courant. Le bloc environnement sera traité en dernier lieu. Les validations se feront dans le respect de la méthodologie présentée dans le chapitre précédent.

# III.1) Simulation, expérimentation et validation du bloc d'acquisition de tension III.1.1) Simulation et validation dans Proteus

 Pour faire l'acquisition des valeurs de tension, c'est le pont diviseur de tension qui est utilisé. Son principe de fonctionnement est déjà expliqué dans le chapitre précédent. Le schéma du bloc tension sans le bloc intelligent dans le logiciel Proteus est le suivant :

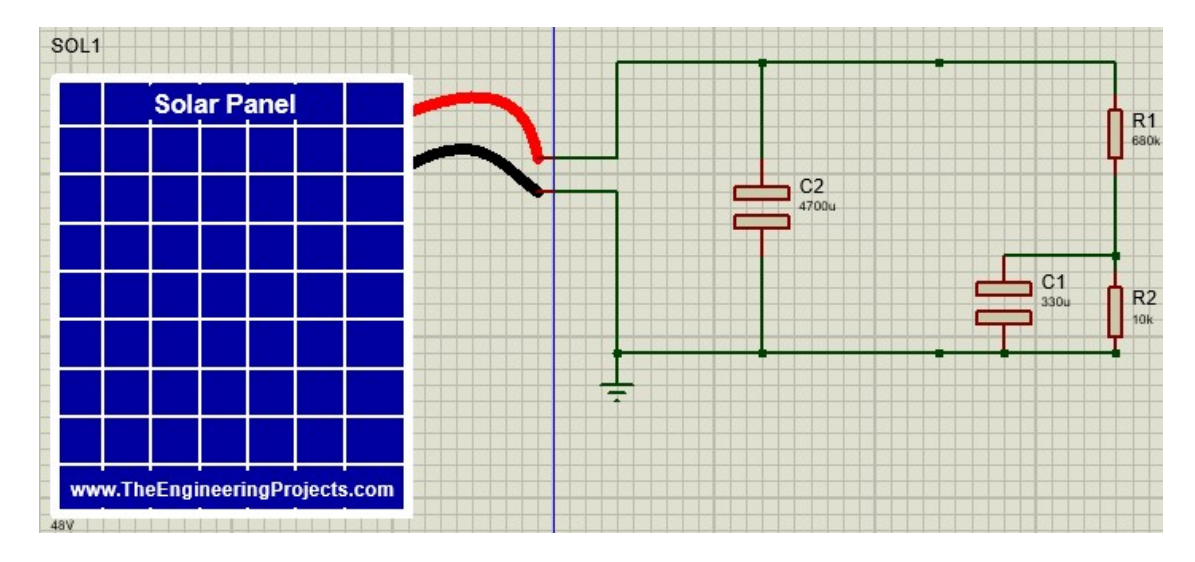

#### Figure III. 1: Montage du bloc de tension dans ISIS sans le bloc intelligent (SBI)

Proteus n'est pas fourni avec un générateur dont il est possible de directement faire varier la tension en simulation. Nous nous sommes alors résolus à changer la tension que génère le module PV et vérifier que la résistance R2 est au bon potentiel. Plusieurs simulations de 50 secondes ont été ainsi faites, mais pour un souci de simplicité et de clarté ; seuls deux résultats sont présentés sur la figure III.2.

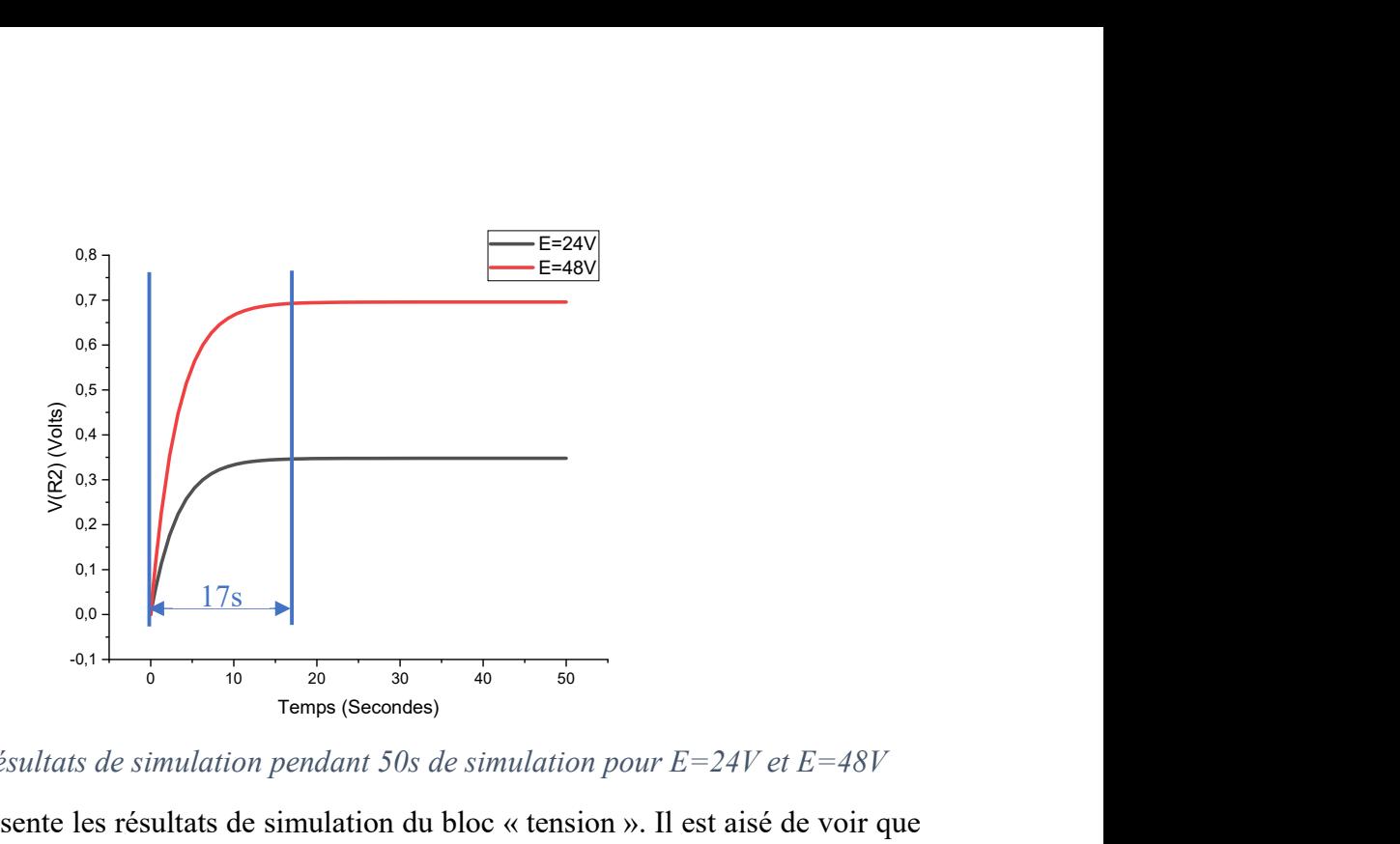

Figure III. 2 : Résultats de simulation pendant 50s de simulation pour  $E=24V$  et  $E=48V$ 

La figure III.2 représente les résultats de simulation du bloc « tension ». Il est aisé de voir que la tension augmente progressivement pendant les 17 premières secondes pour se stabiliser ensuite. Cela est dû au fait que les condensateurs de lissage doivent d'abord se charger pour que la tension puisse être stable. Seulement ce temps de réponse des condenseurs de lissage est trop important puisque la tension doit être recueillie en temps réel. Pour pallier ce problème, les valeurs des condensateurs doivent être changées afin que la tension d'entrée se stabilise plus vite. Pour cela, en utilisant le même montage, nous avons travaillé avec des condensateurs de valeurs :

- $C1 = 100 \mu F$
- $C2 = 470 \mu F$

Ce nouveau montage est utilisé pour refaire les simulations durant 50 secondes.

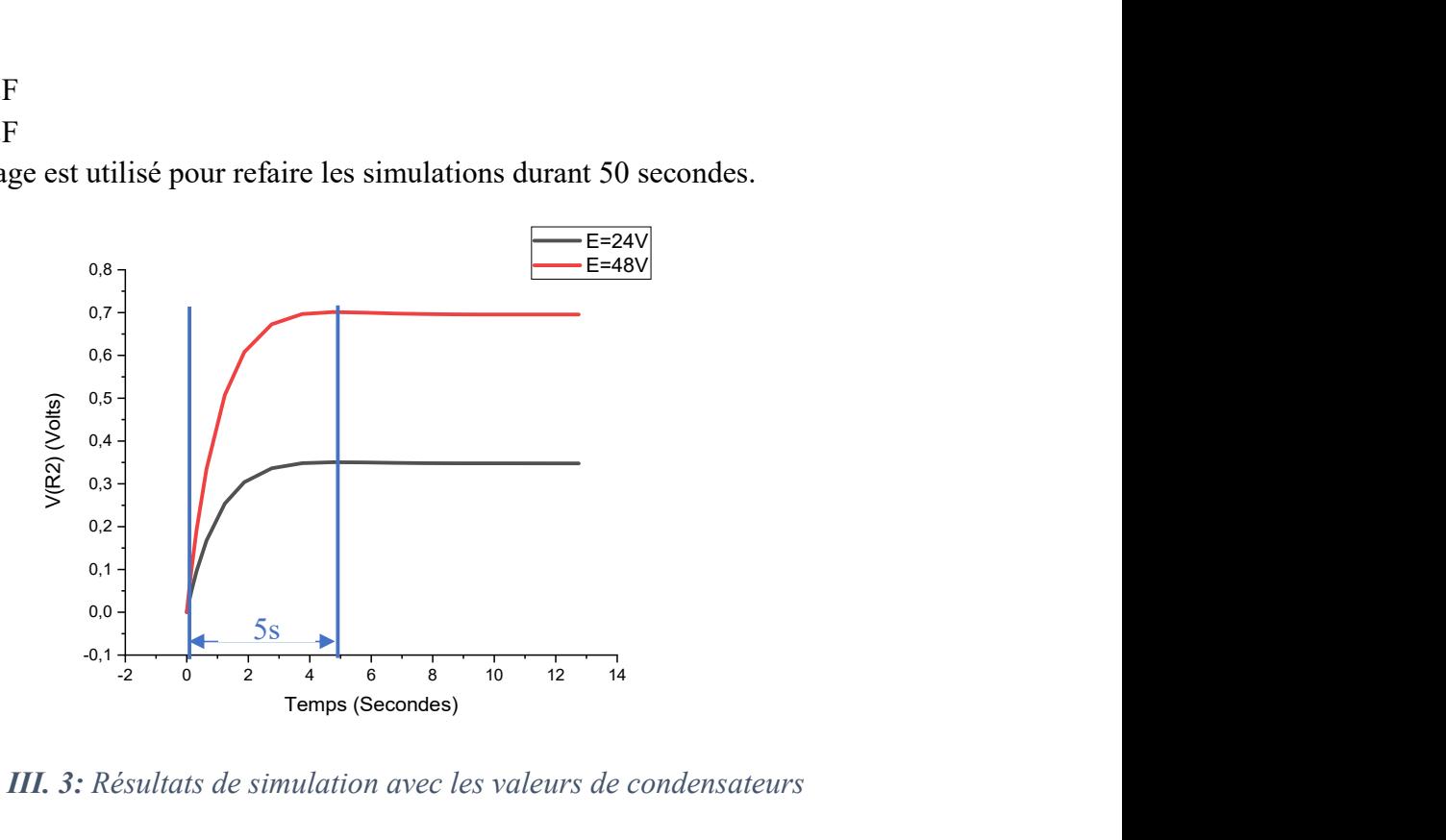

Figure III. 3: Résultats de simulation avec les valeurs de condensateurs

On peut voir que la durée transitoire a été considérablement atténuée en passant de 17s à 5s ; ce qui était le but recherché en modifiant les condensateurs. Mais ce n'est toujours pas suffisant. Avant de passer à de nouvelles simulations, nous allons apporter de nouvelles fonctionnalités pour optimiser le bloc de tension afin qu'il soit le plus performant possible :

- $\triangleright$  Les condensateurs de 470 µF à notre disposition ont une tension nominale de 25 volts, donc nous avons décidé d'utiliser deux condensateurs de 100 µF ayant une tension nominale de 63 volts, en parallèles. Cela permettra non seulement de régler le problème de tension nominale, mais permettra également d'avoir un temps de réponse plus intéressant.
- Le condensateur de lissage de la résistance R2 passe d'un condensateur électrolytique de 100 µF à deux condensateurs céramiques, mis en dérivation, de 10 µF chacun. Ce qui aura un impact positif sur le temps de réponse du système.
- $\triangleright$  Ce changement de condensateurs implique que lorsqu'on applique une tension supérieure à 63 volts les condensateurs peuvent être détruits ; les mesures seront alors moins précises. Donc il est nécessaire de mettre en place une alarme qui prévient l'utilisateur du système d'acquisition dès que la tension d'entrée avoisine les 50 volts. L'alarme choisie est un bipeur et une diode électroluminescente (DEL) de couleur rouge qui se mettront en marche dès que la tension qu'impose la source est supérieure ou égale à 50 volts.
- Dans l'optique d'augmenter la résolution des mesures, la première résistance du pont diviseur de tension sera maintenant de 100 kΩ. Ce qui signifie que le rapport des résistances va changer :

$$
U = \frac{R_1 + R_2}{R_2} U_A \qquad \qquad Eq \ (2)
$$

Sachant que  $R_1 = 100k\Omega$ ;  $R_2 = 10k\Omega$ 

$$
U = \frac{100 + 10}{10} U_A
$$
  

$$
U = 11U_A
$$
 Eq (4)

Donc le nouveau rapport des résistances est de 11. Par conséquent, les valeurs obtenues en faisant la simulation sans le bloc intelligent doivent être multipliées par 11 pour connaître la tension d'entrée du système. Sachant que  $U_{A(max)} = 5$  volt, on peut déduire que la tension maximale admissible par le système sera 55 volts.

Deux résistances de mêmes valeurs que R1 et R2 seront également mises en parallèle pour la redondance.

 Une autre DEL est aussi ajoutée au circuit ; de couleur bleue, elle s'illuminera dès que le système commence à détecter une tension supérieure à un volt.

Chacune des deux diodes électroluminescentes utilisées est mise en série avec sa résistance de protection d'une valeur de 360Ω.

La figure III.4 montre le bloc d'acquisition de tension avec les modifications annoncées.

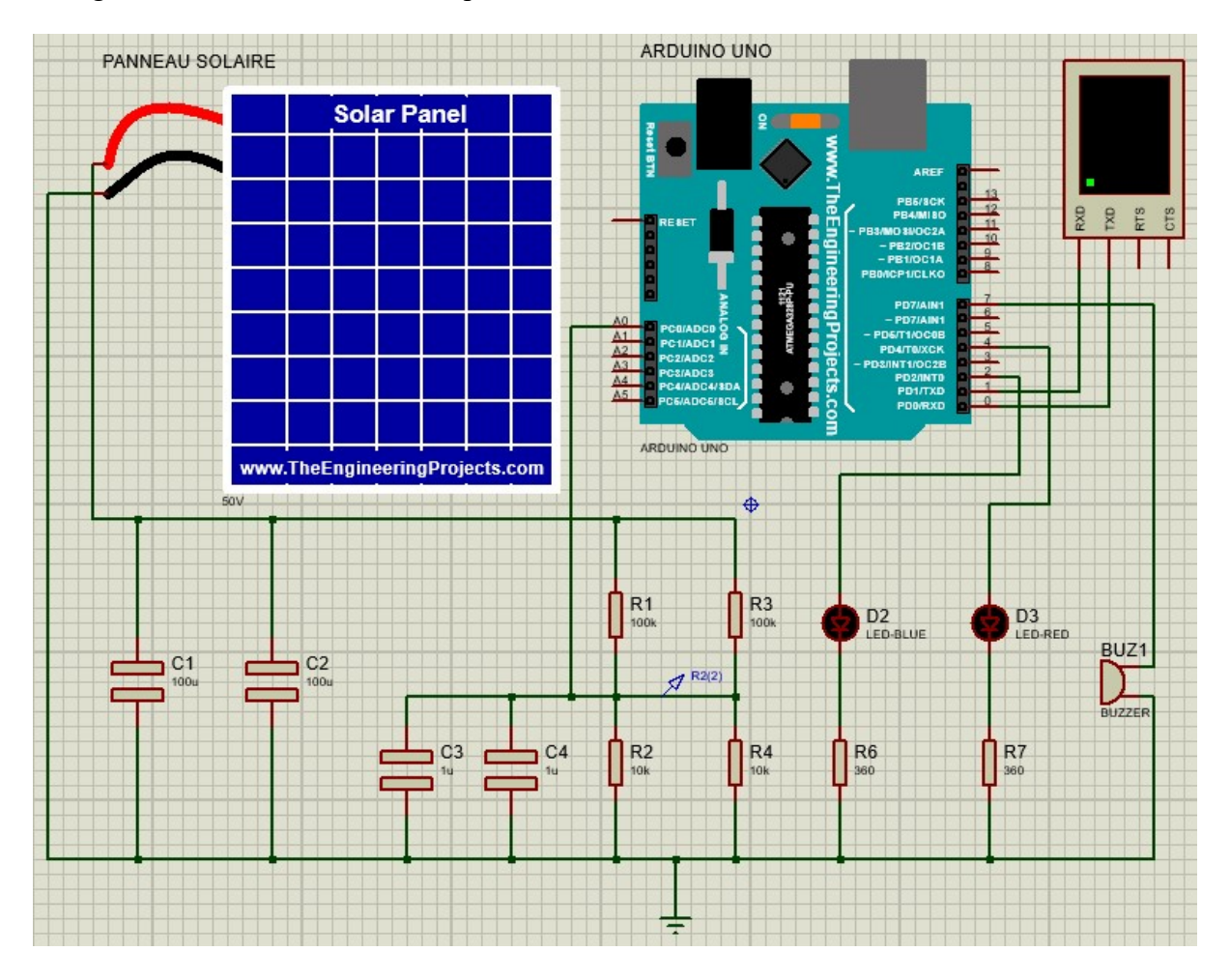

Figure III.4: Schéma du bloc d'acquisition de tension optimisé

Ce montage est simulé à plusieurs reprises et pour différentes valeurs de la tension d'entrée (allant de 0,5 à 55V). Nous présentons sur la figure III.5 quelques résultats de simulations.

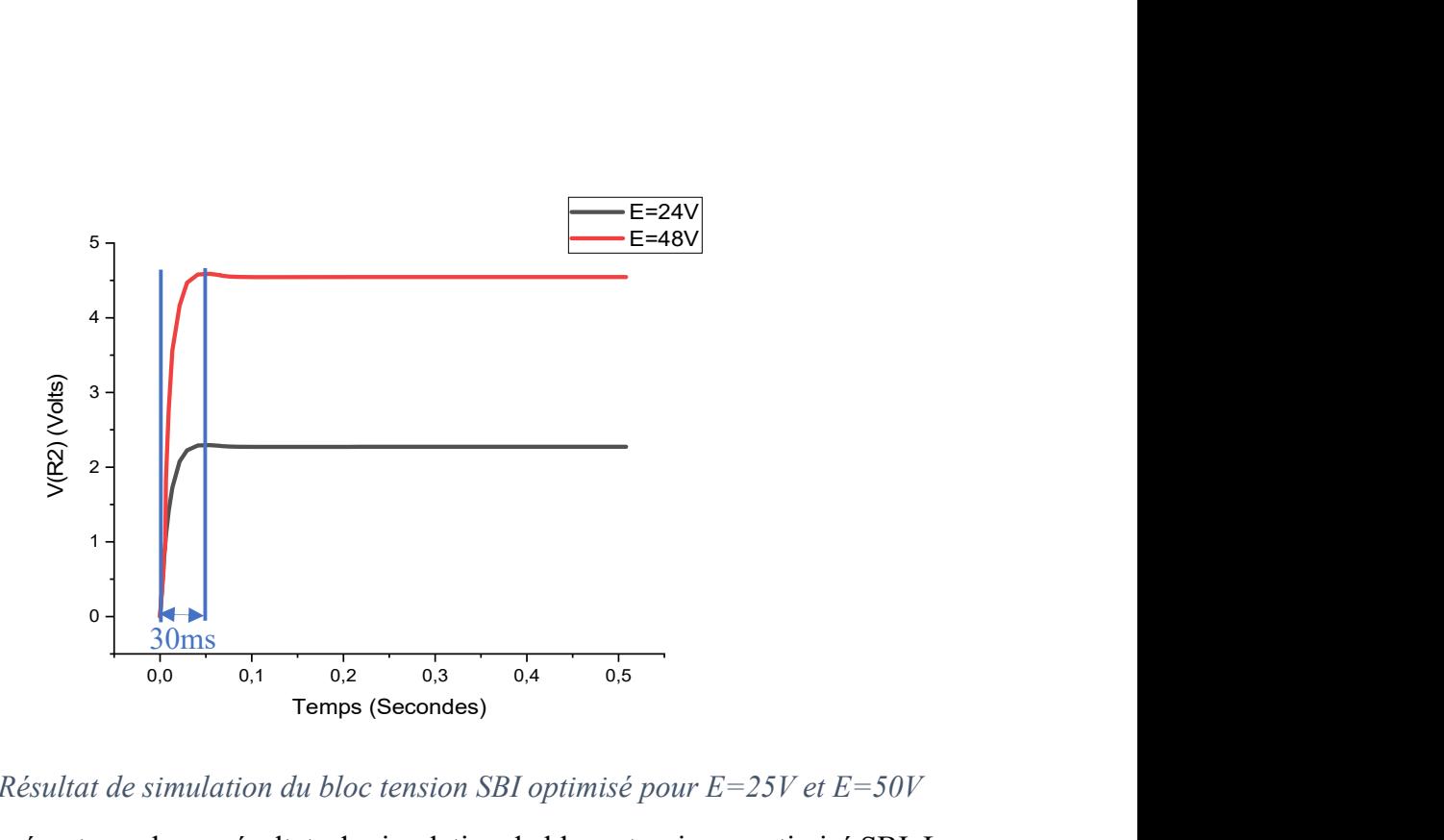

**Figure III.5**: Résultat de simulation du bloc tension SBI optimisé pour  $E=25V$  et  $E=50V$ 

La figure III.5 représente quelques résultats de simulation du bloc « tension » optimisé SBI. La première chose qu'on remarque en analysant les résultats de simulation, c'est le fait que la durée transitoire est devenue plus intéressante, elle est d'environ 30 ms. Cela nous permet d'atteindre notre but, car à l'échelle de l'homme, le système détecte instantanément la tension aux bornes d'entrées du système. Les calculs sont résumés dans le tableau suivant :

Tableau III. 1 : Résultats de simulation du bloc « tension » SBI

|                      | $V_{R2} (V)$ | $\bf{V}$ simulation $\bf{(V)}$ | Erreur relative $(\delta V)$ |
|----------------------|--------------|--------------------------------|------------------------------|
| V théorique = $25$ V | 2,27262      | 24,99882                       | 0,00472%                     |
| V théorique $=$ 50 V | 4,54525      | 49,99775                       | 0,0045%                      |

L'erreur relative est calculée suivant l'équation (5) :

$$
\delta V = \frac{V_{\text{théorique}} - V_{\text{simulation}}}{V_{\text{théorique}}} \times 100 \qquad Eq \ (5)
$$

Ces résultats sont intéressants car pour les deux cas présentés ( $V<sub>théorique</sub> = 25$ ; 50 V), la tension qu'a générée la source est très proche de la tension obtenue par simulation avec une incertitude de 0,0046% en moyenne. De plus, comme il a été évoqué plus tôt, le système répond de manière quasi instantanée : on peut alors dire que le bloc d'acquisition de tension est validé par simulation sans le bloc intelligent.

Après cette première validation, le bloc « tension » doit être associé avec le bloc intelligent. Pour ce faire, nous avons mis en place un algorithme qui permet de faire l'acquisition de la tension. Sur la base de cet algorithme déjà présenté au second chapitre, nous avons écrit un code en C et C++. Ce dernier a permis, tout d'abord, la liaison entre les deux blocs, ensuite le recueil, le stockage et l'exploitation des données que fournit la source connectée à l'entrée de la carte.

Une fois que le code est rédigé, il est utilisé dans la CAO Proteus pour simuler le montage de la figure III.4. Ce montage est simulé à plusieurs reprises pour être validé. Pour des raisons liées à la taille du document, juste une partie des résultats de simulation est présentée dans le tableau III.2. Toutefois, il est important de rappeler qu'une fois que le microcontrôleur récupère le potentiel de la résistance du pont. Il utilise l'équation (2), intégrée dans le programme, pour calculer la tension que délivre la source directement. Donc il n'est pas nécessaire que l'utilisateur de la carte ait connaissance des calculs intermédiaires.

Tableau III. 2 : Évolution de la tension pendant une simulation avec le bloc intelligent pour  $E=50V$ 

**Virtual Terminal** 

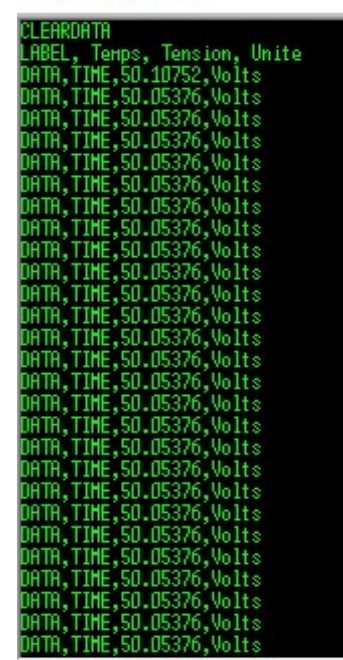

Le tableau III.2 représente une partie des résultats de simulation du bloc « tension » associé au bloc intelligent. En observant le tableau, on peut voir que le système enregistre dès la première seconde la tension que la source impose (mesure instantanée). Les valeurs de tension mesurées correspondent bien aux valeurs que délivre le panneau avec une incertitude de 0,0010752% en moyenne. On peut aussi noter que pendant les différentes simulations, les nouvelles

fonctionnalités ajoutées au bloc ont parfaitement fonctionné. La DEL bleue s'illumine à chaque fois que le système commence à détecter, à son entrée, une tension supérieure ou égale à un volt alors que la DEL rouge et le bipeur se mettent en marche dès que la tension d'entrée du système est au moins égale à 50 volts. Ce qui permet de dire que le bloc "tension" lié au bloc intelligent fonctionne correctement. Pour finir cette partie, il faut impérativement procéder à une comparaison des résultats issus des simulations pour connaître la corrélation des résultats de simulation avec (ABI) et sans (SBI) le bloc intelligent. La figure III.6 illustre cette comparaison tandis que la figure III.7 montre la corrélation des valeurs de tension obtenues après simulation du bloc tension ABI et SBI.

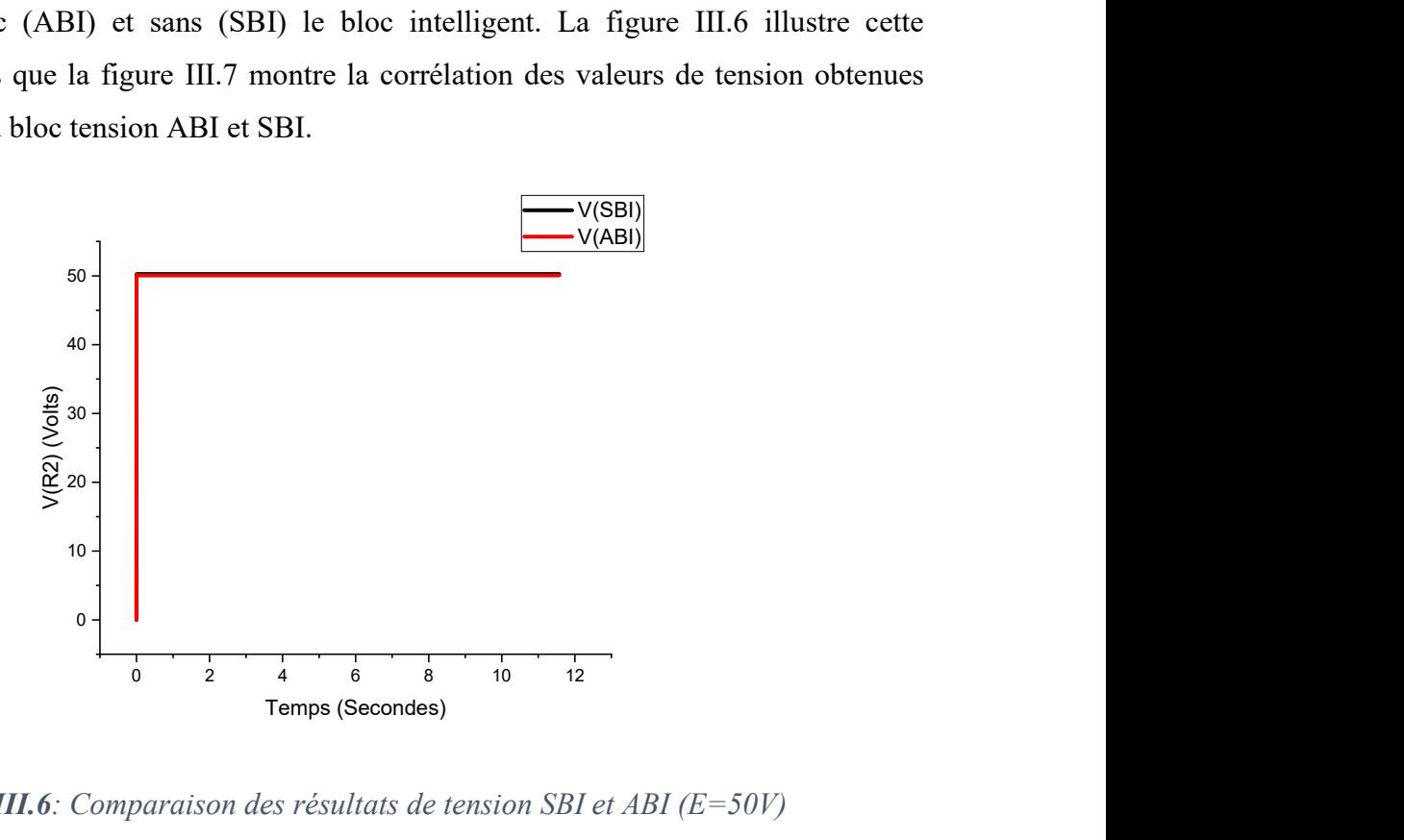

Figure III.6: Comparaison des résultats de tension SBI et ABI (E=50V)

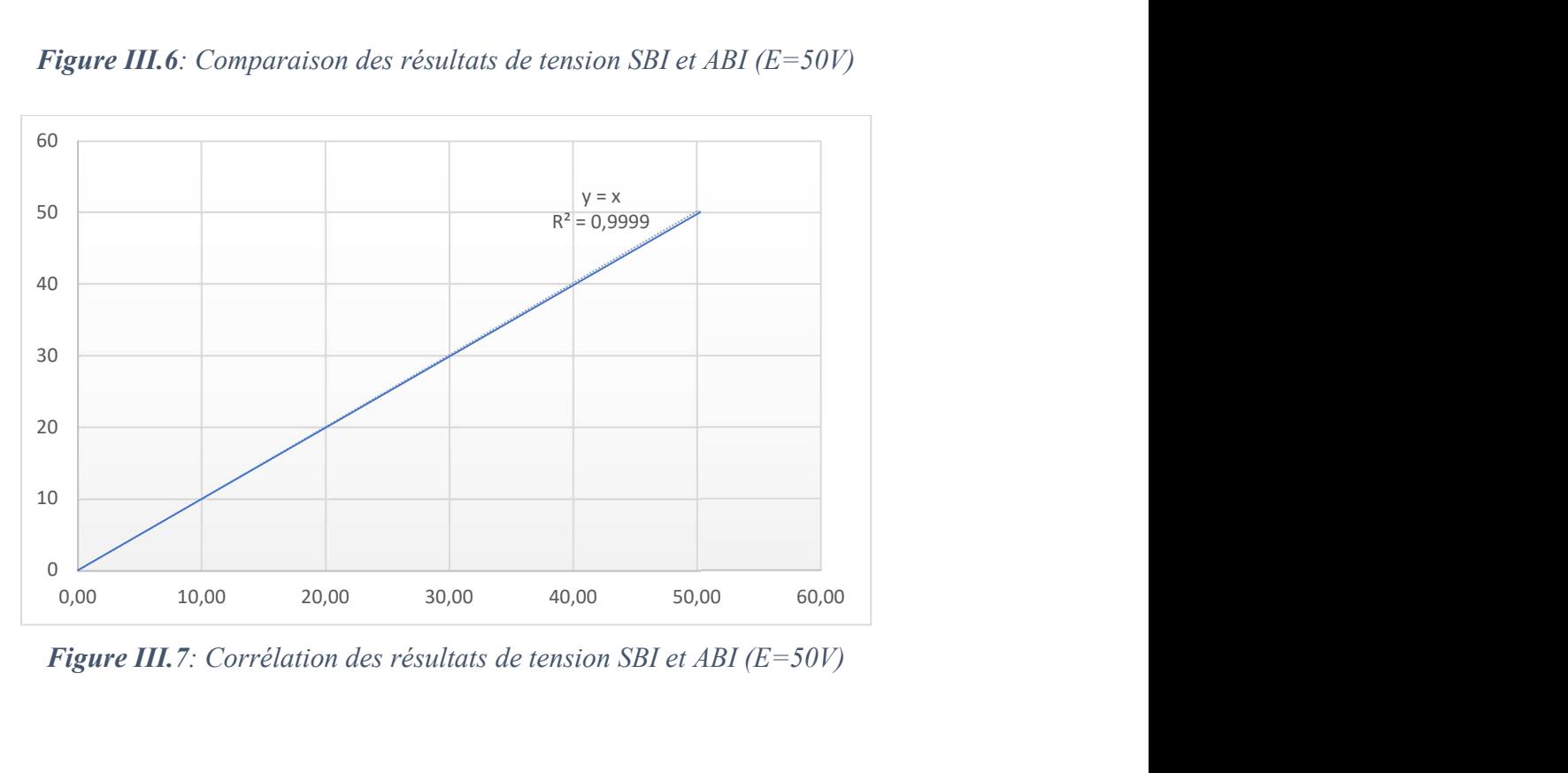

Figure III.7: Corrélation des résultats de tension SBI et ABI ( $E=50V$ )

À première vue, lorsqu'on observe la figure III.6, il n'est pas facile de voir que ce sont deux courbes qui y sont présentées. Cela est dû au fait que les résultats obtenus, par simulation, avec le bloc intelligent (ABI) et sans le bloc intelligent (SBI) sont identiques à 0.001%. Ceci est confirmé par la figure III.7 qui illustre la corrélation entre les résultats qui ont découlé des simulations du bloc de tension SBI et ABI. Cette corrélation a une tendance linéaire très proche de la première bissectrice d'équation y=0.9959x+0.0015 et un coefficient de détermination de 0,9999 (R²=0,9999). Dès lors, on peut avancer que le bloc intelligent n'impacte pas les mesures du bloc de tension et que donc les mesures faites avec le bloc de tension intelligent sont valides. D'où la validation du bloc de tension intelligent par simulation.

### III.1.2) Etude et validation expérimentale

Cette validation expérimentale est faite en deux étapes. Une première qui consiste à faire le montage sur une breadboard (plaquette d'essai) ; les composants seront alors juste placés et peuvent être enlevés et replacés si besoin est. La deuxième étape consiste à monter le circuit sur une plaquette PCB soudable pour avoir un prototype. Le montage est constitué du bloc de tension connecté à une carte Arduino UNO, d'un ordinateur dans lequel est ouvert le programme PLX-DAQ pour le recueil, le stockage et l'exploitation des données mesurées, d'un câble USB type-B pour la communication série entre le microcontrôleur et l'ordinateur. La tension que mesure le système est imposée par un générateur de tension continue mis en parallèle avec un multimètre.

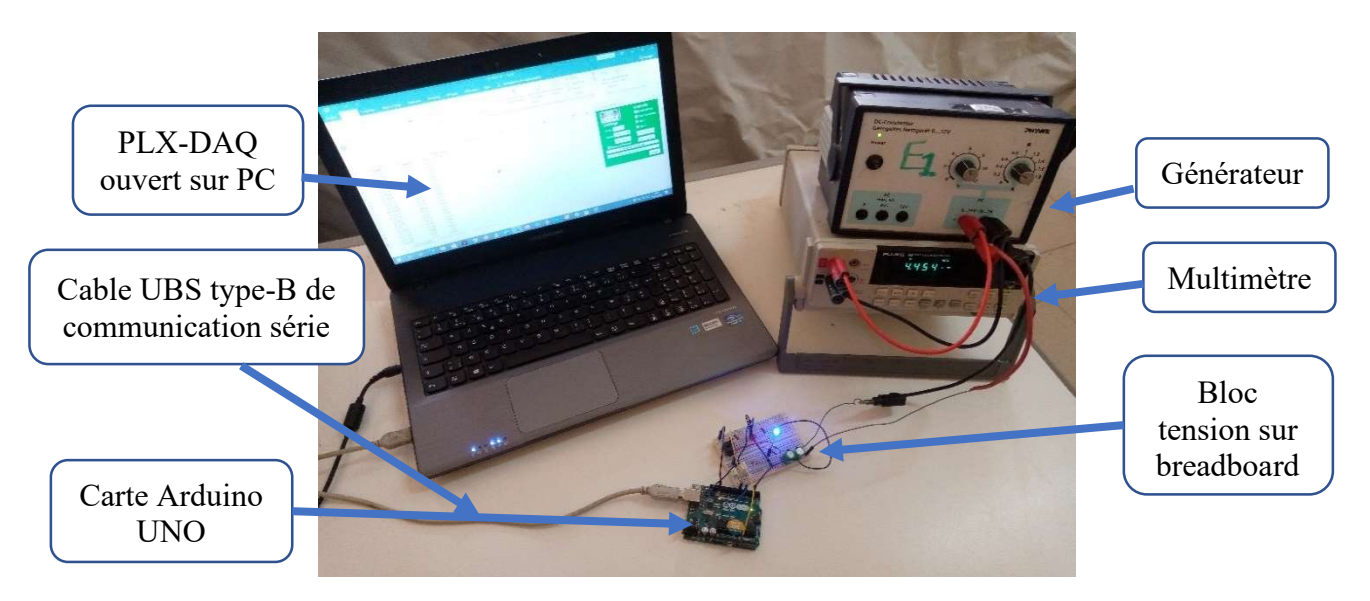

## Figure III.8: Montage expérimental du bloc de tension intelligent sur breadbord

Ce montage est testé à de multiples reprises et sur des durées plus ou moins longues. On a noté que la tension aux bornes du générateur est toujours égale à la tension que l'on enregistre dans la feuille Excel avec une incertitude de 0,0061% en moyenne. Étant donné que les données

enregistrées ne sont que des valeurs de tension dans le temps, on se limitera de montrer une variation temporelle de la tension faite pendant deux minutes.

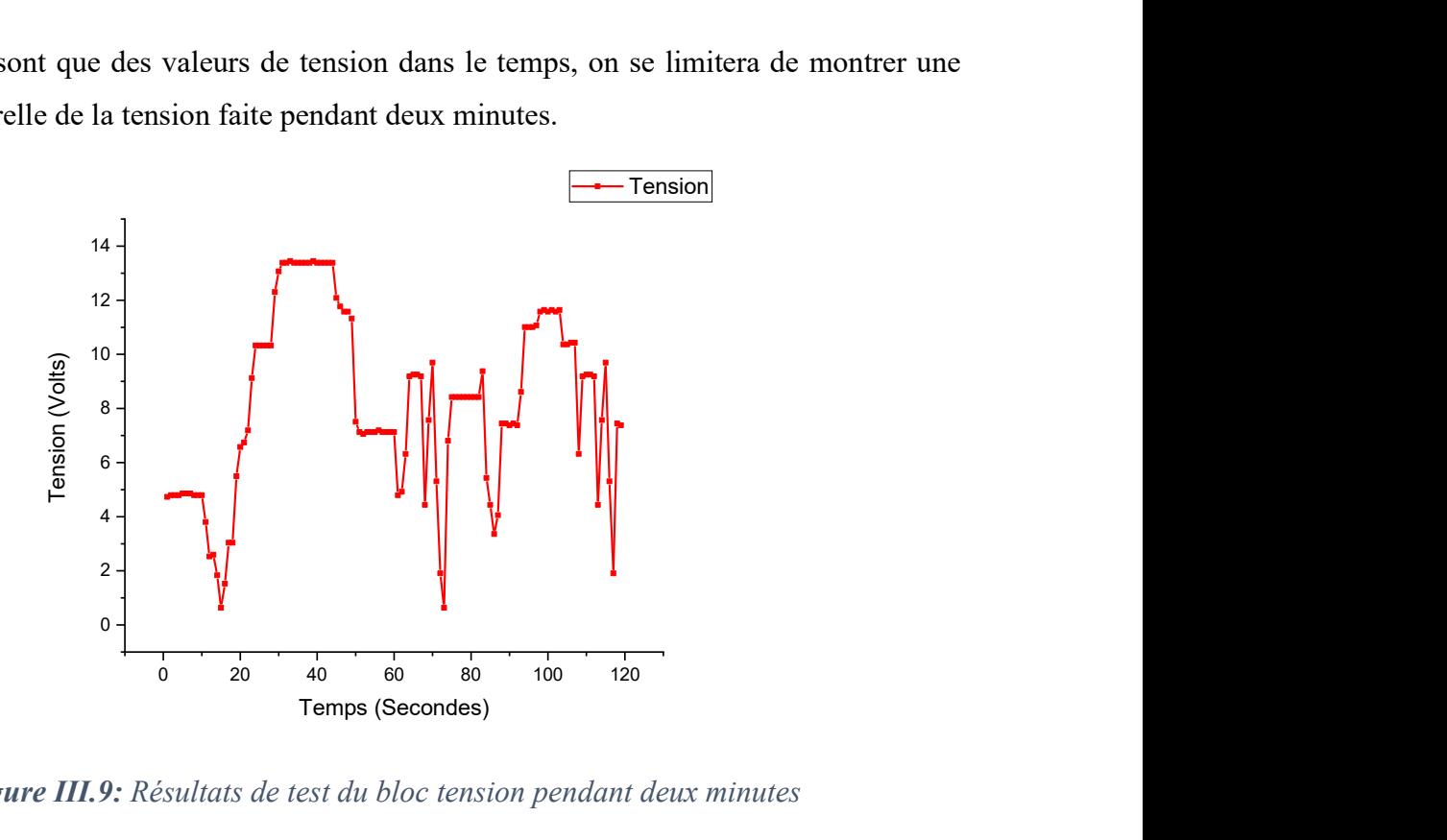

## Figure III.9: Résultats de test du bloc tension pendant deux minutes

 La figure III.9 représente les résultats expérimentaux du bloc d'acquisition de tension. Pendant ces tests, la tension d'entrée du système est plusieurs fois changée de manière brusque pour voir si le bloc tension allait pouvoir suivre. Ce qui a été un franc succès puisque le système a toujours répondu aux changements sans délai. Nous pouvons alors dire que le bloc "tension" est validé expérimentalement et le montage sur PCB du premier prototype est présenté sur la figure III.10.

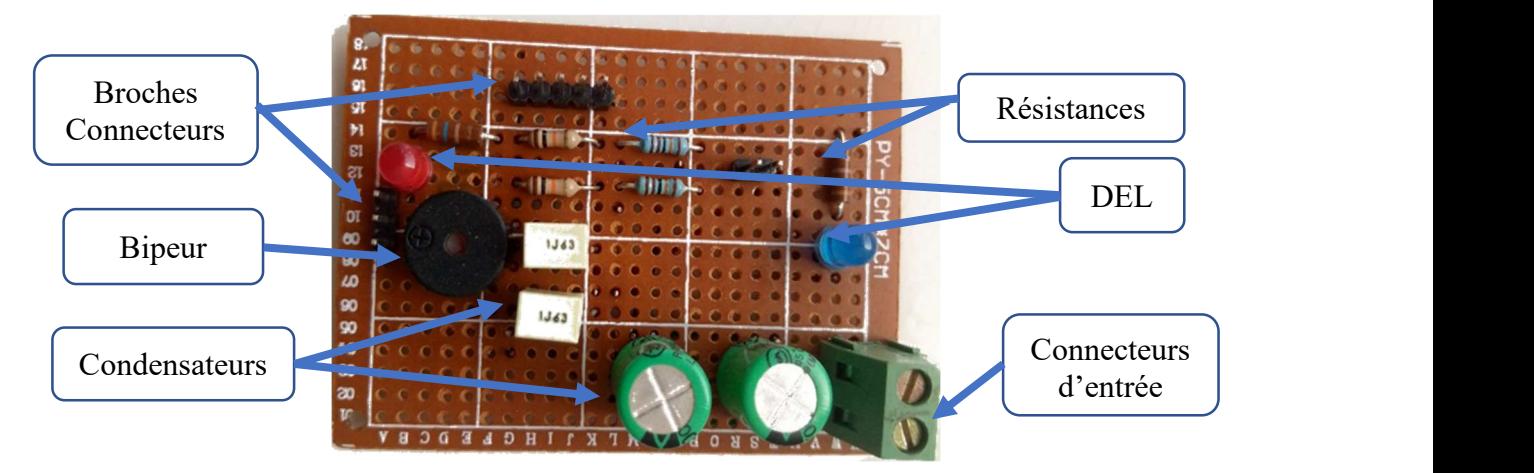

Figure III.10 : Prototype sur PCB du bloc tension

## III.2) Simulation, expérimentation et validation du bloc d'acquisition de courant

## III.2.1) Etude et validation dans Proteus

La validation du module INA219 se fera en une seule étape avec Proteus puisqu'il s'agit d'un module conçu pour fonctionner entre autres avec les microcontrôleurs (sa sortie analogique ne dépasse pas 5 volts). Le montage réalisé est composé d'un ampèremètre qui sert de référence et d'un rhéostat pour faire varier le courant que débite le module PV.

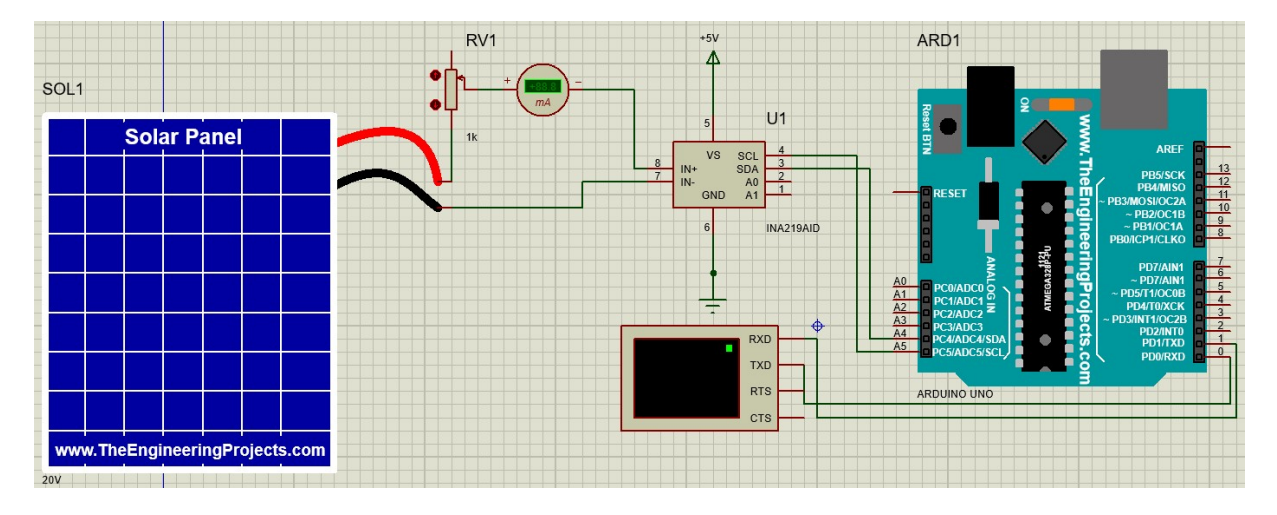

Figure III. 11 : Montage du bloc d'acquisition de courant dans Proteus

Un algorithme permettant de recueillir la sortie du capteur et calculer le courant est traduit en code avec le langage Arduino. Ce code est téléversé dans le microcontrôleur virtuel de ISIS pour procéder à la simulation du module capteur de courant. La figure III.12 présente une partie des résultats de simulation.

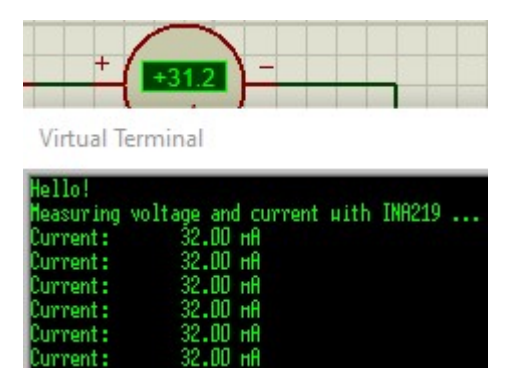

Figure III.12: Résultats de simulation du capteur de courant INA219

La figure III.12 représente des résultats de la simulation du bloc d'acquisition de courant. On constate que les valeurs de courant obtenues avec le terminal virtuel sont conformes aux valeurs de courant qu'affiche l'ampèremètre avec une incertitude de 0,025 %. Des résultats similaires

sont obtenus avec plusieurs autres simulations ; ce qui permet de dire que le bloc d'acquisition de courant est validé en simulation.

## III.2.2) Etude et validation expérimentale

Les simulations ont donné des résultats assez satisfaisants pour que nous puissions passer à la validation du bloc d'acquisition de courant en laboratoire. Pour ce faire, nous avons réalisé le montage composé d'un générateur muni d'un rhéostat pour faire varier le courant qu'il débite, d'une résistance shunt, du module INA219 et d'un PC pour le recueil des données mesurées.

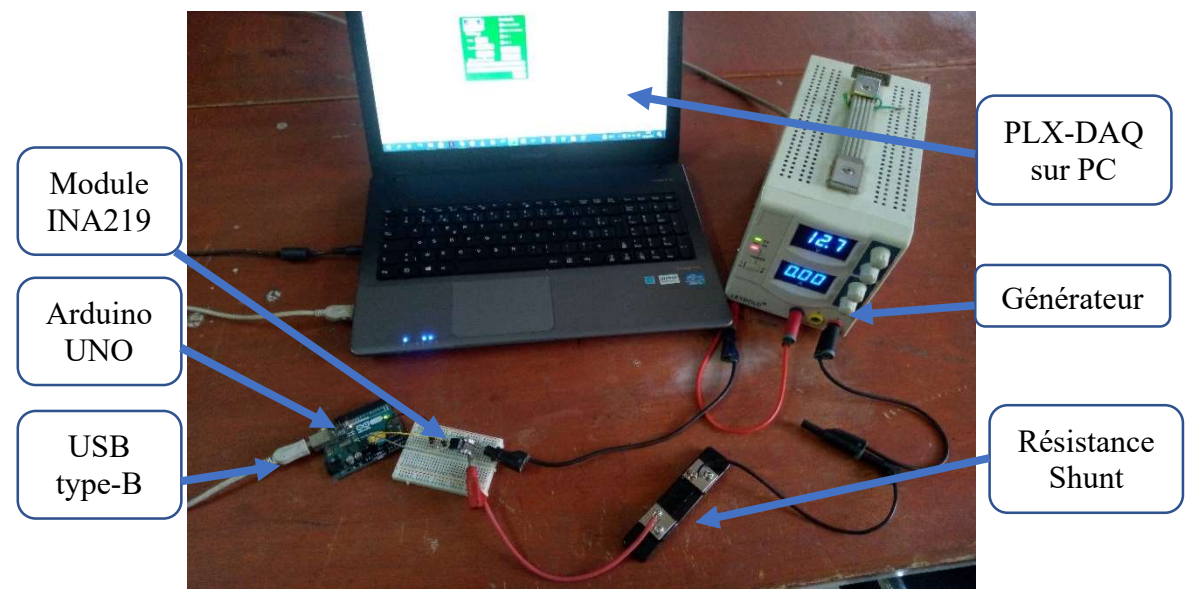

Figure III. 13: Montage expérimental du bloc courant

Ce montage est testé à de multiples reprises pour vérifier la justesse et la fiabilité du capteur. Une partie des résultats issus de l'expérimentation est présentée à la figure III.14.

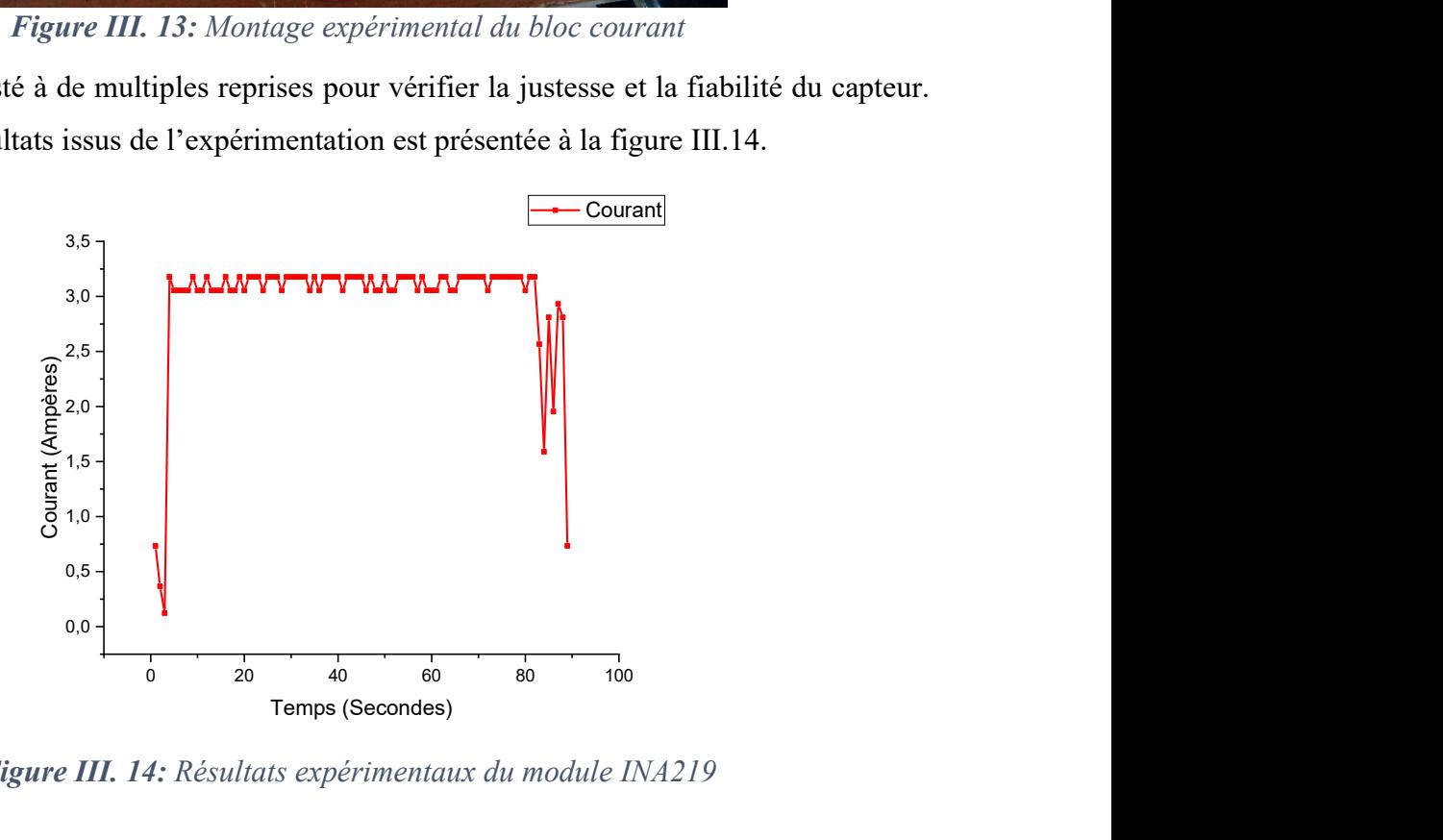

Figure III. 14: Résultats expérimentaux du module INA219

Les résultats obtenus ont toujours été plus ou moins conformes aux valeurs du générateur avec une incertitude de 0,0012%. Le bloc d'acquisition de courant est donc validé.

## III.3) Simulation, expérimentation et validation du bloc « environnement »

Les paramètres environnementaux qui ont été surveillés pendant les mesures sont la température, l'humidité relative ainsi que la luminosité.

## III.3.1) Etude et validation du capteur de luminosité

Pour rappel, le capteur utilisé pour la mesure de la luminosité est la LDR GL5528. Son utilisation en tant que capteur de lumière, implique sa mise en série avec une résistance d'une valeur de 5kΩ ou 10kΩ. Pour faire court, on exploite le principe du pont diviseur de tension. En plus de la DEL verte et de la LDR en série avec leurs résistances, une torche active est utilisée pour simuler le comportement soleil :

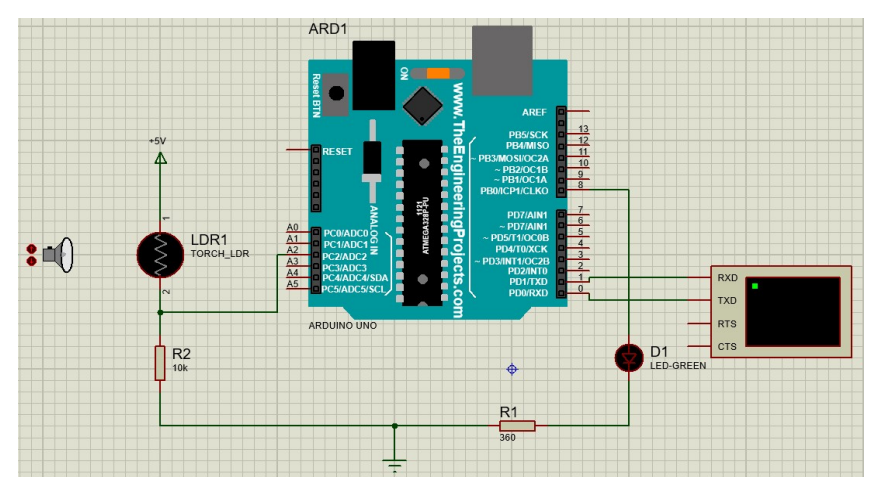

Figure III.15: Montage de simulation du capteur LDR

Ce schéma est simulé avec un simple algorithme qui dit au microcontrôleur d'envoyer du courant à la DEL verte dès que la densité lumineuse de l'environnement est supérieure ou égale à 300 W/m². Les résultats issus de cette simulation sont présentés sur la figure III.16.

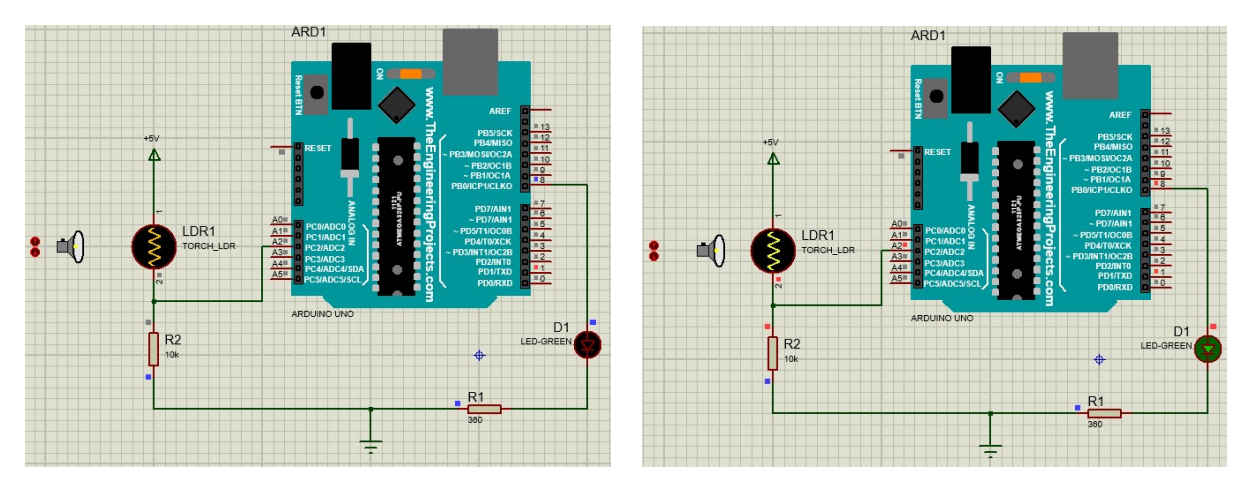

Figure III.16: Résultats de simulation du capteur de lumière G5528

Les résultats sont en très bon accord avec nos prévisions, lorsque le système est exposé à une lumière dont la densité est supérieure à 300 watts/m², la DEL verte s'allume et reste ainsi tant que la densité lumineuse est supérieure à 300 watts/m². Donc on peut conclure que le capteur est validé par simulation.

Pour l'expérimentation, le montage précédent est mis sur breadbord. La figure III.17 montre une partie des résultats expérimentaux.

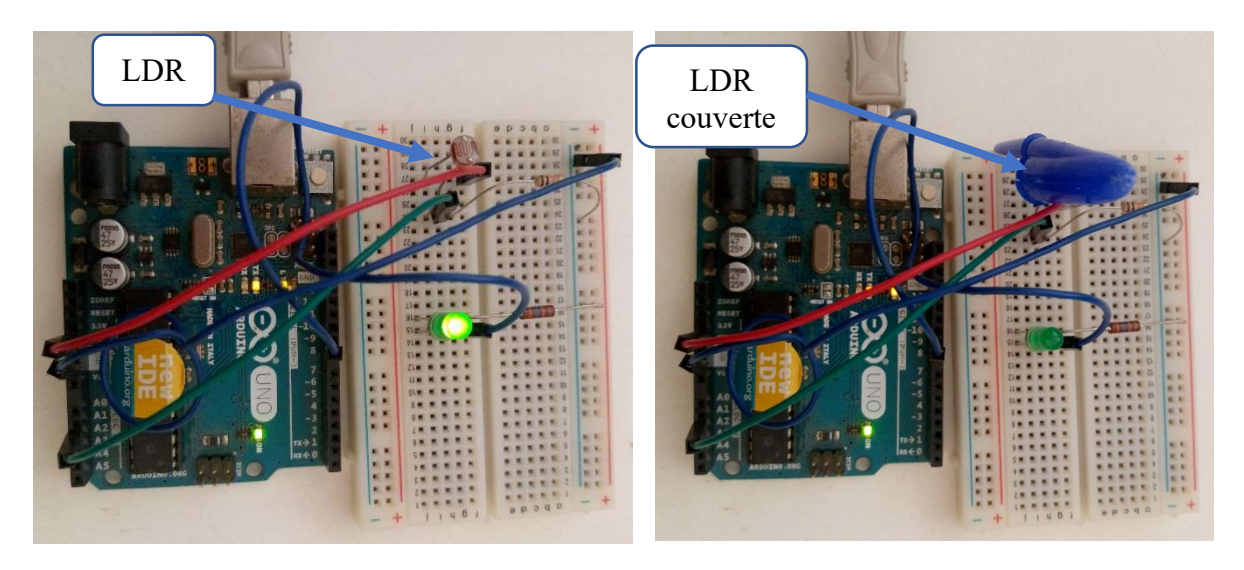

Figure III.17: Résultats expérimentaux du capteur de lumière G5528

Ces résultats confirment ceux obtenus par simulation. Lorsque le capteur est exposé en pleine lumière, la DEL verte s'allume. Mais lorsqu'on couvre le capteur, qui n'est plus assez éclairé, la DEL verte s'éteint. Donc le capteur fonctionne correctement et prévient toujours l'utilisateur qu'il y'a assez de lumière ou pas pour pouvoir procéder à la caractérisation d'un module PV.

## III.3.2) Etude du capteur de température et d'humidité

Le capteur DHT22 est très pratique et présente de nombreux avantages pour notre application. C'est un capteur qui utilise une entrée numérique, alors une résistance de pull-up (résistance de rappel) est connectée entre la broche de données et la broche d'alimentation pour que la broche d'entrée numérique ne soit jamais dans un état indéfini. La simulation de ce capteur est faite, comme pour la GL5528, en une seule fois avec le bloc intelligent et selon le montage ci-dessous.

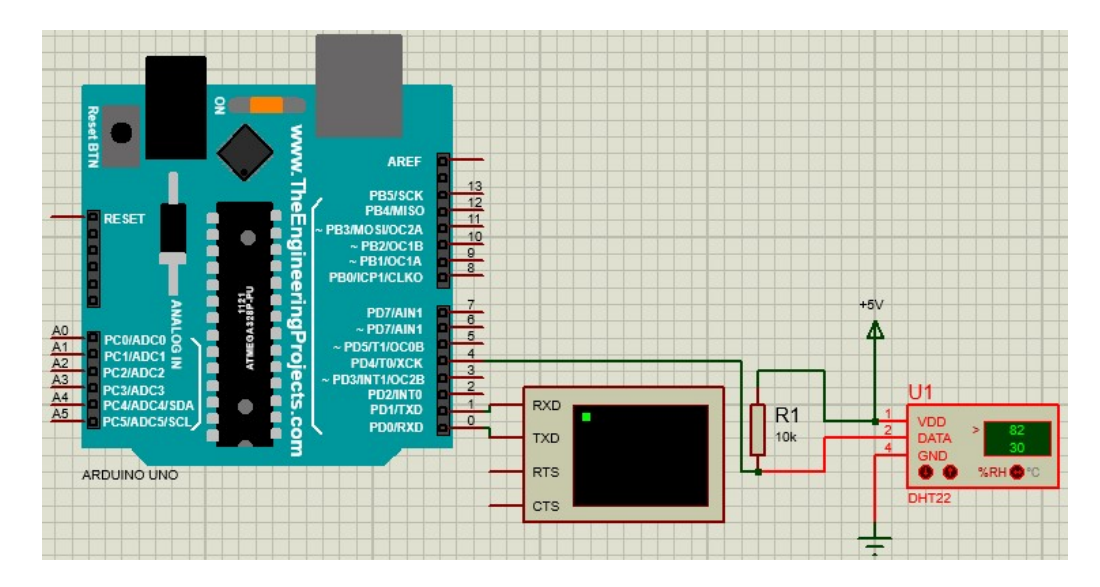

Figure III.18: Montage de simulation du capteur de température et d'humidité relative DHT<sub>22</sub>

Ce montage est simulé dans Proteus ISIS. Une partie des résultats issus des simulations est présentée sur la figure III.19 :

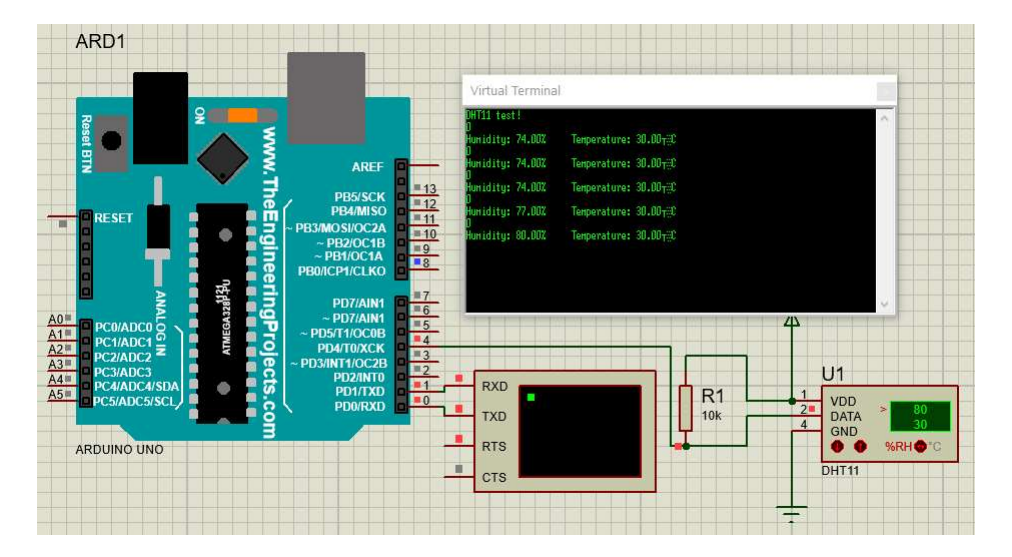

Figure III.19: Résultats de simulation du capteur de température et d'humidité relative DHT<sub>22</sub>

La figure III.19 présente les résultats de simulation du module DHT22. Comme on peut le voir, les paramètres que sont la température et l'humidité relative sont bien relevés par le module DHT22 et envoyés au terminal virtuel pour le stockage et l'exploitation des données mesurées. Les mesures du capteur sont précises. On peut alors dire que le capteur de température et d'humidité relative est validé en simulation. La figure III.20 illustre le montage ayant permis d'expérimenter le capteur.

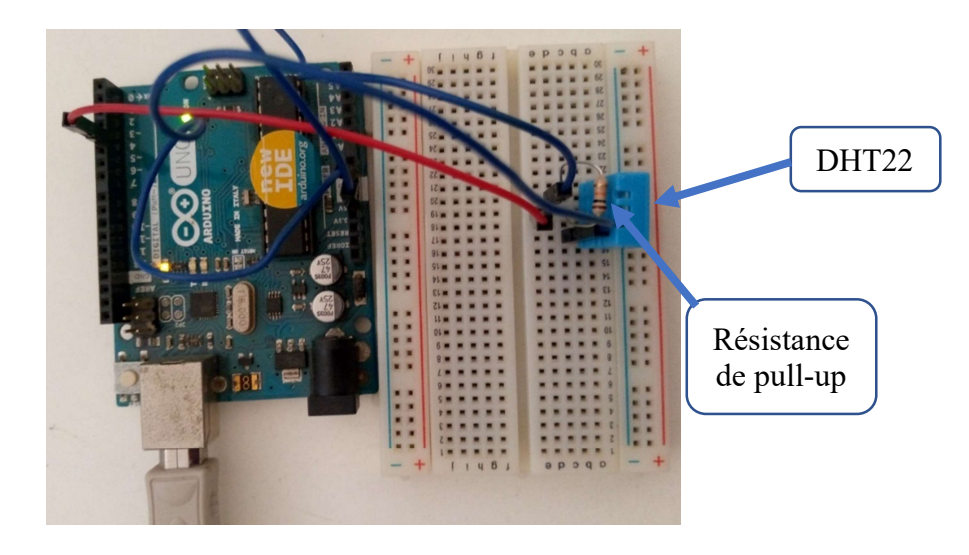

Figure III. 20: Montage expérimental du capteur DHT22

Ce montage est testé avec le même programme qu'en simulation.

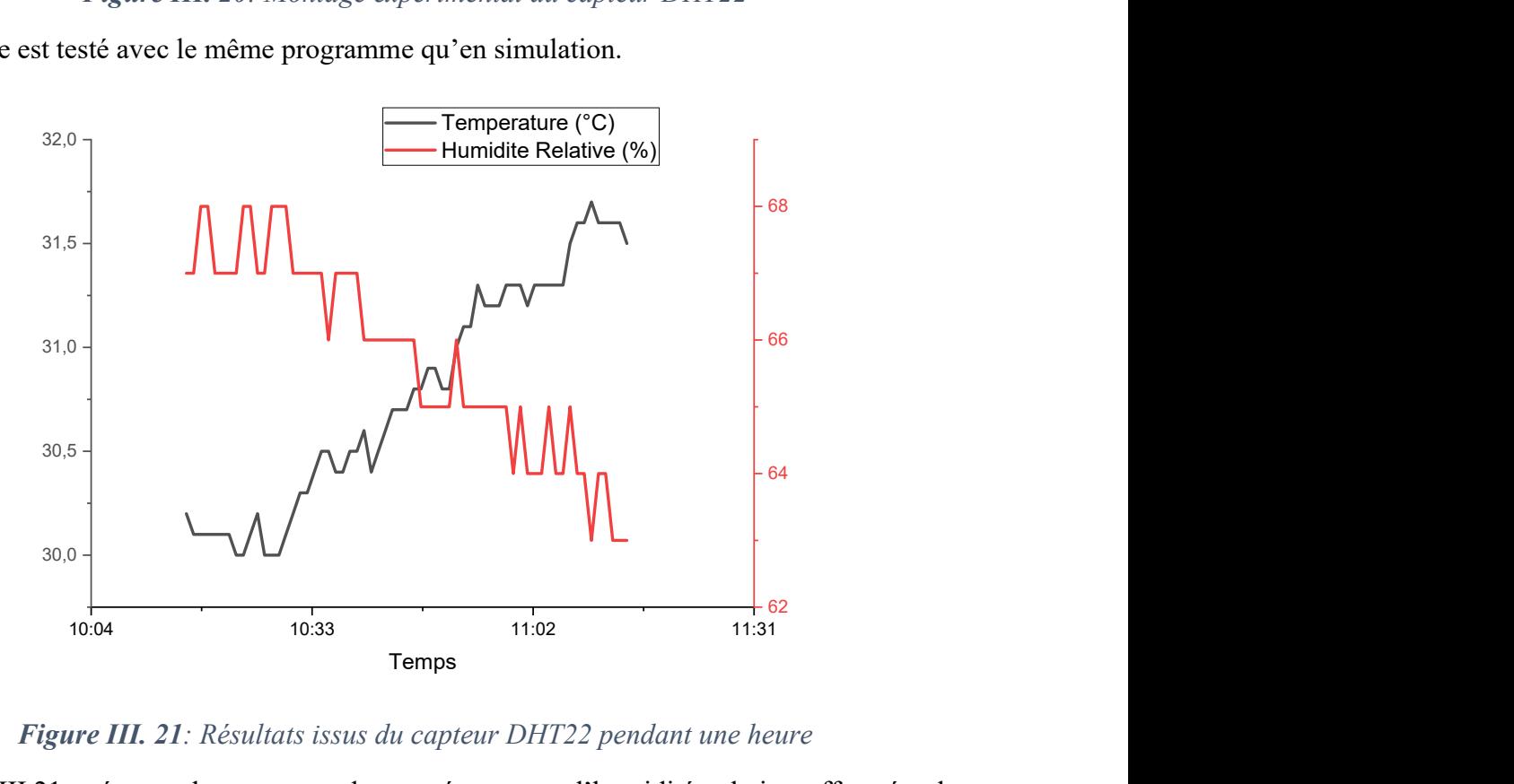

Figure III. 21: Résultats issus du capteur DHT22 pendant une heure

La figure III.21 présente des mesures de température et d'humidité relative effectuées le 08/06/2021 entre 10h17min et 11h17min. Les mesures effectuées sont très satisfaisantes et précises ; d'où la validation de ce module en tant que capteur de température et d'humidité relative.

Les deux parties composantes du bloc « environnement » étant validées en simulation comme en laboratoire. On peut alors les réunir pour former le bloc environnement. La figure III.22 montre le prototype du bloc « environnement ».

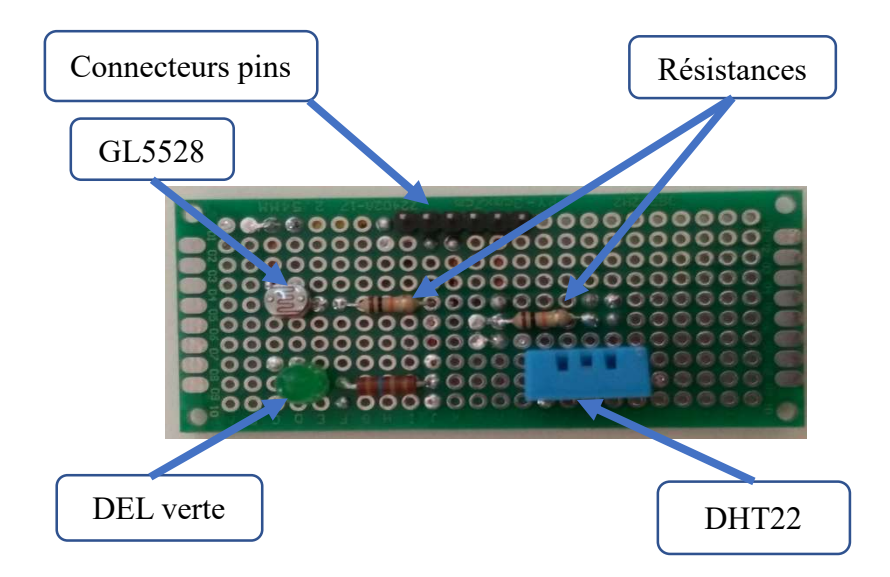

Figure III. 22: Prototype sur PCB du bloc « environnement »

#### III.4) Système de contrôle de la carte

Nous avons à notre disposition trois blocs qui peuvent mesurer et transférer les données que sont le courant, la tension et les paramètres environnementaux. Mais pour que son utilisateur puisse choisir de l'utiliser en mode caractérisation ou monitoring, il faut un bloc qui permet de commander la carte : c'est le bloc de contrôle (ou bloc commande). Ce dernier ne sera composé que d'une DEL, de deux résistances et d'un bouton-poussoir. Après initialisation de la carte, la DEL de couleur jaune en série avec sa résistance de protection clignote trois fois pour dire que la carte est prête à fonctionner en mode caractérisation. Elle laisse trois secondes à son utilisateur pour sélectionner le mode caractérisation en appuyant sur le bouton-poussoir sinon elle passe en mode monitoring. Lorsqu'elle fonctionne en mode caractérisation, la DEL jaune est allumée et reste ainsi tout au long du processus de caractérisation.

Étant donné que le bouton-poussoir utilise une entrée digitale pour communiquer avec le microcontrôleur ATMega328, une résistance (5kΩ) de pull-down est nécessaire pour que la broche digitale ne soit jamais dans un état indéfini. Ce bloc est assez simple à mettre en place et ne nécessite pas forcément de passer par la simulation pour sa validation. Il suffit d'avoir un algorithme qui fonctionne correctement. Dans le même bloc, est ajouté un potentiomètre qui va être utilisé comme charge résistive lorsque la carte est utilisée en mode caractérisation. Ledit bloc de contrôle est montré sur la figure III.23 :

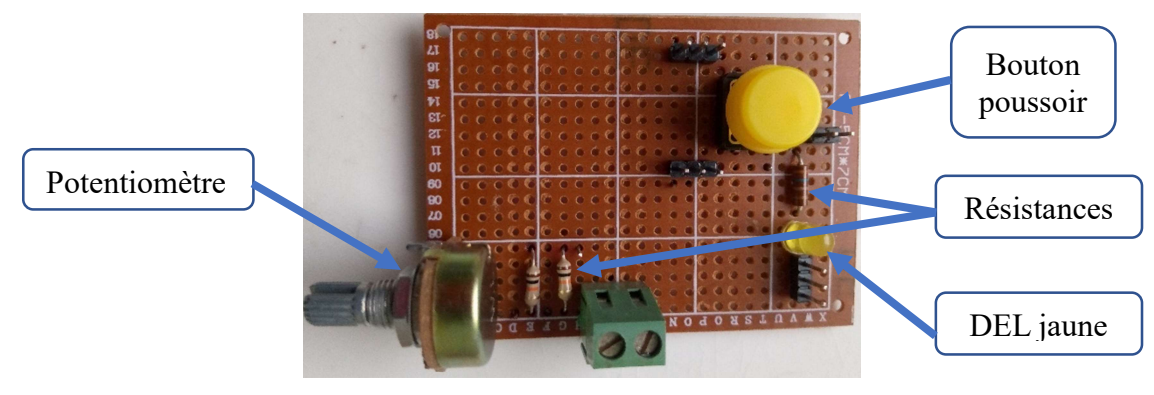

Figure III. 23: Bloc de contrôle

Les différents blocs de la carte sont rassemblés grâce à un support en plexiglass pour former une seule carte, comme l'illustre la figure III.24.

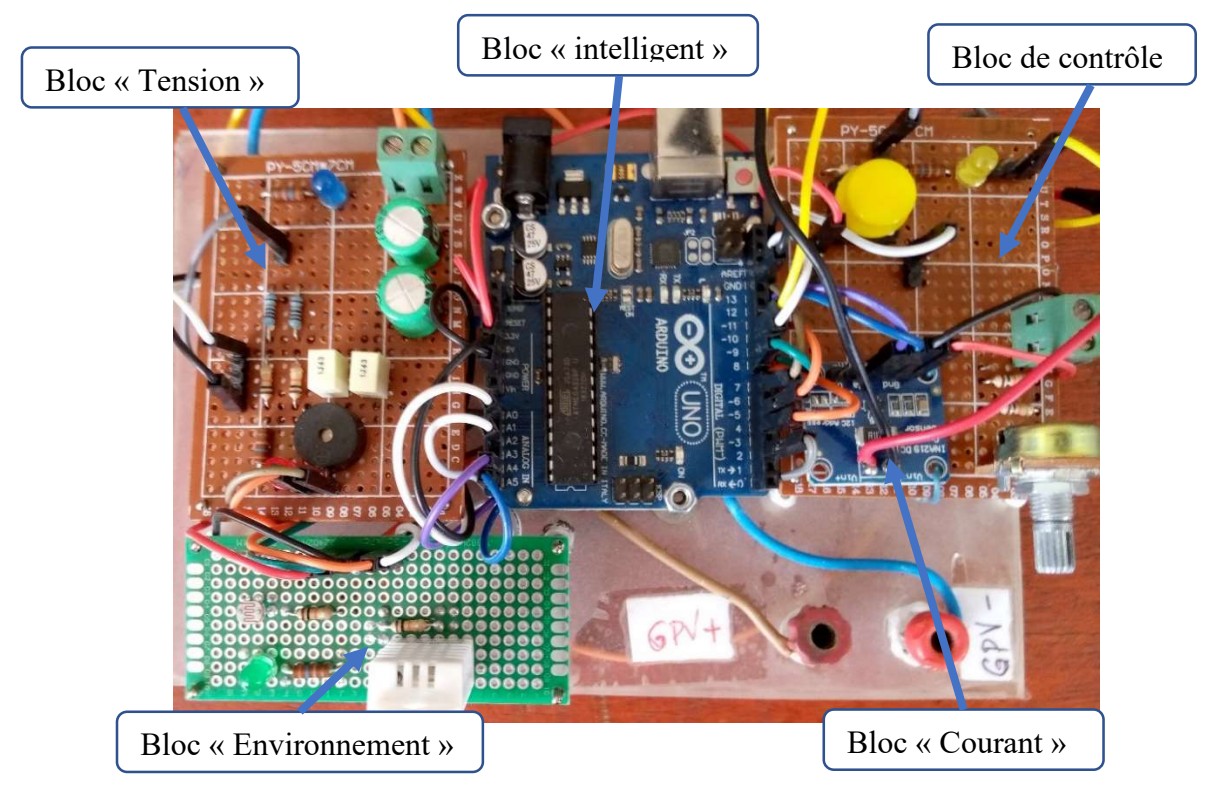

Figure III. 24: Prototype de la carte de monitoring et de caractérisation

## III.5) La carte en mode monitoring

 L'utilisation de la carte en mode monitoring se fera selon le montage qui en plus de la carte et du PC portable, est composé d'un panneau solaire PV d'une puissance de 80 watts (model XHGD-80W), d'une batterie de 100Ah et d'un régulateur de charge 12 volts. L'objectif de cette manipulation est de suivre le courant et la tension (donc la puissance aussi) de charge que fournit le générateur photovoltaïque (GPV) pour charger la batterie pendant toute une journée (de 9h du matin à 18h du soir). Les paramètres environnementaux que sont la température et l'humidité relative étaient également relevés.

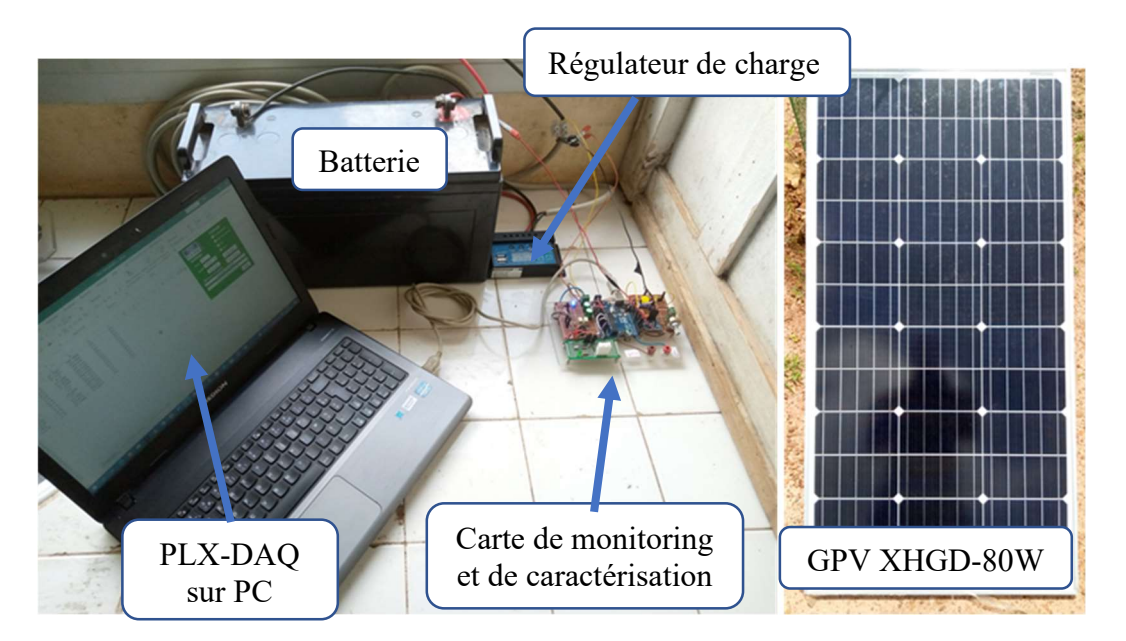

Figure III. 25 : Plateforme expérimentale en monitoring

Ce montage est utilisé pour faire le monitoring à plusieurs reprises. Une partie des résultats issus des expériences faites les 20 et 22 août 2021 est présentée sur les figures III.26 et III.27.

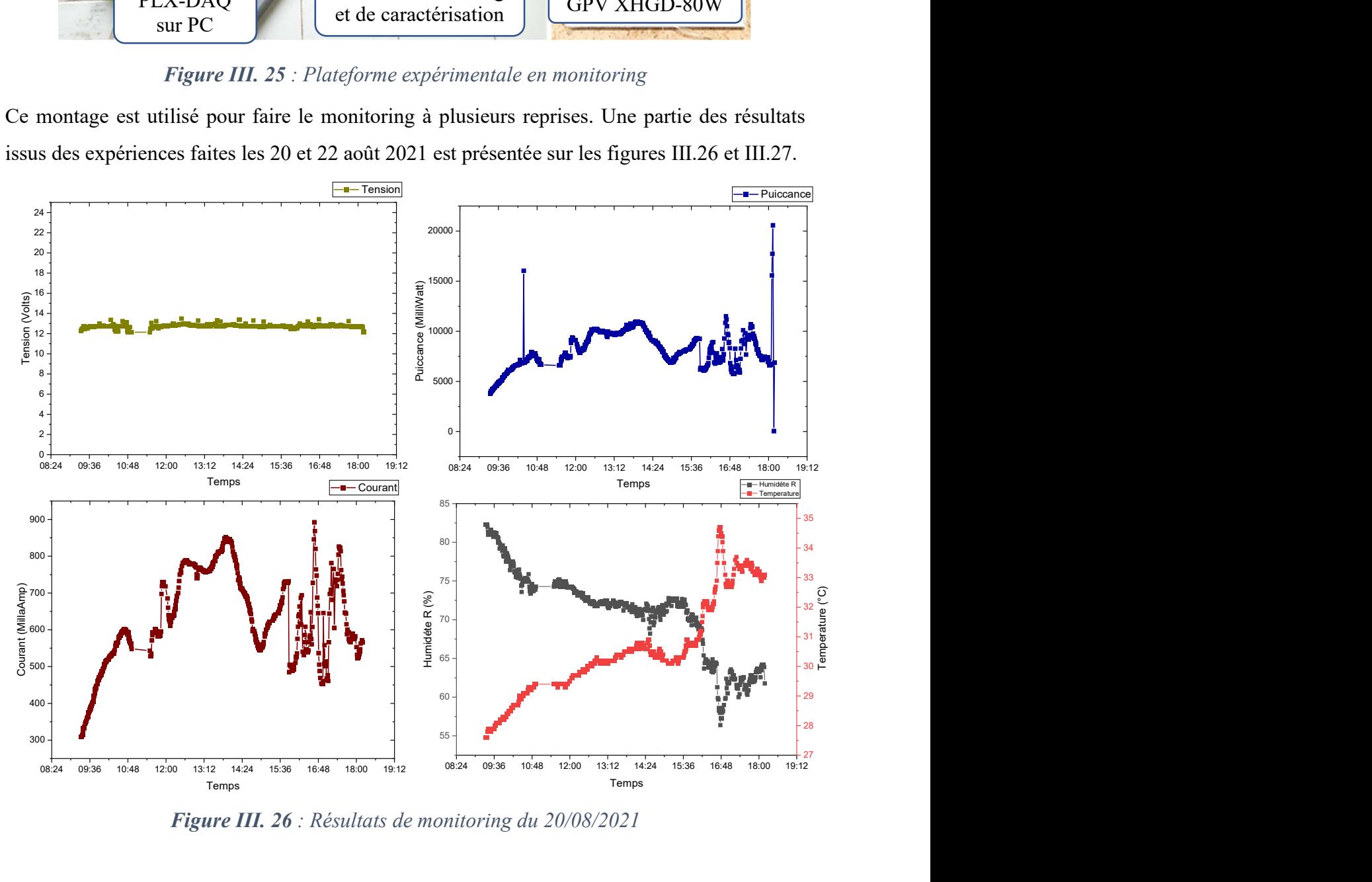

Figure III. 26 : Résultats de monitoring du 20/08/2021

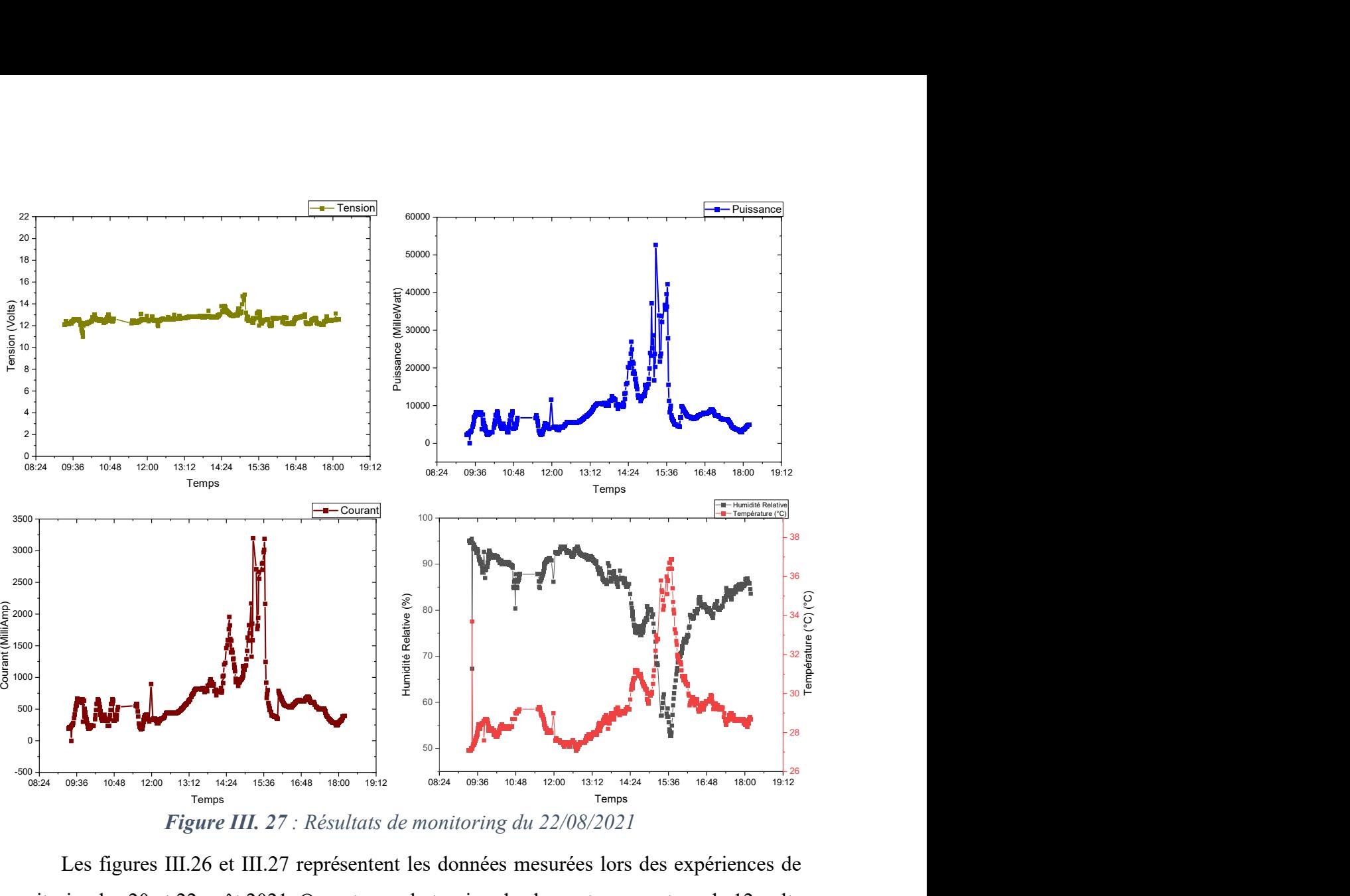

Figure III. 27 : Résultats de monitoring du 22/08/2021

 Les figures III.26 et III.27 représentent les données mesurées lors des expériences de monitoring les 20 et 22 août 2021. On note que la tension de charge tourne autour de 12 volts (entre 12,2V et 13,8V) toutes les deux journées durant ; ce qui est normal puisqu'il s'agit, en même temps, de la tension aux bornes de la batterie. Le courant quant à lui a beaucoup varié de manière assez irrégulière pendant la charge ; cela colle avec la littérature et les expériences antérieures connues [25]. Ces variations peuvent être dues au fait que nos mesures sont faites en période hivernale et que pendant les deux jours de mesures, il y avait fréquemment des passages nuageux. La forte diminution du courant de charge vers 15h36 pourrait être expliquée, en partie, par une pluie qui s'est déclarée à cette période. La puissance étant le produit de la tension, quasiment constante, et du courant ; son évolution suit celle du courant. La température et l'humidité relative ont eu des évolutions normales avec une augmentation de la température et une diminution de l'humidité relative à partir du matin. Mais vers 15h, on peut noter une nette augmentation de l'humidité relative et diminution de la température, cela pourrait être dû aux activités pluviales qui ont démarré à cette période et qui ont duré toute l'après-midi.

### III.6) La carte en mode caractérisation

La plateforme expérimentale est composée d'éléments classiques pour ce type de manipulation : une résistance variable, un GPV (model XHGD-80W), la carte électronique conçue dans le cadre de ce travail et un PC portable. La présence des trois rhéostats, de 28 Ω chacun, en série est due au fait que celui mis dans le bloc de contrôle n'est pas en mesure de supporter de forts courants. Sachant que nous n'avons pas à notre disposition une résistance variable équivalente capable de supporter de forts courants, nous nous sommes résolus à utiliser les trois rhéostats à notre disposition pour la réalisation des tests.

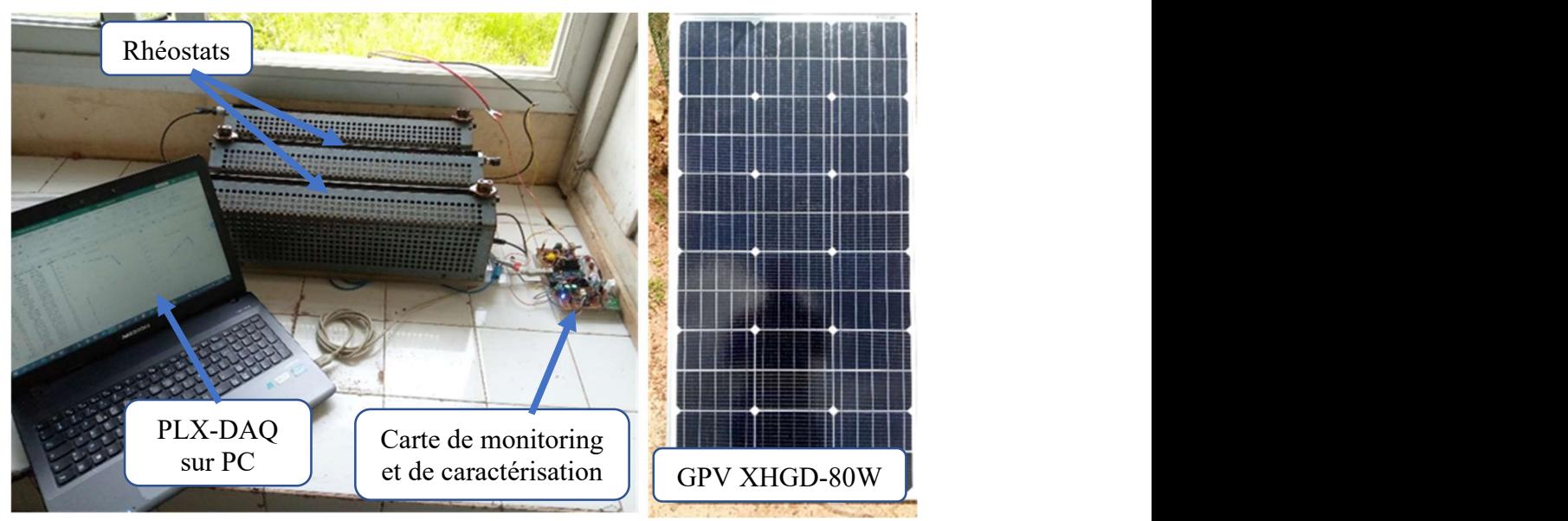

Figure III. 28: Plateforme expérimentale en caractérisation

Ce montage est utilisé plus d'une dizaine fois pour tracer les courbes caractéristiques Courant-Tension et Puissance-Tension.

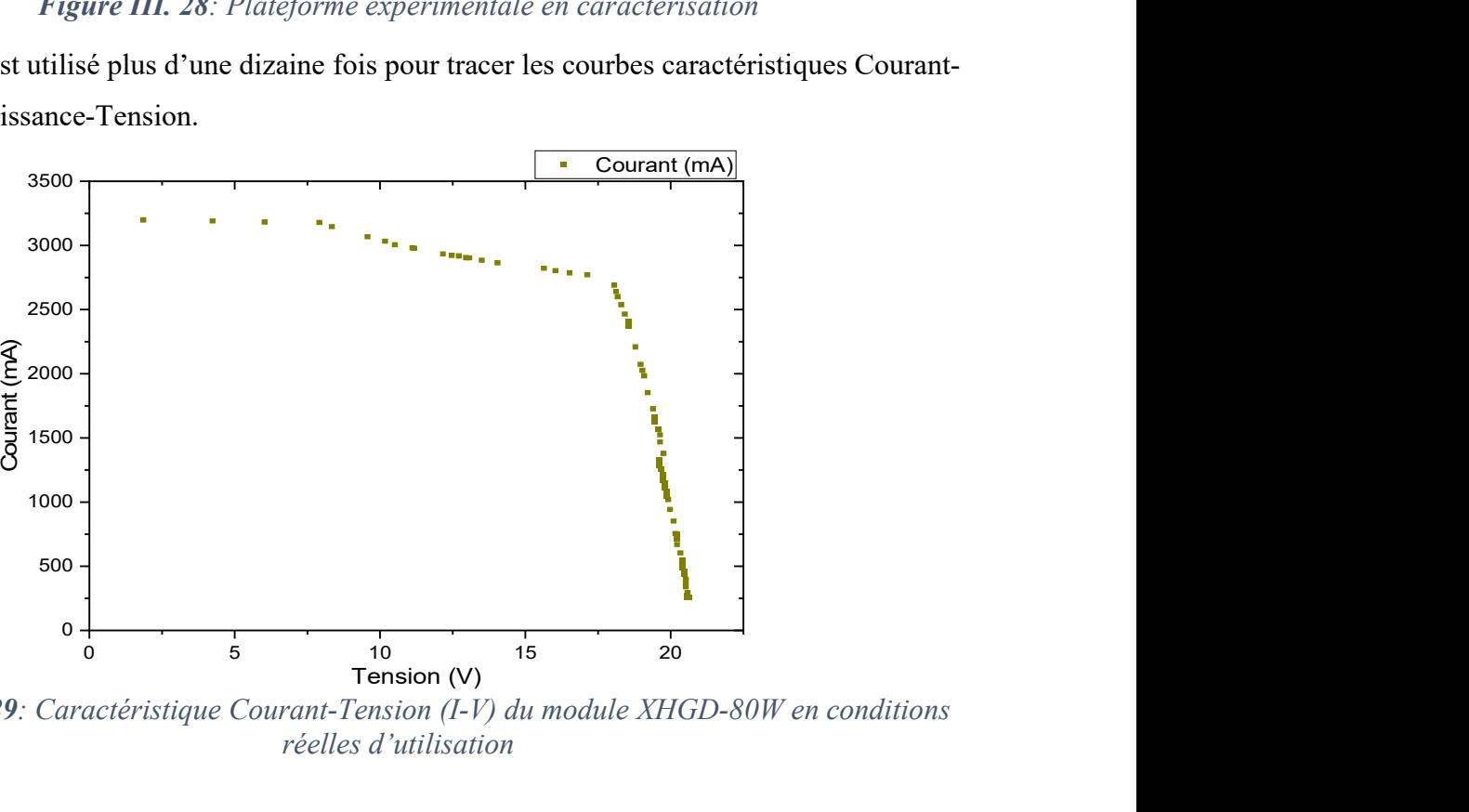

Figure III. 29: Caractéristique Courant-Tension (I-V) du module XHGD-80W en conditions réelles d'utilisation

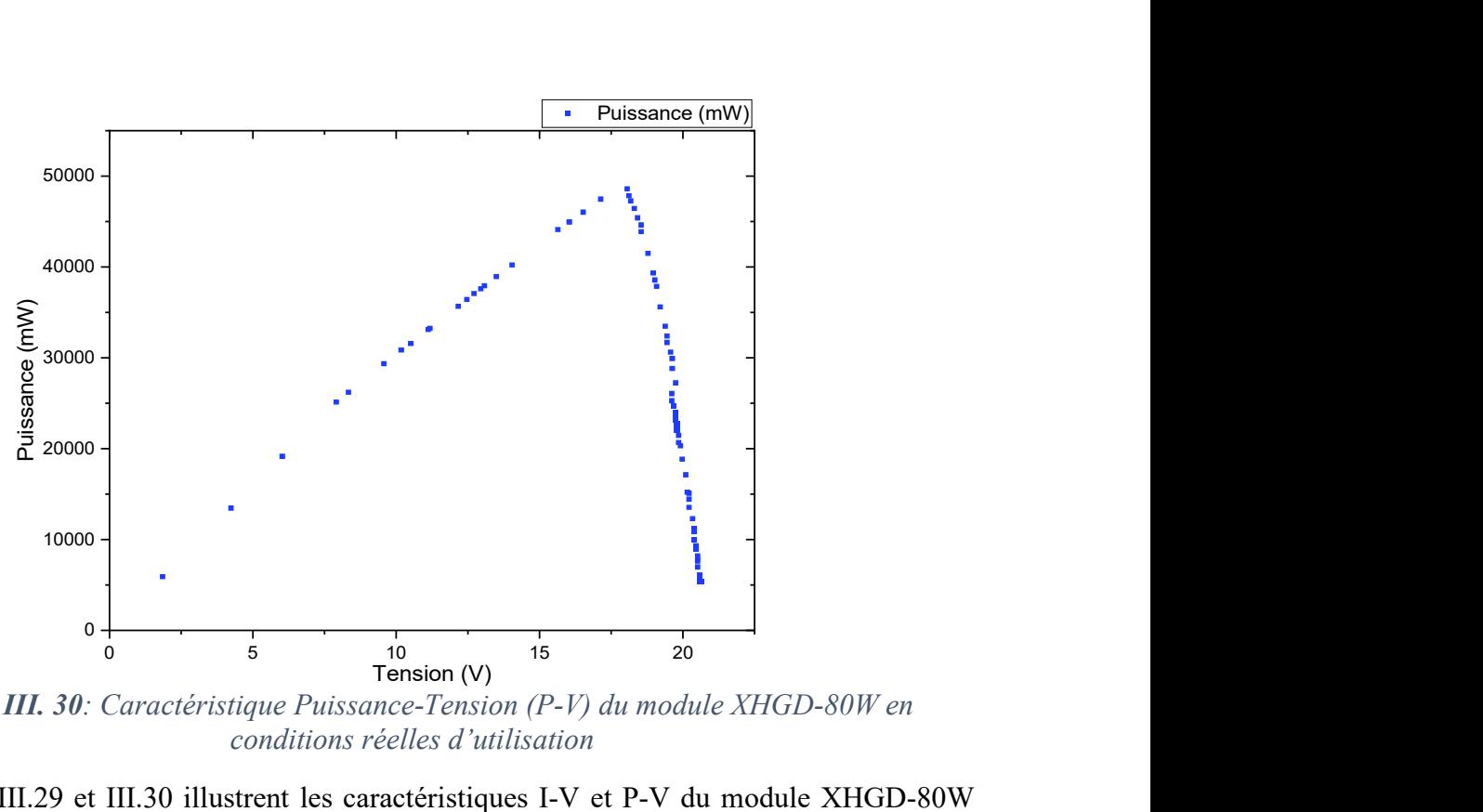

Figure III. 30: Caractéristique Puissance-Tension (P-V) du module XHGD-80W en conditions réelles d'utilisation

Les figures III.29 et III.30 illustrent les caractéristiques I-V et P-V du module XHGD-80W obtenues en conditions réelles d'utilisation. Lorsqu'on observe ces graphes, on remarque que leurs allures ne sont pas identiques aux allures d'un module parfait caractérisé dans les STC. Ces observations qui sont en adéquation avec les expériences antérieures connues [30] pourraient être expliquées par le fait que les mesures sont faites dans des conditions assez différentes des conditions standards. Sachant que nous n'avons aucun contrôle sur la température, l'ensoleillement ou encore l'humidité relative ; la moindre variation de ces paramètres environnementaux impacte les performances du GPV. Mais globalement, la carte a bien fonctionné en mode caractérisation avec l'obtention des courbes caractéristiques en moins de 30 secondes. Ce temps nécessaire à l'obtention des caractéristiques peut encore être amélioré en utilisant un seul rhéostat plus malléable. Remplacer la résistance variable par une charge électronique ou un convertisseur DC-DC (buck-bust) pourrait même permettre d'obtenir les caractéristiques en une seconde ou moins.

#### III.7) Lay-out de la première version de la carte

 L'outil de placement-routage ARES de la CAO Proteus devait être utilisé pour réaliser cette dernière partie du travail ; mais certaines bibliothèques pourtant disponibles dans ISIS ne le sont pas dans ARES. Nous nous sommes alors tournés vers Altium Designer qui est un outil professionnel d'automatisation de la conception de circuits imprimés et électroniques. Avec Altium designer, il est possible de concevoir un PCB (Printed Circuit Board) à partir d'un éditeur de schéma jusqu'à la sortie du fichier gerber (.geb). Un de ces avantages est le fait que

certaines tâches peuvent être faites de manière automatique ; ce qui permet un gain de temps énorme dans le travail. Nous avons pu nous procurer toutes les bibliothèques de tous les composants de la carte et les résultats obtenus sont présentés sur les figures III.31, III.32 et III.33.

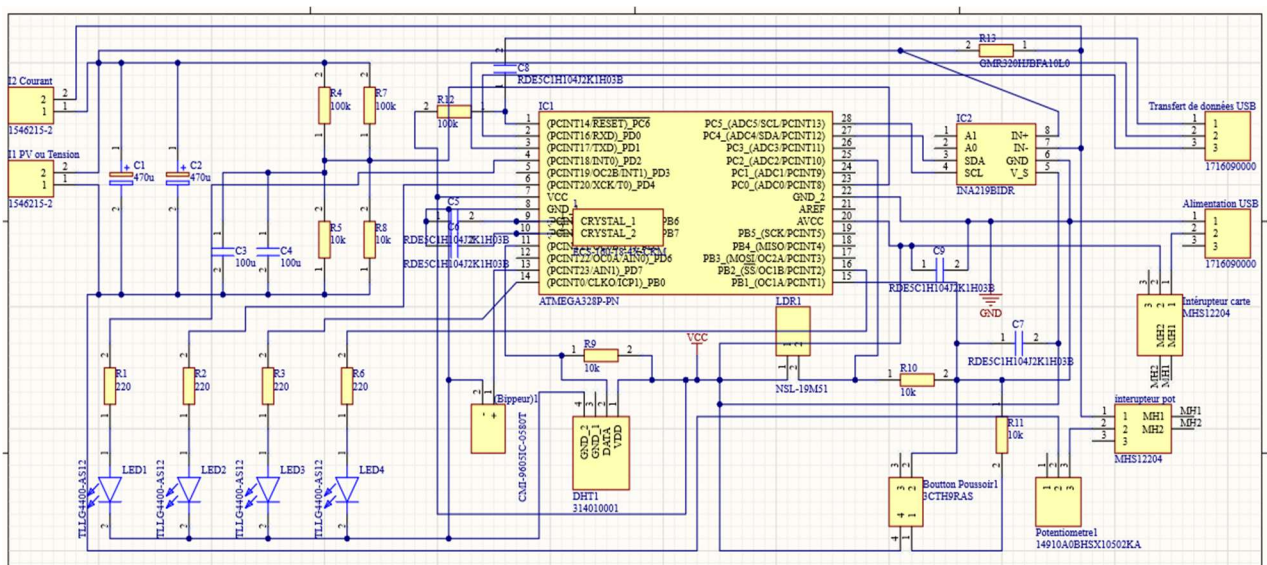

Figure III. 31: Vu schématique de la carte dans Altium Designer

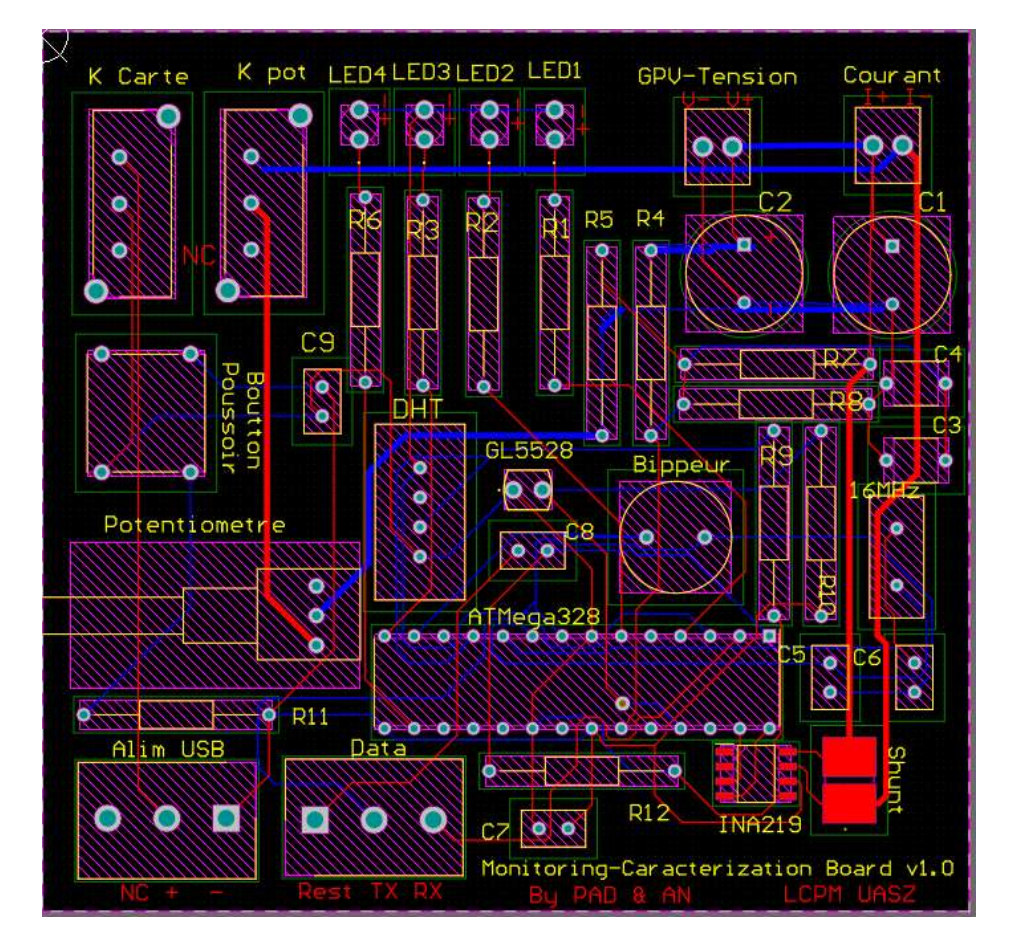

Figure III. 32: Lay-out de la carte

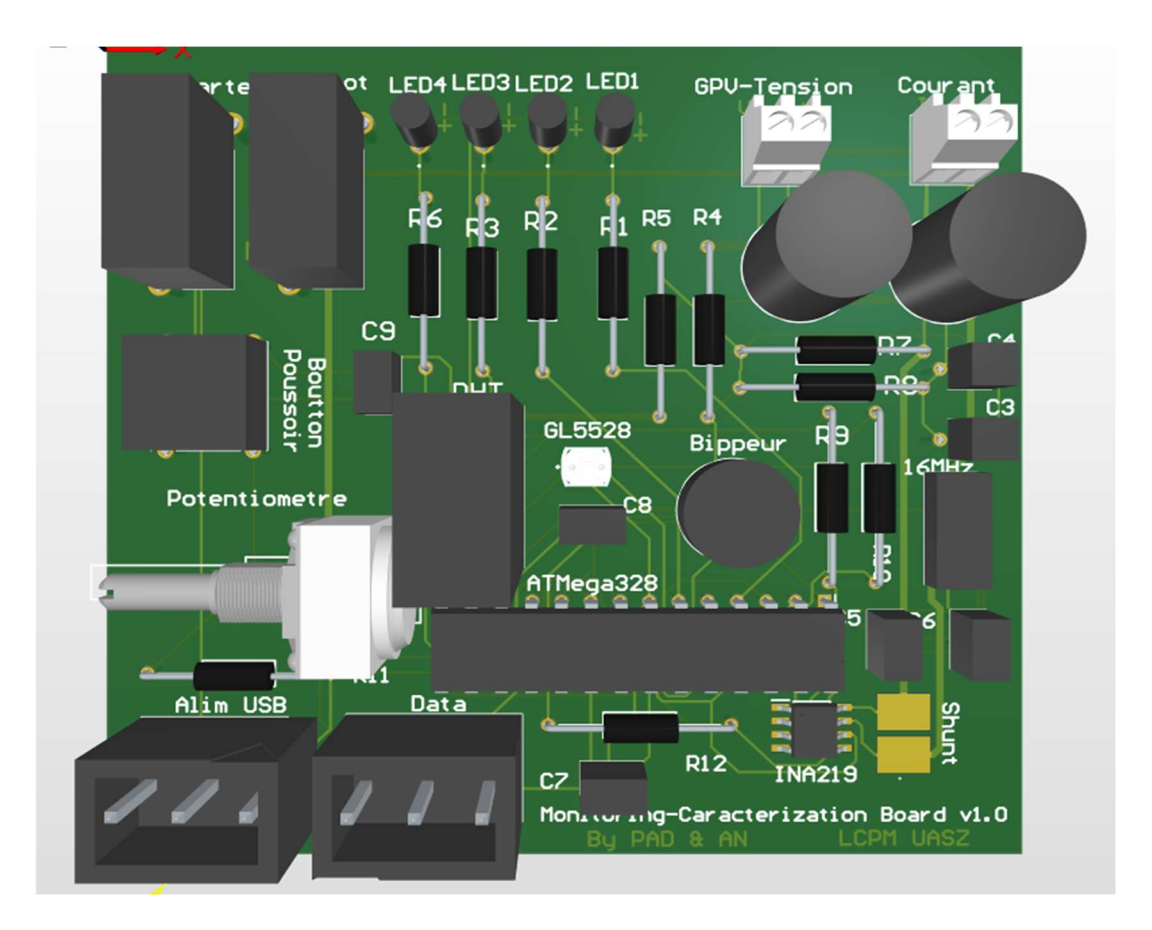

Figure III. 33: Vu en 3D de la carte

En observant les figures III.31, III.32 et III.33, on note une absence totale de la carte Arduino. En réalité, Arduino est une plateforme de prototypage ; une fois que notre prototype est fonctionnel, nous devons prendre uniquement les éléments nécessaires au fonctionnement de notre carte. Dans ce cas-ci, seuls le microcontrôleur ATMega328, un quartz qui cadence à 16MHz et deux condensateurs de filtrage sont indispensables au bon fonctionnement de la carte. Concernant la communication entre l'ordinateur (protocole USB) et le microcontrôleur (protocole UART) un FTDI est amplement suffisant pour effectuer la tâche.

## **Conclusion**

 La conception de la première version de la carte de monitoring et de caractérisation de systèmes PV est arrivée à son terme. La validation de chaque bloc nous a permis de les réunir à l'aide d'un support en plexi glace pour former la carte. Cette dernière a été utilisée en mode monitoring de même qu'en mode caractérisation. Suite aux résultats expérimentaux satisfaisants, nous avons utilisé l'outil de conception de PCB Altium designer pour réaliser le circuit imprimé et donc générer le fichier gerber dont les laboratoires ont besoin pour produire le circuit imprimé.

# **CONCLUSION** GENERALE
## Conclusion générale et perspectives

 Le but de ce travail consistait à concevoir une carte électronique « low-cost » adaptée à l'environnement du continent africain qui permet de faire le monitoring et la caractérisation des systèmes photovoltaïques. La carte réalisée mesure 132x153mm avec un coût de fabrication de 25 183,6 FCAF. Basée sur le microcontrôleur ATMega328 de la UNO, la carte a été conçue avec les composants adéquats passant par le dimensionnement des composants, la simulation et la validation expérimentale pour chacun des blocs composant de la carte. Une fois fonctionnelle, la carte a subi une multitude de tests autant en mode caractérisation qu'en mode monitoring. Les résultats satisfaisants issus de ces expériences ont permis la validation de la première version de la carte. Ce qui a permis de passer à la dernière étape du travail ; la conception du PCB sur ordinateur en se limitant uniquement aux éléments indispensables au bon fonctionnement de la carte. Le fichier gerber obtenu à la fin du travail peut être utilisé par n'importe quel laboratoire compétent pour produire cette première version en quantité industrielle. Cependant, comme toute œuvre humaine, la carte présente des limites relatives aux points suivants :

- Absence de moyen de stockage interne de données et de périphérique de sortie visuel (écran) ;
- Variation manuelle de la charge résistive.

Le développement de la deuxième version pourra se faire en levant les limites de la première ; tout en apportant de nouvelles fonctionnalités comme l'utilisation de la carte à distance avec un module de connectivité sans fil.

## Références

### Bibliographie

[1] Multon B. L'énergie sur la terre : analyse des ressources et de la consommation. La place de l'énergie électrique. Rev 3 E I. sept 1998 ; pp.29-38.

[2] Landrieu G. Les impacts des énergies fossiles sur l'environnement. In : 5 Entretiens de la Villette "L'énergie : un concept des usages des enjeux". Paris, France ; 1994 ; pp.7-16.

[3] Becquerel AE. Mémoire sur les effets électriques produits sous l'influence des rayons solaires, Académie des sciences, 29 juillet 1839.

[4] Santamouris M. Chapter 5 - Defining the Synergies Between Energy Consumption– Local Climate Change and Energy Poverty. Elsevier; 2019. pp. 169‑94.

[5] El Hammoumi A, Motahhir S, Chalh A, El Ghzizal A, Derouich A. Low-cost virtual instrumentation of PV panel characteristics using Excel and Arduino in comparison with traditional instrumentation. Renewables: Wind Water Sol. Déc 2018 ; 5(1) :3.

[6] TAVERNIER C. Arduino: applications avencées. DUNOD ; 2012. 207 p.

[7] Wenham SR, Green MA, Watt ME, Corkish R, Sproul A. Applied photovoltaics. Routledge; 2013. 304 p.

[8] Yang M-M, Kim DJ, Alexe M. Flexo-photovoltaic effect. Sciencemag. 2018; pp904-7.

[9] Labouret A, Villoz M. Energie solaire photovoltaïque. Vol. 3. Dunod ; 2006. 325 p.

[10] Papet P. Nouveaux concepts pour la réalisation de cellules photovoltaïques à contacts interdigités sur substrats minces en silicium cristallin. Inst Natl Sci Appliquées Lyon. 2007 ;

[11] Danielle B. Y., Atlas du Sénégal. In : Éditions du Jaguar. Paris, France ; 2007. 136 p.

[12] Leroy M. Gestion stratégique des écosystèmes du fleuve Sénégal. Actions et inactions publiques internationales. Harmattan. Études africaines ; 2006. 624 p.

[13] Tchanche B. Analyse du système énergétique du Sénégal. 25 mars 2018 Renewable Energies Review ; pp.73‑88.

[14] Grolleau E, Hugues J, Yassine O, Henri B. Introduction aux systèmes embarqués temps réel: Conception et mise en oeuvre. Dunod ; 2018.

[15] Mokrani S, Oumessaoud D. Conception et Réalisation d'un Oscilloscope Numérique Avec le microcontrôleur STM32. Université Mouloud Mammeri ; 2020. 79 p.

[16] MAHDI Y, TELLI AE. Conception et réalisation d'un système de contrôle et de communication à base de la carte à microcontrôleur STM32F7; Université Kasdi Merbah ; 2016. 93 p.

[17] Richardson M, Wallace S. Getting started with raspberry PI. O'Reilly Media, Inc.; 2016. 196 p.

[18] Blanc G. Linux embarqué : comprendre, développer, réussir. Pearson Education France ; 2011. 441 p.

[19] Evans B. Beginning Arduino Programming. Vol. 6. Springer ; 2011. 271 p.

[20] McRoberts M. Beginning Arduino. Apress; 2013. 417 p.

[21] Stoyanov L, Notton G, Lazarov V. Optimisation des systèmes multi-sources de production d'électricité à énergies renouvelables. Rev Énerg Renouvelables. 2007 ; pp. 1‑18.

[22] Mambrini T. Caractérisation de panneaux solaires photovoltaïques en conditions réelles d'implantation et en fonction des différentes technologies. Paris 11 ; 2014. 194 p.

[23] Williams D, Hale P, Remley KA. The sampling oscilloscope as a microwave instrument. IEEE Microw Mag. 2007 ; 8(4) : pp. 59‑68.

[24] Amokrane Z, Haddadi M, Cherchali NO. NOUVEAU PROCÉDÉ DE TRAÇAGE DE LA CARACTÉRISTIQUE DES GÉNÉRATEURS PHOTOVOLTAÏQUES DANS LES CONDITIONS DE FONCTIONNEMENT RÉELLES ; Rev. Roum. Sci. Techn. pp. 276-281.

[25] Fuentes M, Vivar M, Burgos JM, Aguilera J, Vacas JA. Design of an accurate, low-cost autonomous data logger for PV system monitoring using Arduino<sup>TM</sup> that complies with IEC standards. Sol Energy Mater Sol Cells. 1 nov 2014 ; 130 : pp. 529-43.

[26] Sarikh S, Raoufi M, Bennouna A, Benlarabi A, Ikken B. Implementation of a plug and play I-V curve tracer dedicated to characterization and diagnosis of PV modules under real operating conditions. Energy Convers Manag. avr 2020; 209:112613.

[27] ZEKRI SE. SIMULATION ET REALISATION D'UN HACHEUR ALTERNATIF MONOPHASE COMMANDE EN PWM ; Université Mohamed Khider ; 2005. 83 p.

[28] Bitter R, Mohiuddin T, Nawrocki M. LabVIEW : Advanced programming techniques. CRC press; 2000. 520 p.

[29] Ahrizi R, Baouandji W, Mostefaoui M/ P. L'influence du changement climatique sur les performances des Modules photovoltaïques. Université Ahmed Draia - ADRAR; 2017

[30] Mambrini T. Caractérisation de panneaux solaires photovoltaïques en conditions réelles d'implantation et en fonction des différentes technologies ; Université Paris Sud, 2014. 194 p.

## Webographie

[W1] https://www.centralesvillageoises.fr/le-photovoltaique « la technologie photovoltaïque ».

[W2] https://www.photovoltaique.info/fr/realiser-une-installation/choix-du-

materiel/caracteristiques-des-panneaux-photovoltaiques/technologies-de-cellules-solaires-

photovoltaiques/ « les cellules photovoltaïques ».

[W3] https://www.aner.sn/solutions/energie-solaire/ « L'énergie solaire ».

[W4] https://www.energie.gouv.sn/solaire-photovoltaique/ « Solaire Photovoltaïque ».

[W5] http://genelaix.free.fr/spip.php?article65 « Cours ARM et SMT32 ».

[W6] https://www.adafruit.com/category/105 « Rasberry Pi ».

[W7] https://arduino103.blogspot.com/2012/03/prise-de-contact-avec-beaglebone.html

« Prise de contact avec beaglebon ».

[W8] https://www.arduino.cc/en/Main/Products « Arduino products ».

[W9] https://energieplus-lesite.be/theories/photovoltaique6/caracteristiques-electriques-des-

cellules-et-des-modules-photovoltaiques/ « Caractéristiques électriques des cellules et des modules photovoltaïques ».

[W10] https://www.labcenter.com/ « Le logiciel Proteus ».

[W11] https://www.putty.org/ « Présentation de clients ssh ».

[W12] https://www.arduino.cc/en/Main/ArduinoBoardDiecimila « Arduino Diecimila ».

[W13] https://www.ti.com/product/INA219 « Fiche technique de la puce INA219 ».

## Annexes

#### Annexe A : Extrait de la fiche technique du capteur DHT22

DHT11 Temperature & Humidity Sensor features a temperature & humidity sensor complex with a calibrated digital signal output. By using the exclusive digital-signal-acquisition technique and temperature & humidity sensing technology, it ensures high reliability and excellent long-term stability. This sensor includes a resistive-type humidity measurement component and an NTC temperature measurement component, and connects to a high performance 8-bit microcontroller, offering excellent quality, fast response, anti-interference ability and cost-effectiveness.

Each DHT11 element is strictly calibrated in the laboratory that is extremely accurate on humidity calibration. The calibration coefficients are stored as programmes in the OTP memory, which are used by the sensor's internal signal detecting process. The single-wire serial interface makes system integration quick and easy. Its small size, low power consumption and up-to-20 meter signal transmission making it the best choice for various applications, including those most demanding ones. The component is 4-pin single row pin package. It is convenient to connect and special packages can be provided according to users' request.

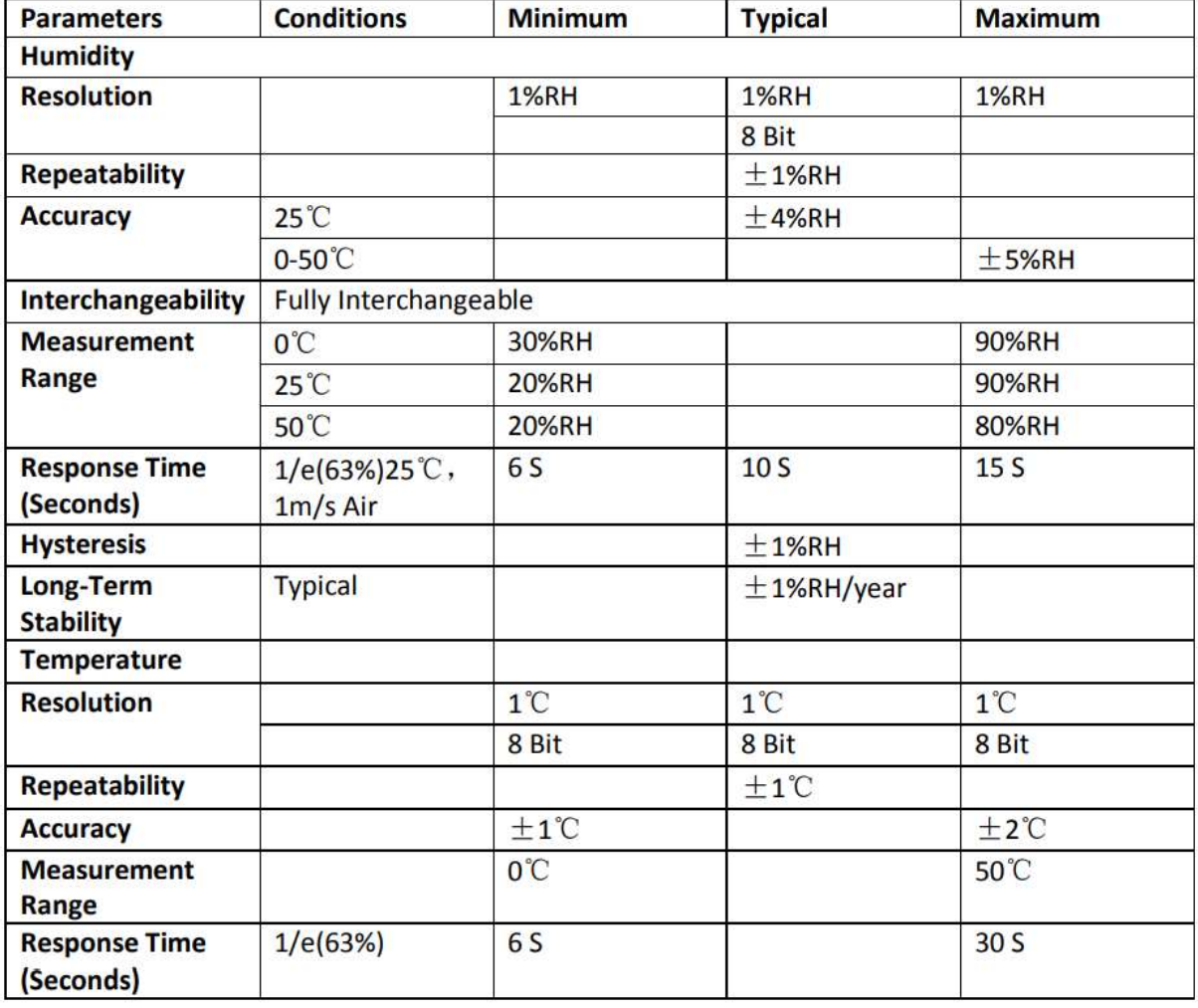

Detailed Specifications:

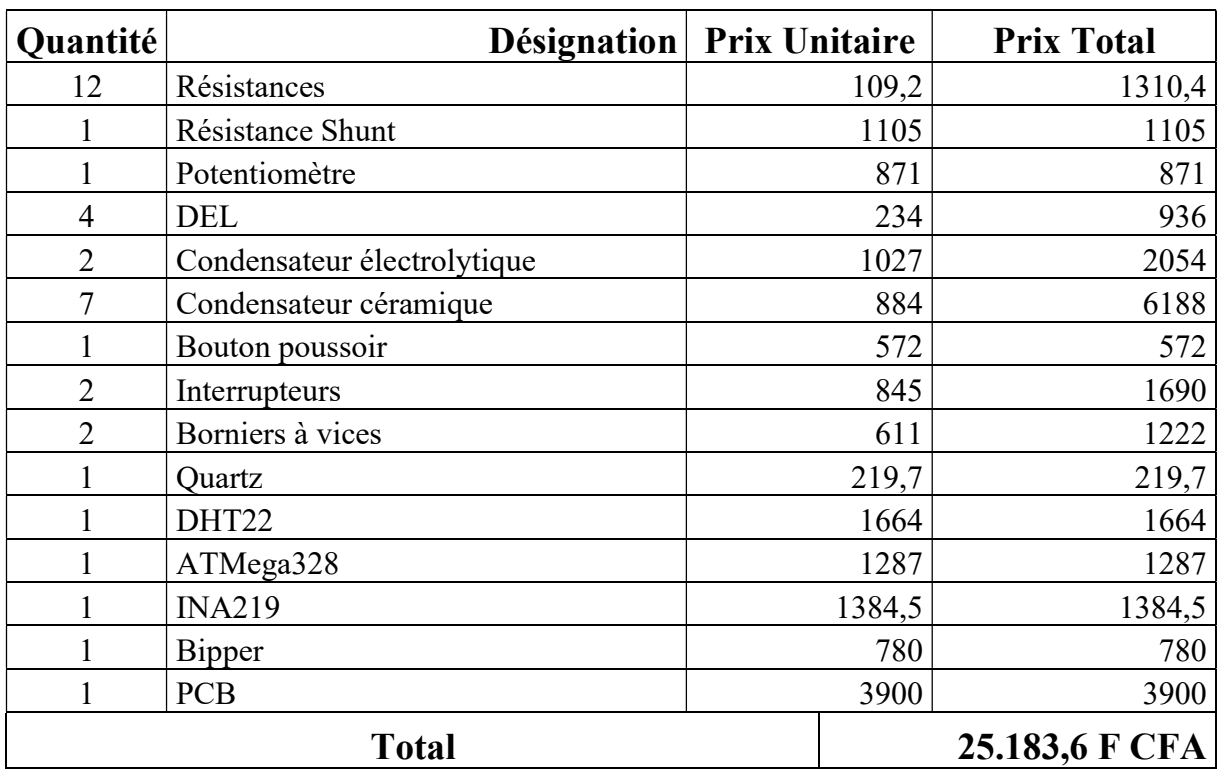

# Annexe B : Evaluation du coût de fabrication de la carte

## Sources des prix :

https://eu.mouser.com/

https://jlcpcb.com/

# Annexe C : Les composants de la carte

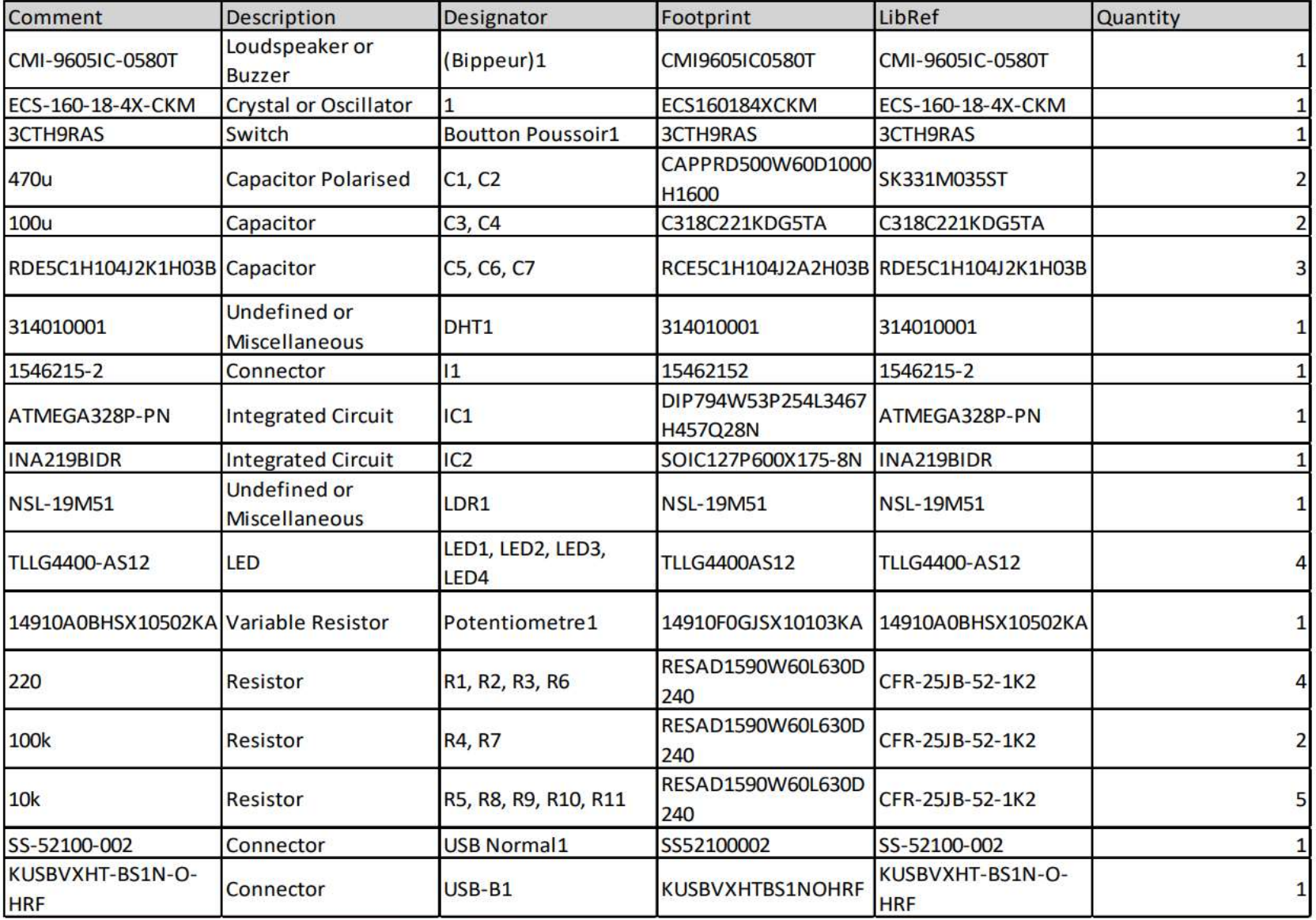

### Annexe D : Programme de fonctionnement de la carte

```
\#include \leqWire.h>#include <Adafruit_INA219.h> 
#include \leqmath.h>
#include "DHT.h" 
Adafruit_INA219 ina219;
int analogPinVoltage = A0;float R1 = 110.4;
float R2=9.7; 
float potNumValueVoltage = 0;
float potAnaValueVoltage=0; 
float Umesure=0; 
float Imesure; 
#define DHTPIN 5 
#define DHTTYPE DHT22 
DHT dht(DHTPIN, DHTTYPE); 
int analogLumPin=2; 
int analogLumValue=0; 
int ledLumPin=8; 
float Puissance; 
void setup(void) 
{ 
  Serial.begin(115200); 
  while (!Serial) { 
   delay(1); } 
 uint32 t currentFrequency;
  if (! ina219.begin()) { 
   Serial.println("Failed to find INA219 chip"); 
  while (1) { delay(10); }
 } 
  Serial.println(F("CLEARDATA")); 
  Serial.println(F("LABEL, Temps, Tension (V), Courant (mA), Puiccance (mW), Humidite 
R, Temperature")); 
 pinMode(2, OUTPUT); 
pinMode(4, OUTPUT); 
pinMode(7, OUTPUT); //Pour le bipeur 
pinMode(ledLumPin, OUTPUT); 
Serial.println(F("DHT11 test!"));
  dht.begin(); 
    pinMode(9,INPUT); 
    pinMode(10,OUTPUT); 
} 
void loop(void) 
{ 
  digitalWrite(10, HIGH); 
  delay(1000);
```

```
 digitalWrite(10, LOW); 
  delay(100); 
  digitalWrite(10, HIGH); 
  delay(500); 
  digitalWrite(10, LOW); 
  delay(100); 
  digitalWrite(10, HIGH); 
  delay(250); 
  digitalWrite(10, LOW); 
  delay(1000); 
 int a; 
 int b; 
a = digital Read(9);
b = 1;
  delay(4100); 
if(a==b) {
    digitalWrite(10, HIGH); 
    delay(500); 
     analogLumValue=analogRead(analogLumPin); 
    if(analogLumValue<300) 
    { 
     digitalWrite(ledLumPin, LOW); 
    } 
    else 
    { 
     digitalWrite(ledLumPin, HIGH); 
 } 
   float h = dht.readHumidity();
   float t = dht.readTemperature();
   if (isnan(h) \parallel isnan(t)) {
      Serial.println(F("Failed to read from DHT sensor!")); 
     return; 
 } 
   for (int i=0; i<100; i++){
    delay(500);
     potNumValueVoltage = analogRead(analogPinVoltage); 
     potAnaValueVoltage=((5*potNumValueVoltage)/1023); 
     float RapRes=(R1+R2)/R2;
      Umesure=RapRes*potAnaValueVoltage; 
     if (Umesure \geq 1)
     \{ digitalWrite(2, HIGH); 
      } 
      else { 
       digitalWrite(2, LOW); 
\rightarrowif (Umesure \ge = 25)
      { 
       digitalWrite(4, HIGH);
```

```
 digitalWrite(7, HIGH); 
        delay(300); 
        digitalWrite(4, LOW); 
        digitalWrite(7, LOW); 
       delay(300);
      } 
     if (Umesure \le 25)
     \{ digitalWrite(4, LOW); 
        digitalWrite(7, LOW); 
\rightarrowfloat shuntvoltage = 0;
     float busvoltage = 0;
     float current mA = 0;
     float loadvoltage = 0;
     float power mW = 0;
     shuntvoltage = ina219.getShuntVoltage mV);
     busvoltage = ina219.getBusVoltage V();
     current mA = ina219.getCurrent MA);
     power_mW = ina219.getPower_mW();
     loadvoltage = busvoltage + (shuntvoltage / 1000); Imesure=current_mA; 
      Puissance=Umesure*Imesure; 
     Serial.print("DATA,TIME"); 
     Serial.print(F(",")); 
    Serial.print(Umesure, 5); 
    Serial.print(F(",")); 
    Serial.print(Imesure, 5); 
    Serial.print(F(",")); 
    Serial.print(Puissance, 5); 
    Serial.print(F(",")); 
    Serial.print(h); 
    Serial.print(F(",")); 
    Serial.println(t); 
   delay(50);}
  delay(2000); 
 digitalWrite(10, LOW);
  } 
 else\{ delay(500); potNumValueVoltage = analogRead(analogPinVoltage); 
      potAnaValueVoltage=((5*potNumValueVoltage)/1023); 
     float RapRes=(R1+R2)/R2);
      Umesure=RapRes*potAnaValueVoltage; 
if (Umesure \geq 1)
      { 
        digitalWrite(2, HIGH); 
      } 
      else { 
       digitalWrite(2, LOW); }
     if (Umesure \ge = 25)
```

```
 { 
        digitalWrite(4, HIGH); 
        digitalWrite(7, HIGH); 
        delay(300); 
        digitalWrite(4, LOW); 
        digitalWrite(7, LOW); 
        delay(300); 
\rightarrowif (Umesure \le 25)
      {digitalWrite(4, LOW); 
       digitalWrite(7, LOW); }
     float shuntvoltage = 0;
     float busvoltage = 0;
     float current mA = 0;
     float loadvoltage = 0;
     float power mW = 0;
     shuntvoltage = ina219.getShuntVoltage mV);
     busvoltage = ina219.getBusVoltage V();
     current mA = ina219.getCurrent MA);
     power_mW = ina219.getPower_mW();
     loadvoltage = busvoltage + (shuntvoltage / 1000); Imesure=current_mA; 
      Puissance=Umesure*Imesure; 
     delay(500);
      analogLumValue=analogRead(analogLumPin); 
      if(analogLumValue<300) 
      { 
       digitalWrite(ledLumPin, LOW); 
      } 
      else 
\left\{\begin{array}{ccc} \end{array}\right\} digitalWrite(ledLumPin, HIGH); 
      } 
     float h = dht.readHumidity();
     float t = dht.readTemperature();
     if (isnan(h) \parallel isnan(t)) {
      Serial.println(F("Failed to read from DHT sensor!")); 
      return; } 
      Serial.print("DATA,TIME"); 
      Serial.print(F(",")); 
      Serial.print(Umesure, 5); 
      Serial.print(F(",")); 
      Serial.print(Imesure, 5); 
      Serial.print(F(",")); 
      Serial.print(Puissance, 5); 
      Serial.print(F(",")); 
      Serial.print(h); 
      Serial.print(F(",")); 
     Serial.println(t);
     delay(52000);}}
```